# COOL MUSCLE 3 **I/O Type User's Guide**

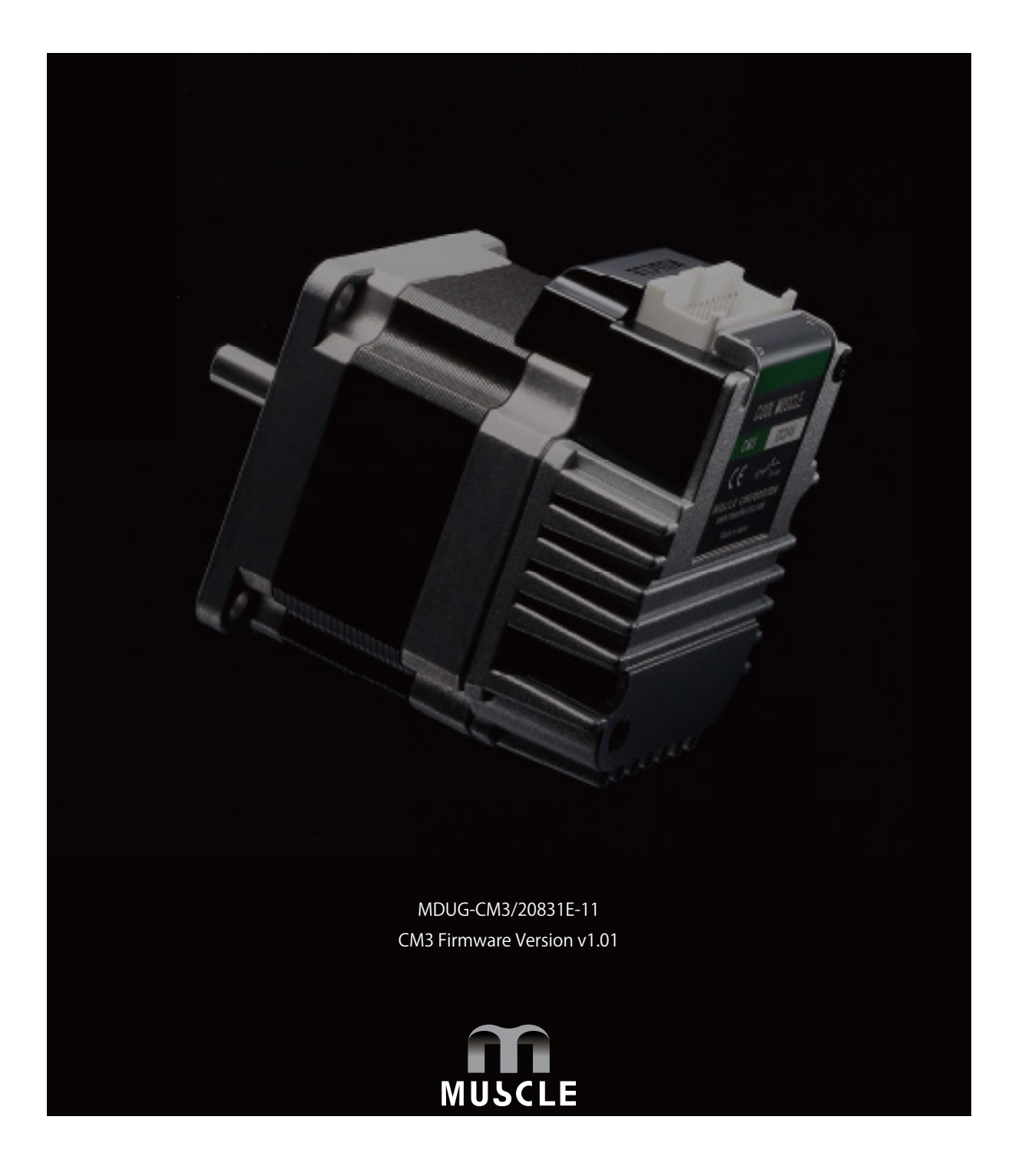

CM3 has three sorts of control types: **Direct type, I/O type, and Pulse type**. This user's guide is for the CM3 **I/O type** only.

The control type of CM3 can be changed according to the control method. Type can be changed from the dedicated software "COOL WORKS QUICK" .

• Direct type (Communication type)

Direct type lets you operate CM3 by sending and receiving commands via RS-232C serial communication. Positioning can be done by simple settings as position, speed, acceleration and etc. Max 32 point Motion Data can be set and executed.

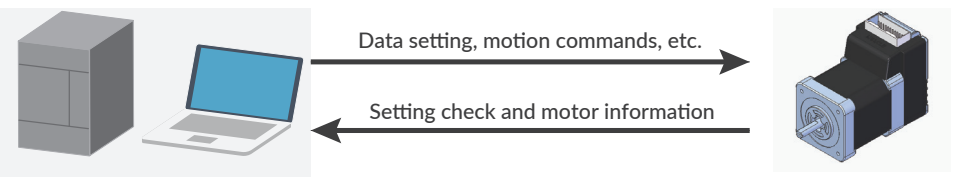

Host Controller

CM3

• I/O type Max 8 point Motion Data can be set and they can be selected and executed by input signals. Output signal from I/O port on PLC executes a motion set in CM3' s Motion Data. I/O Module Setting and changing data Position data, alarm information, etc. Impositions, alarms, etc. Motion Data selection and execution **PC** CM3

• Pulse type

CM3 is controlled by a pulse signal from the PLC.

The ABZ output function allows you to replace an existing system with the CM3.

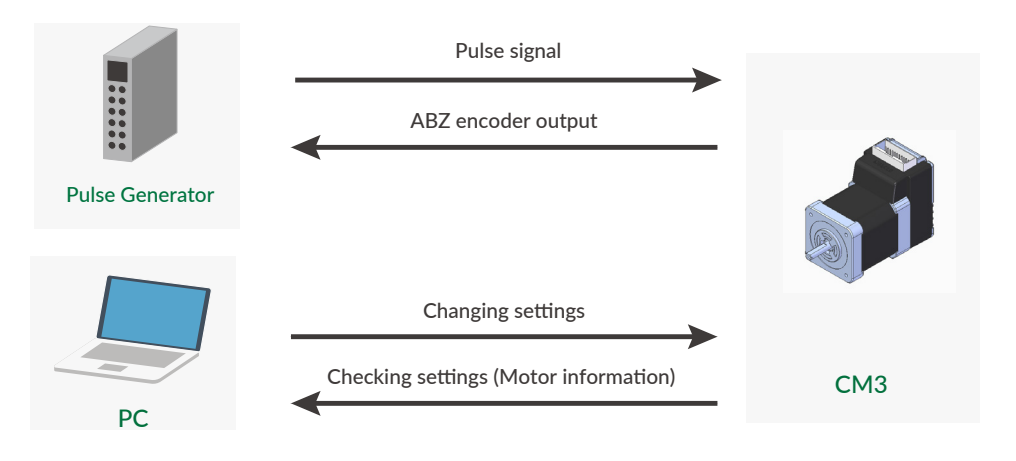

# **Table of Contents**

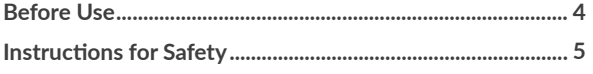

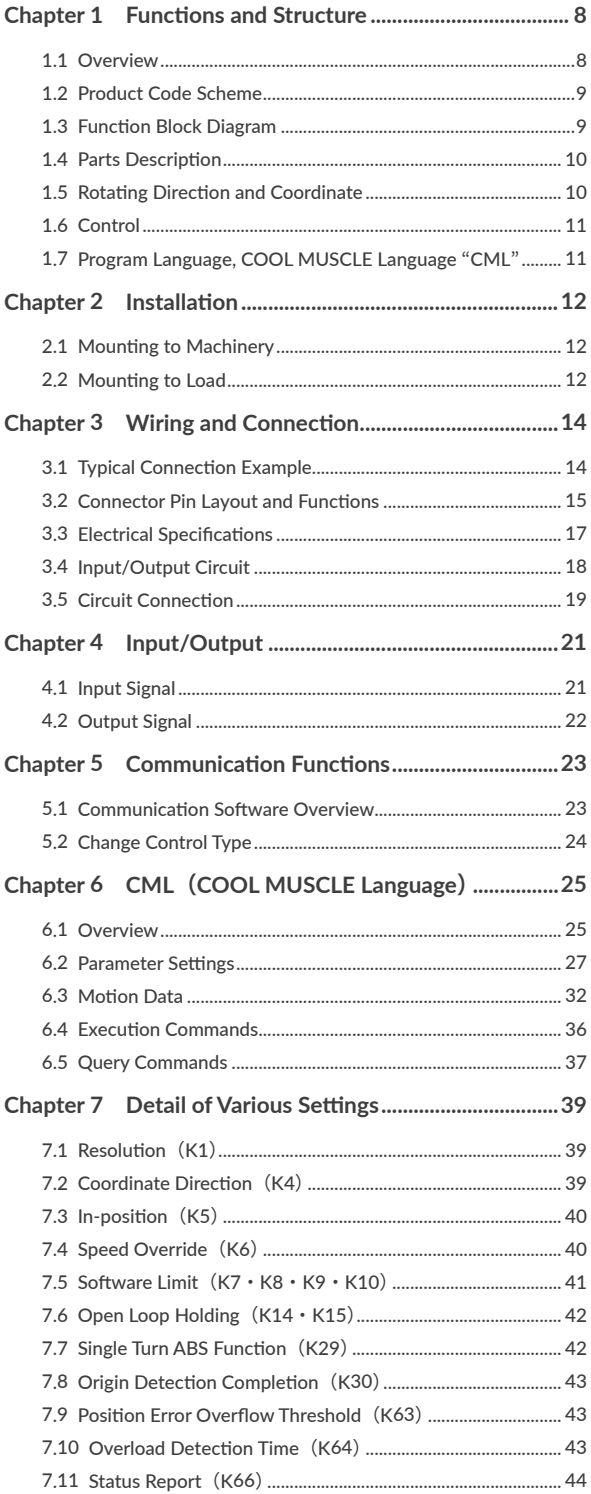

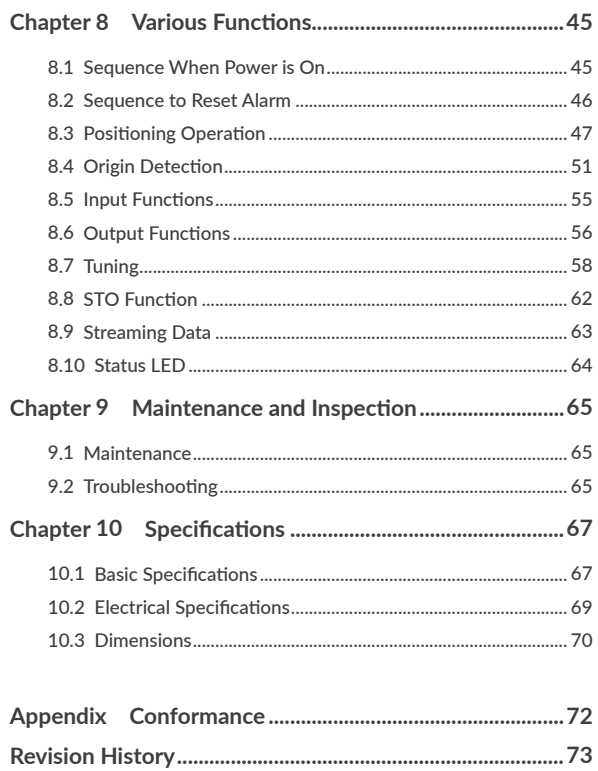

### CM3 I/O Type User's Guide

# <span id="page-3-0"></span>**Before Use**

- $\Box$  Before use, read through this User's Guide to ensure proper use.
- $\Box$  In particular, be sure to read "Instructions for Safety" without fail for safety purpose.
- $\Box$  Keep this User's Guide at an easily accessible place so as to be referred anytime as necessary.
	- The contents of this User's Guide are subject to change without notice for the improvement in product, specification, or usability of this User's Guide.
	- This User's Guide is only intended to provide information about the product and does not guarantee any results from usage of the product. MUSCLE CORPORATION is not responsible for any damages and/or injuries resulting from the implementation in accordance with the contents of this User's Guide.
	- Please notify our sales representative if you have some questions or comments with the contents of this User's Guide.
	- The contents of this User's Guide do not guarantee or grant rights to patents, copyright, or any other rights to the intellectual property of MUSCLE CORPORATION or any third party. MUSCLE CORPORATION is not responsible for any problems that may occur concerning the intellectual property rights of third parties resulting from the application of information provided in this User's Guide.
	- COOL MUSCLE is a registered trademark of MUSCLE CORPORATION.
	- Microsoft and Windows are registered trademarks of Microsoft Corporation in the United States and other countries.
	- Other company names and product names described in this User's Guide are trademarks or registered trademarks of their respective holders. The trademark notices (TM, ®) are not necessarily appended to company, system, and product names described in this User's Guide.
	- Please refer to the related manuals "COOL WORKS QUICK USER'S MANUAL" for the usage of COOL WORKS QUICK, a communication software for COOL MUSCLE operation.

© 2020 MUSCLE CORPORATION. All rights reserved.

It is prohibited to reprint or copy all or any part of this User's Guide without prior written permission.

#### <span id="page-4-0"></span>Be sure to read before use for safety

#### $\Box$  To ensure safe use

To ensure the safe and proper use of our products, it is important that you read this User's Guide thoroughly prior to its use. Failure to read, fully understand and implement following instructions and precautions may result in damage to the product, the machine to which it is installed, or operator injury.

#### $\Box$  About product application

These products are manufactured as a general-purpose part for the application in general industries. They are not designed or manufactured for equipment or systems which affect human life or applications in which faulty operation or failure may result in personal injury or significant damage to property. These products shall not be used in applications which require an extremely high degree of reliability and safety, such as those listed below.

- ・ Medical equipment or system that have a direct affect on human life.
- ・ Applications that directly affect on the safety of people. (For example, the operation and control of aircraft, cars, elevators railroads, etc.)
- ・ Applications in which failure may significantly damage or impact the society and public. (For example, nuclear power, electric power, aerospace, public transportation system, etc.)
- ・ Equipments or systems used under special environmental condition.
- Applications with the same level of importance as those described above.

 $*$  When considering the product for use in such special applications, please contact our sales representative. We ask that you employ fail-safe systems when applying these products to the equipment in which any failure on its part can be expected to cause a serious accident or loss.

#### $\Box$  Safety Precautions

- Please read following precautions in order to ensure safe and proper use of the product and avoid damages on machinery and injuries to the operators and other people.
- This User's Guide should carefully be kept in a convenient place for the operator's easy reference.
- In this User's Guide, safety precautions are classified as either "Warning" or "Caution" , indicating the level of hazard seriousness possibly occurred when handling the product incorrectly. The symbols are explained below.

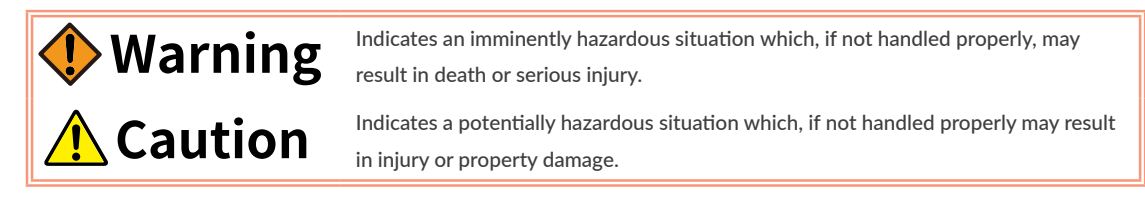

"What must not be done" and "What must be done" are indicated by the following symbols.

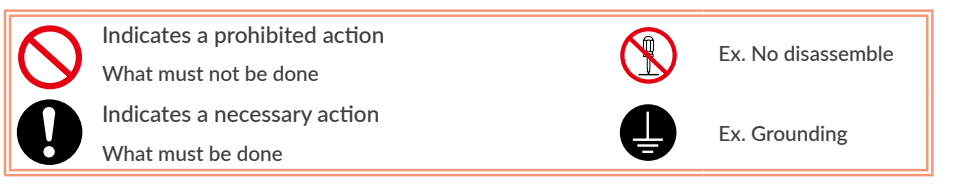

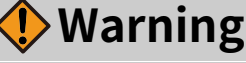

Never touch the rotating part of the motor while operating. The failure could result in injuries. Take a measure for safety to keep away contact by personnel. Do not touch the motor and driver while power is ON or for some time after power-OFF. Temperatures may be high and you may get burnt. Do not change the wiring while power is ON. Be sure to remove wiring and unplug a connector after power-OFF. The failure could result in electric shocks, runaway or damages. Do not give damage to, apply excessive force to, place something heavy upon, or pinch the cable. Do not pull the cable by too much power. The failure could result in damages to connection section, or electric shocks. Never disassemble, modify, or repair the product. Do not open the cover of the product, or disassemble or modify the parts inside. The failure could result in fire, electric shocks, malfunction or injuries Do not install the product on or near combustibles. Attach the product to noncombustible matter such as metal. The failure could result in fire. Do not tamper with water, corrosive gas, inflammable gas, flammable material, or electrically conductive material such as screw or metal piece. Do not insert metal pieces into the venting holes of enclosure. The failure could result in fire, electric shocks, or damages. Be sure to ground the terminal of the earth wire. Securely ground to prevent electric shocks and to stabilize the potential in the control circuit.

# **(Environment) Caution**

Keep or use the product under the following

#### environmental conditions.

Operating ambient temperature: 0 to 40℃ Storage ambient temperature: -20 to 60℃ (non freezing) Ambient humidity : Below 90%RH (non condensing) Vibration / Shock resistance : JIS Z 0232 Level2 / JIS Z 0202 Level3

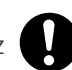

Avoid store or use in such an environment where the product is exposed to oil or water. (It is not waterproof structure.)

Indoor use only (no direct sunlight). No corrosive gas,

inflammable gas, oil mist or dust.

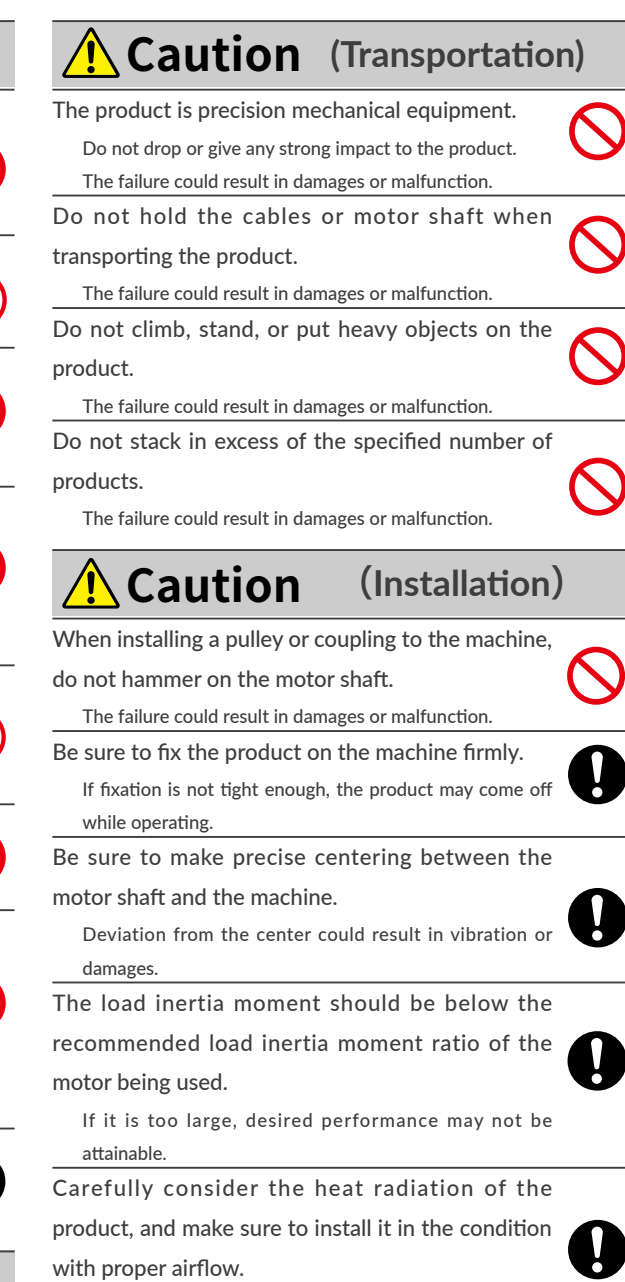

Be sure to avoid interference with the heat radiation of motor and driver.

connection section.

# (**Wiring**) **Caution**

Wiring must always be performed properly and reliably.

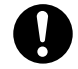

state.

Ensure that terminal connection or polarity (+, -) is correct. The failure could result in damages or malfunction.

Carefully consider the cable clamping method, and make sure that bending stress and the stress of the cable' s own weight are not applied on the cable

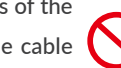

The failure could result in damages or bursts.

Do not apply a voltage exceeding the specified voltage to the input terminal.

The failure could result in damages or bursts.

Do not modify the connector or terminals, etc., on the end of the cable.

The failure could result in damages or bursts.

# (**Operation**) **Caution**

Provide an external emergency stop circuit to ensure that operation can be stopped, and power switched off immediately.

When a trouble occurs, shut off the power immediately. Before operation, check the parameter settings to ensure that there are no operation errors. Connect a load to the products after the successful trialoperations.

Improper settings may cause some machines to perform unexpected operation, resulting in damages.

Do not apply a load exceeding the tolerable load onto the motor shaft.

The failure could result in break of the shaft.

Do not turn on or off the power frequently. The failure could result in degradation of circuit element.

Do not change the parameter settings excessively. The failure could result in instable or unexpected operation.

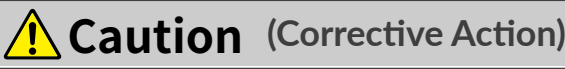

If any alarm has occurred, eliminate its causes of the alarm and secure the safety before restarting the operation.

The failure could result in damages or bursts.

When it is assumed that a hazardous condition may take place at the occurrence due to a product fault, use an external holding brake mechanism.

If any alarm has occurs, the motor goes into free-run

If any product fault has occurred, shut off the power immediately and do not turn on the power. The failure could result in damages or bursts.

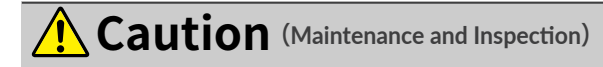

Only persons who are trained and qualified to work or on electrical equipment are permitted to maintain or inspect the product.

Incorrect handling or operation could cause electric shocks or damages.

Do not perform a dielectric voltage-withstand test. The failure could result in destruction of circuit element.

MUSCLE CORPORATION is not responsible for any damages resulting from modifications or repairs made to the product.

 $\Box$  About processing of waste

This product should be treated as an industrial waste when it is disposed.

### <span id="page-7-0"></span>**1.1 Overview**

The "CM3" is an integrated AC servo system with a built-in, encoder, driver and controller. The higher torque and speed have been achieved by MUSCLE's own control technology. With MUSCLE's own programming language "CML" (COOL MUSCLE Language), various motion, such as PTP Motion, torque control and etc. can be set and executed by input signals. CM3 provides the highest solution.

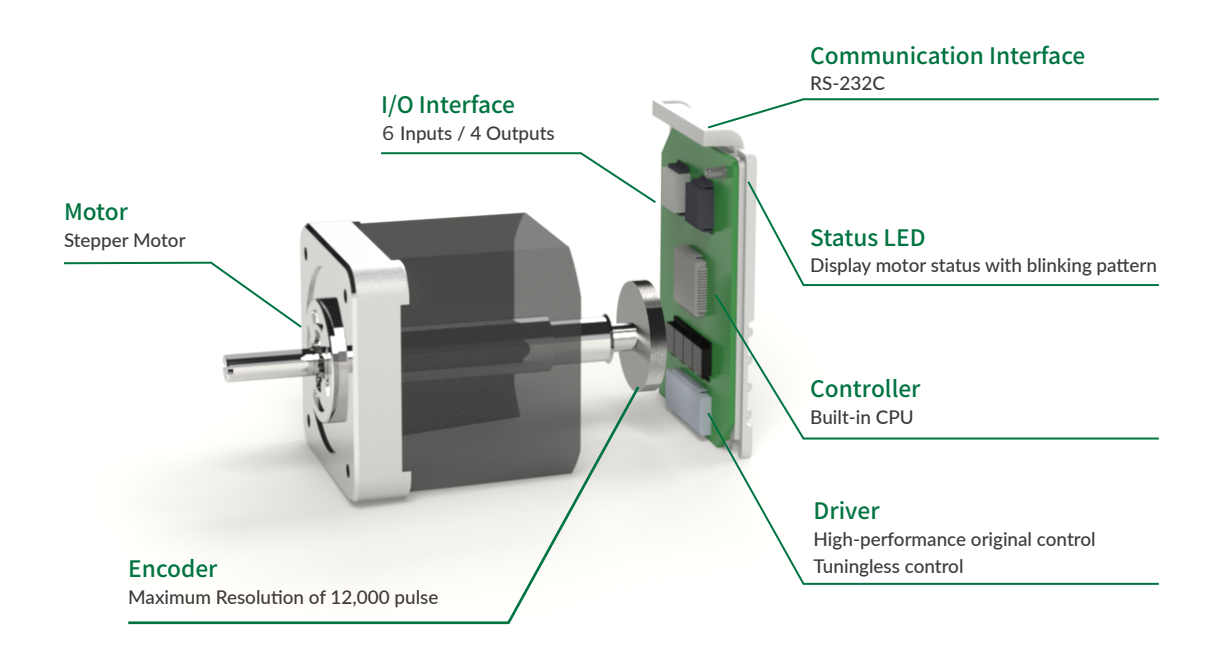

□ Main Functions of CM3

- ・ PTP Motion
- ・ Continuous Motion
- ・ Push Motion
- ・ Origin Detection
- ・ Software Limit
- ・ STO (Safe Torque Off) Function
- ・ Tuningless Function
- ・ Various Output Functions

### <span id="page-8-0"></span>**1.2 Product Code Scheme**

CM3's product code scheme is described as below.

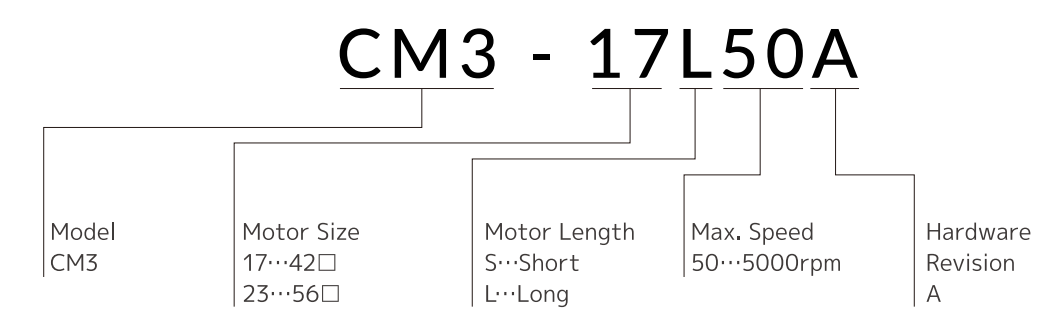

### ⃞ Product Name

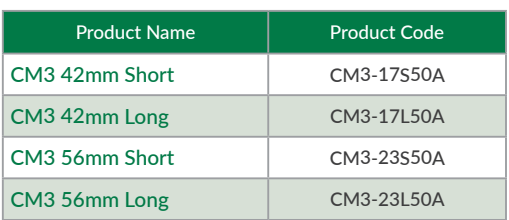

# **1.3 Function Block Diagram**

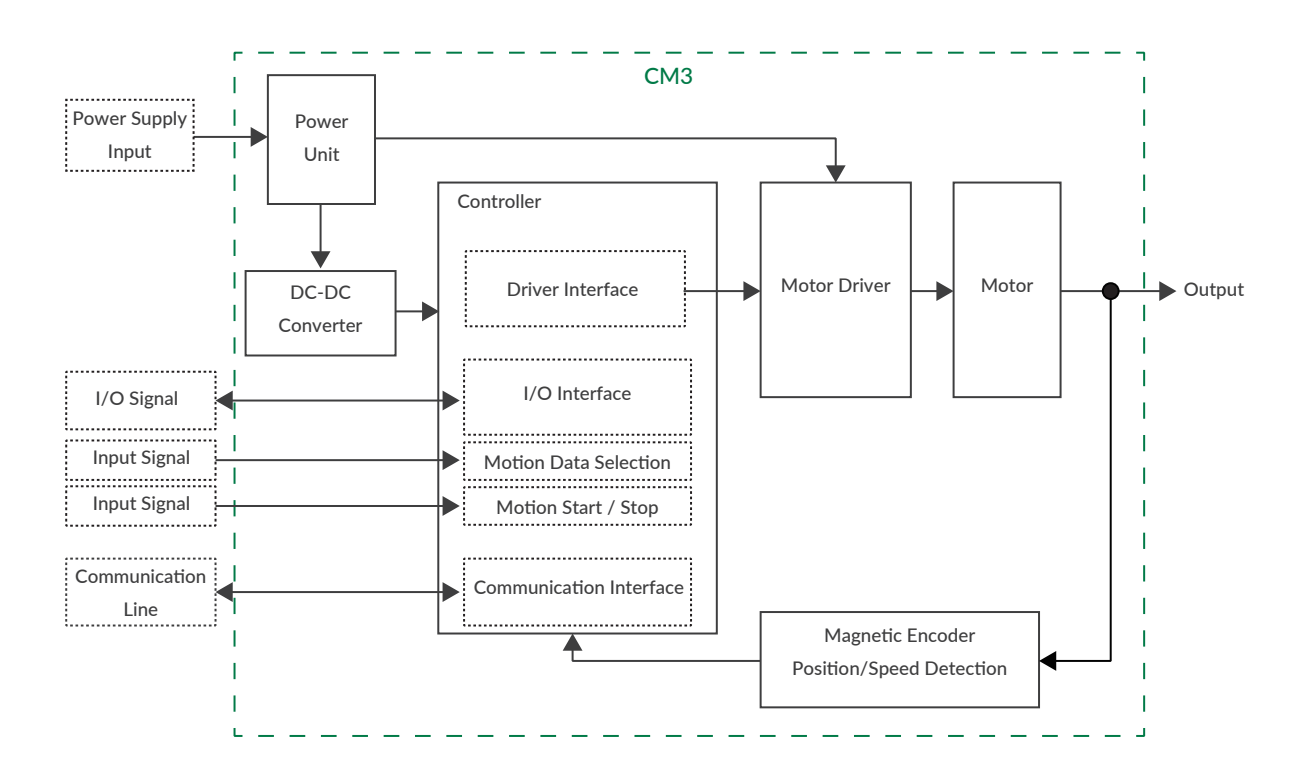

### <span id="page-9-0"></span>**1.4 Parts Description**

The names of parts of CM3 are as shown below.

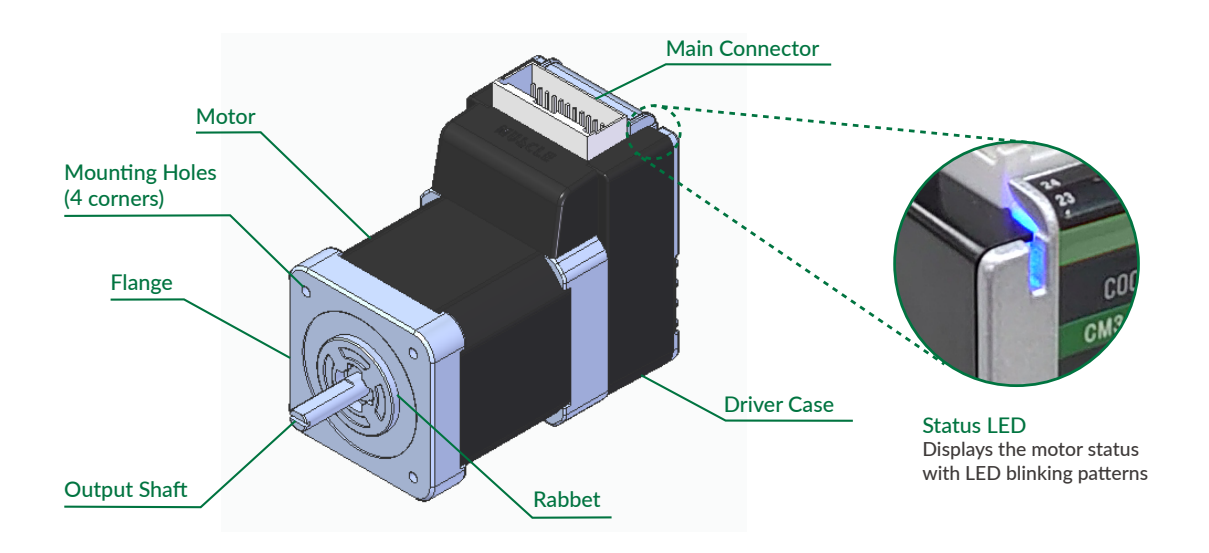

 $*$  Please refer to ["8.10 Status LED"](#page-63-1) for the status LED blinking pattern.

### **1.5 Rotating Direction and Coordinate**

Rotating direction and coordination are defined as below.

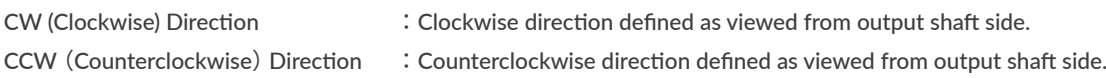

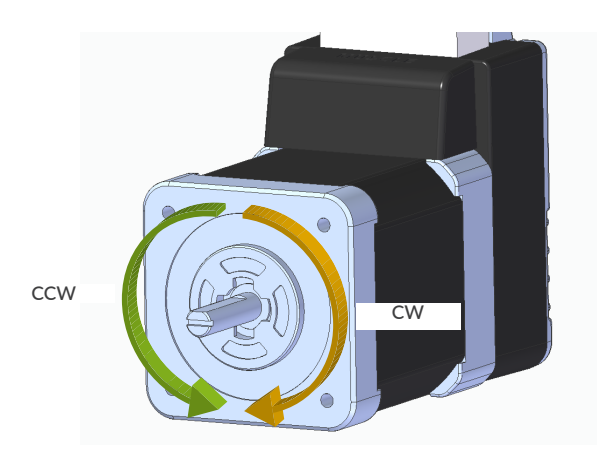

□ Coordinate Direction

By the default setting, CW direction is positive direction and CCW direction is negative direction in coordinate. Coordinate direction can be reversed by parameter. Ref: ["7.2 Coordinate Direction](#page-38-1) (K4) "

### <span id="page-10-0"></span>**1.6 Control**

The I/O type CM3 can select and execute up to 8 points of Motion Data set from the PC by input signals. Each Motion Data is composed of necessary items for motion such as speed, acceleration, target position, etc. Refer to ["Chapter 8 Various Functions"](#page-44-1) for details.

### **1.7 Program Language, COOL MUSCLE Language** "**CML**"

CML is an abbreviation for "COOL MUSCLE Language" (hereafter, CML) to operate/control CM3. CML consists of the following items.

⃞ Parameters

Parameters set the system conditions such as CM3's communication setting, alarm conditions and etc.

 $\Box$  Motion Data

Motion Data set CM3 motion conditions from current position to target position.

 $\Box$  Execution Commands

Execution commands are commands to save data and turn on / off general output.

**Query Commands** 

Query commands read CM3's current status (set value as position, speed etc).

□ CM3 Status

Current status (In-position, alarm, warning and etc) of CM3.

Please refer to ["6.5 Query Commands"](#page-36-1) for Query commands and CM3 status. ".Motor ID" follows all CML but ".Motor ID" is not described in this document due to that CM3 is a single axis controlled device. ".Motor ID" is not necessary when sending CML to CM3 but ".Motor ID" is added in replied data.

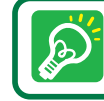

Please use 1 byte character only. CML is not case sensitive.

### <span id="page-11-0"></span>**2.1 Mounting to Machinery**

CM3 can be mounted either horizontally or vertically. Mount CM3 on the smooth and rigid surface of a metal plate. When installing CM3, insert the rabbet located on the motor's installation surface into the mounting plate's counterbore or through holes then screw it with four bolts through the four mounting holes on CM3's installing surface leaving no gaps between the surface and metal plate. (Tolerance of rabbet is on ["Chapter 10 Specifications".](#page-66-1))

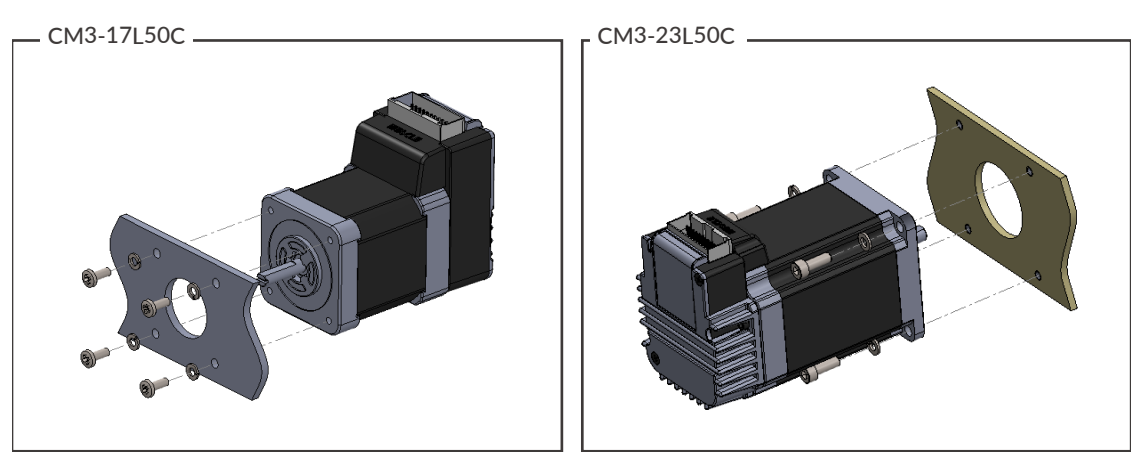

The sizes of mounting bolts are as follows.

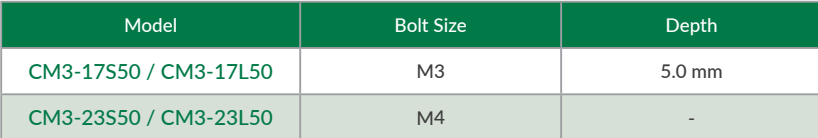

### **2.2 Mounting to Load**

Attach the coupling to the output shaft and adjust so that the load shaft and output shaft are centered. Flexible coupling with torsional rigidity is recommended. Design the machinery and align the assembly to ensure that radial road and thrust load on motor shaft do not exceed the allowable values. (Allowable radial load and thrust load of each CM3 motor size are stated in ["Chapter 10 Specifications".](#page-66-1))

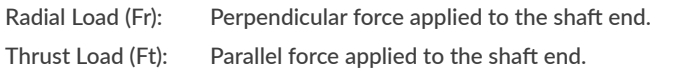

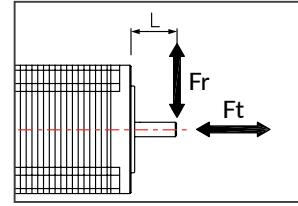

Mounting a load directly to the output shaft would increase the force and damage the motor. Consider reviewing the mechanical system so that excessive load is not applied to the output shaft.

#### Chapter 2 Installation

Fr

NG

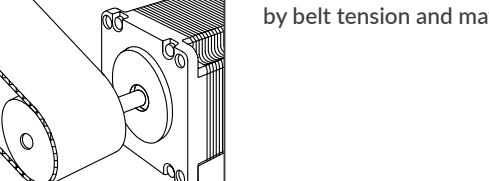

When a pulley is directly mounted onto output shaft, radial force (Fr) will be produced by belt tension and may result in damaging bearings in a motor.

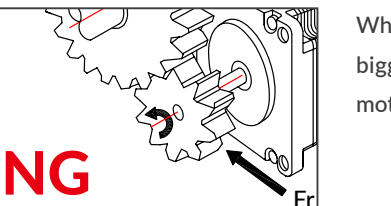

When a gear is directly mounted onto output shaft, smaller the dimensions of gear, bigger radial force (Fr) will be produced and may result in damaging bearings in a motor.

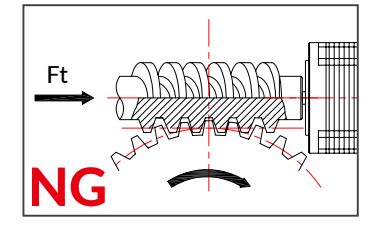

When a worm gear is directly mounted onto output shaft, thrust load (Fr) will be produced and forced to motor shaft. Motor shaft will be moved, and it may result in damaging the inside of motor.

### <span id="page-13-0"></span>**3.1 Typical Connection Example**

- □ Caution about Cabling
	- Be sure that the power is off before plugging or unplugging connectors.
	- Pay attention for straight insertion and removal of connectors by holding connector's body.
	- Be sure there is no stress on connectors.
	- Be sure not to pull cables hard or hung CM3 by holding cables. It may result in damaging connectors.

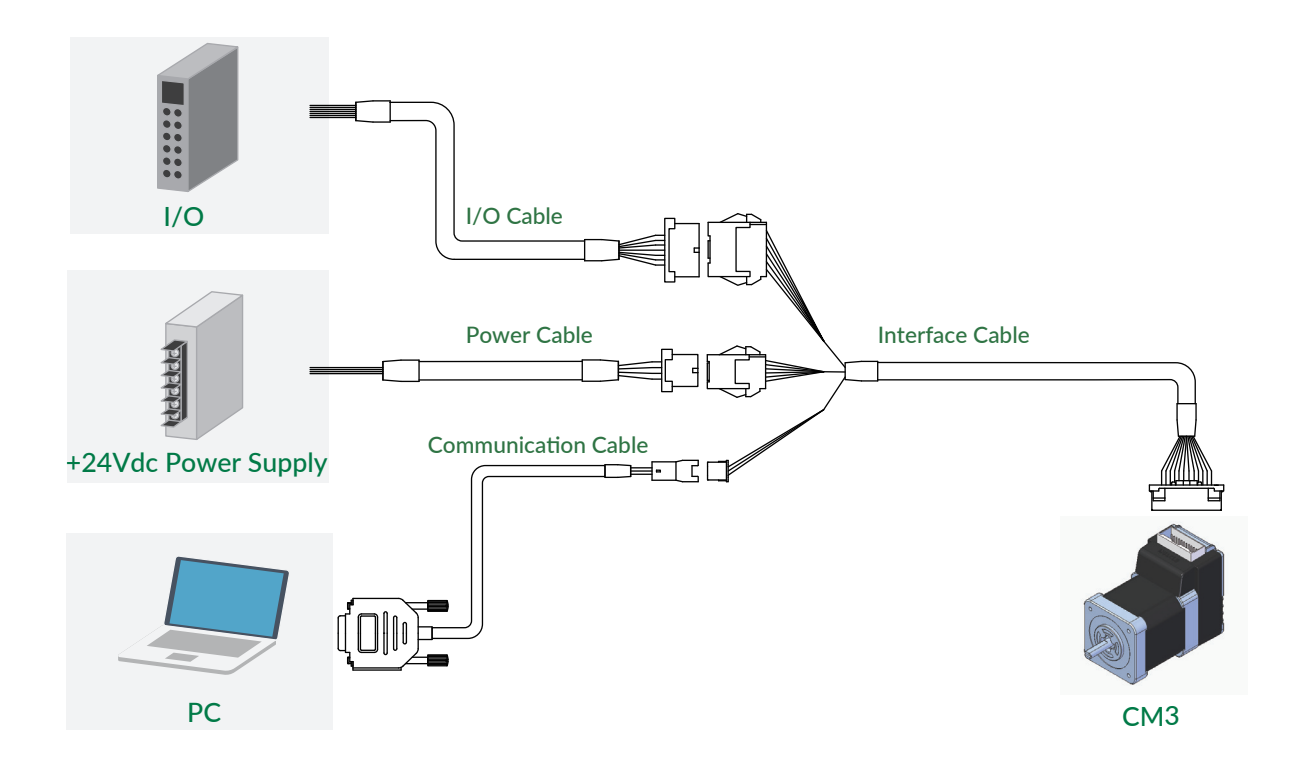

### <span id="page-14-0"></span>**3.2 Connector Pin Layout and Functions**

Pin layout and functions of CM3 cables are described below.

#### ⃞ Main Connector

CM3 has a 24-pin connector on the top. The pin layout, names and functions are as follows.

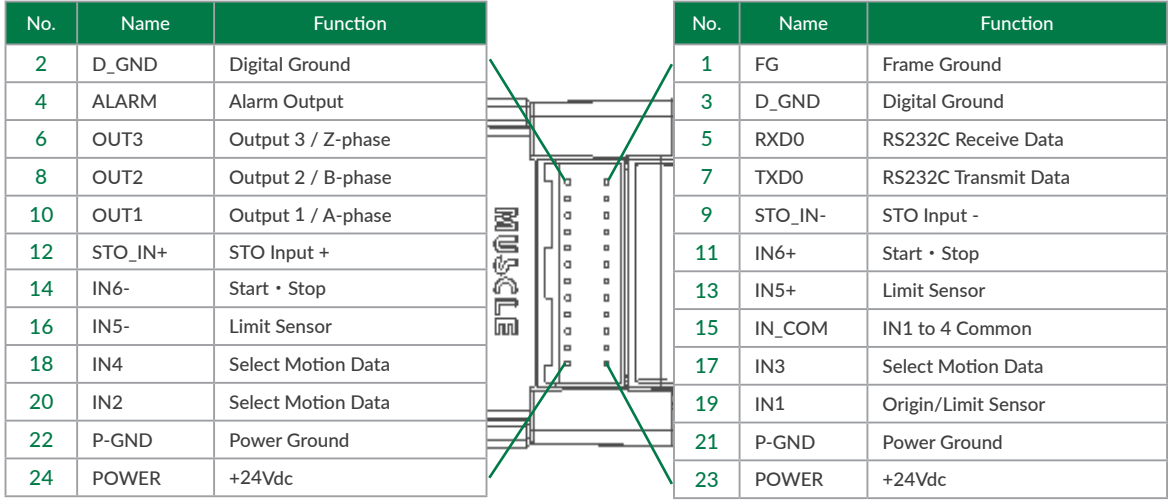

Connector: 55959-2430 (Molex)

⃞ Interface Cable A (400mm, 1000mm, 2000mm, 3000mm, 5000mm)

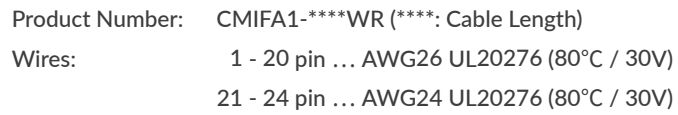

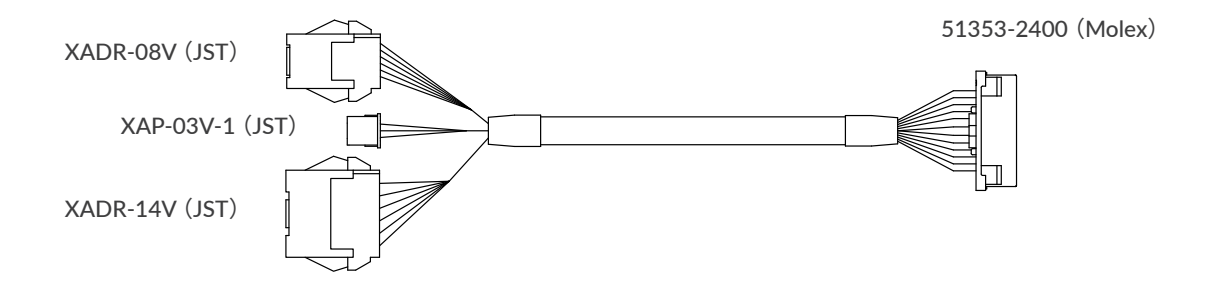

#### Chapter 3 Wiring and Connection

□ Communication Cable A (1000mm, 2000mm, 3000mm, 5000mm)

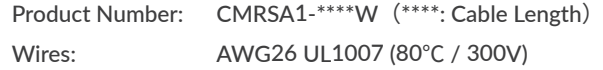

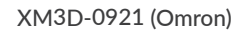

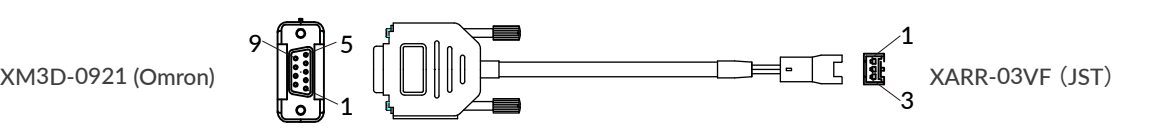

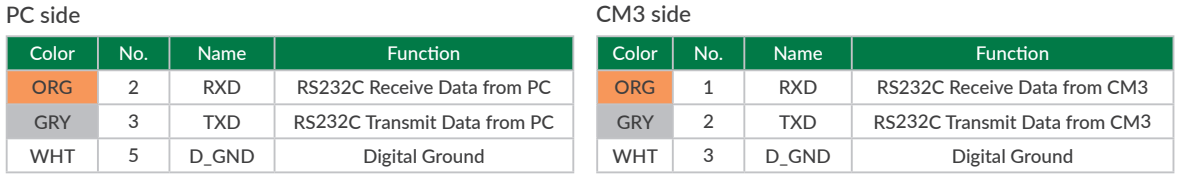

⃞ I/O Cable A (1000mm, 3000mm, 5000mm)

Product Number: CMIOA1-\*\*\*\*S (\*\*\*\*: Cable Length) Wires: AWG28 UL758 Style2464 (80℃ / 300V)

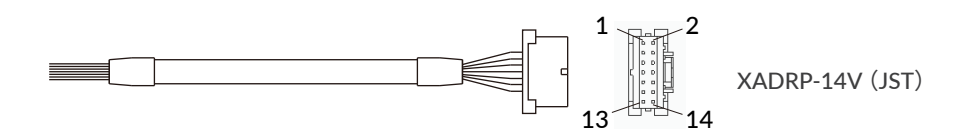

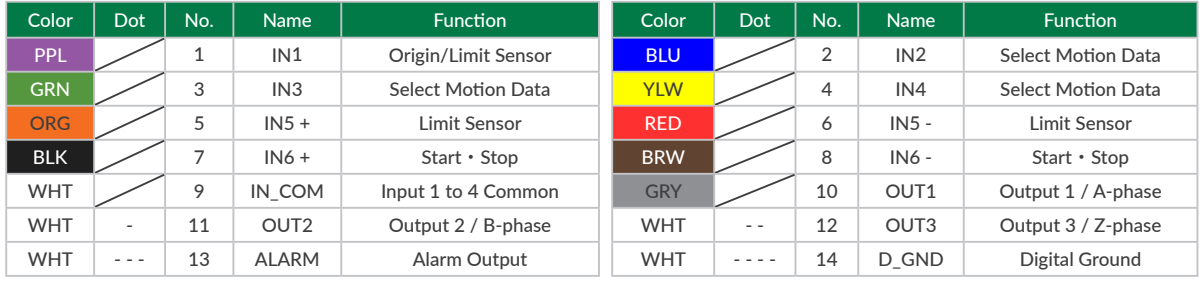

### <span id="page-16-0"></span>Chapter 3 Wiring and Connection

⃞ Power Cable A (1000mm, 3000mm, 5000mm)

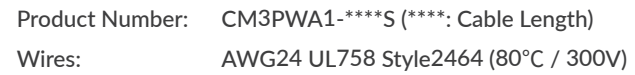

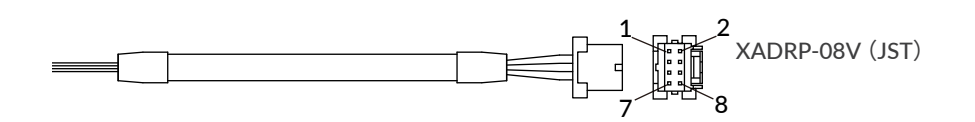

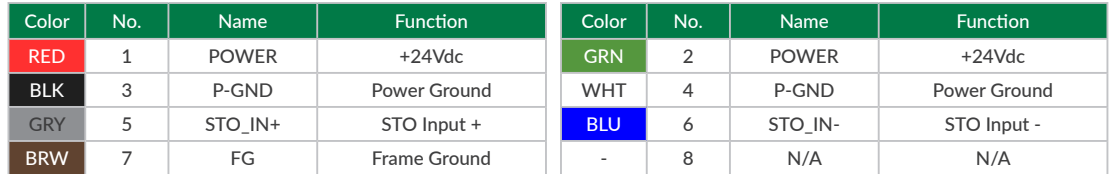

# **3.3 Electrical Specifications**

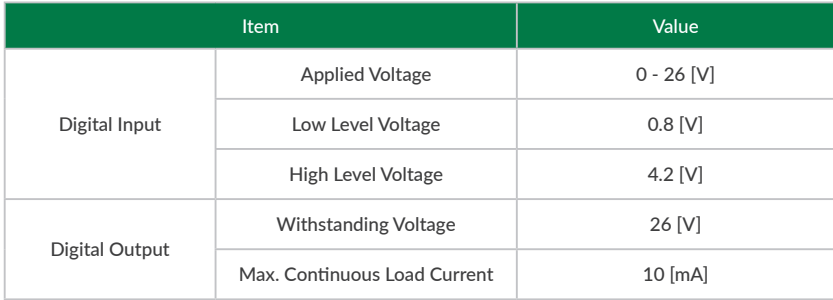

### <span id="page-17-0"></span>**3.4 Input/Output Circuit**

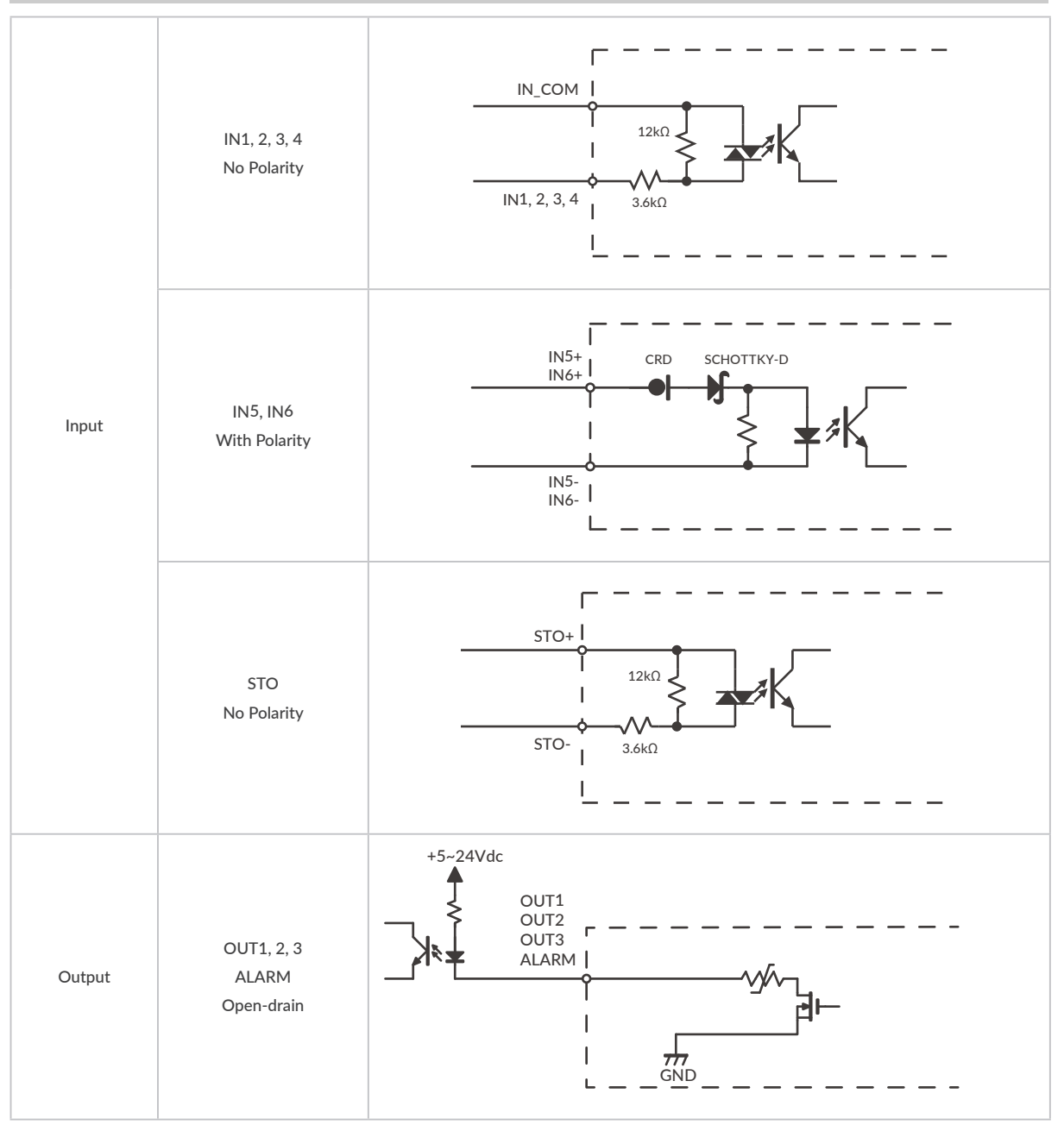

 $*$  When not using the STO function, apply a voltage of 5 to 24V between STO+ and STO-.

### <span id="page-18-0"></span>**3.5 Circuit Connection**

□ Connection Example with Sink Output Circuit

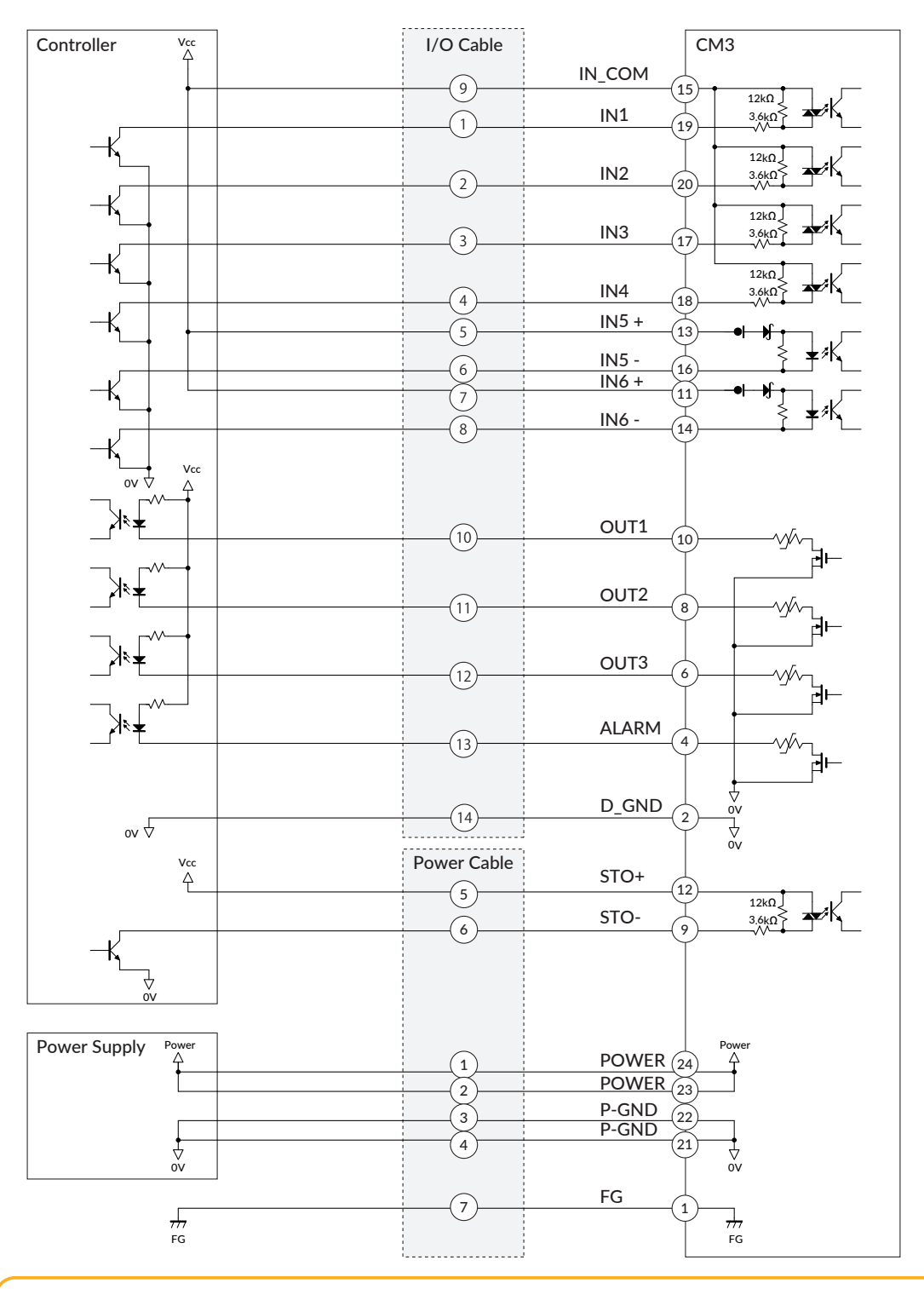

Make sure that the power is OFF while connecting the cables. Power ON after confirming the wiring is thoroughly correct.

Make sure to ground the FG

Ţ

### □ Connection Example with Source Output Circuit

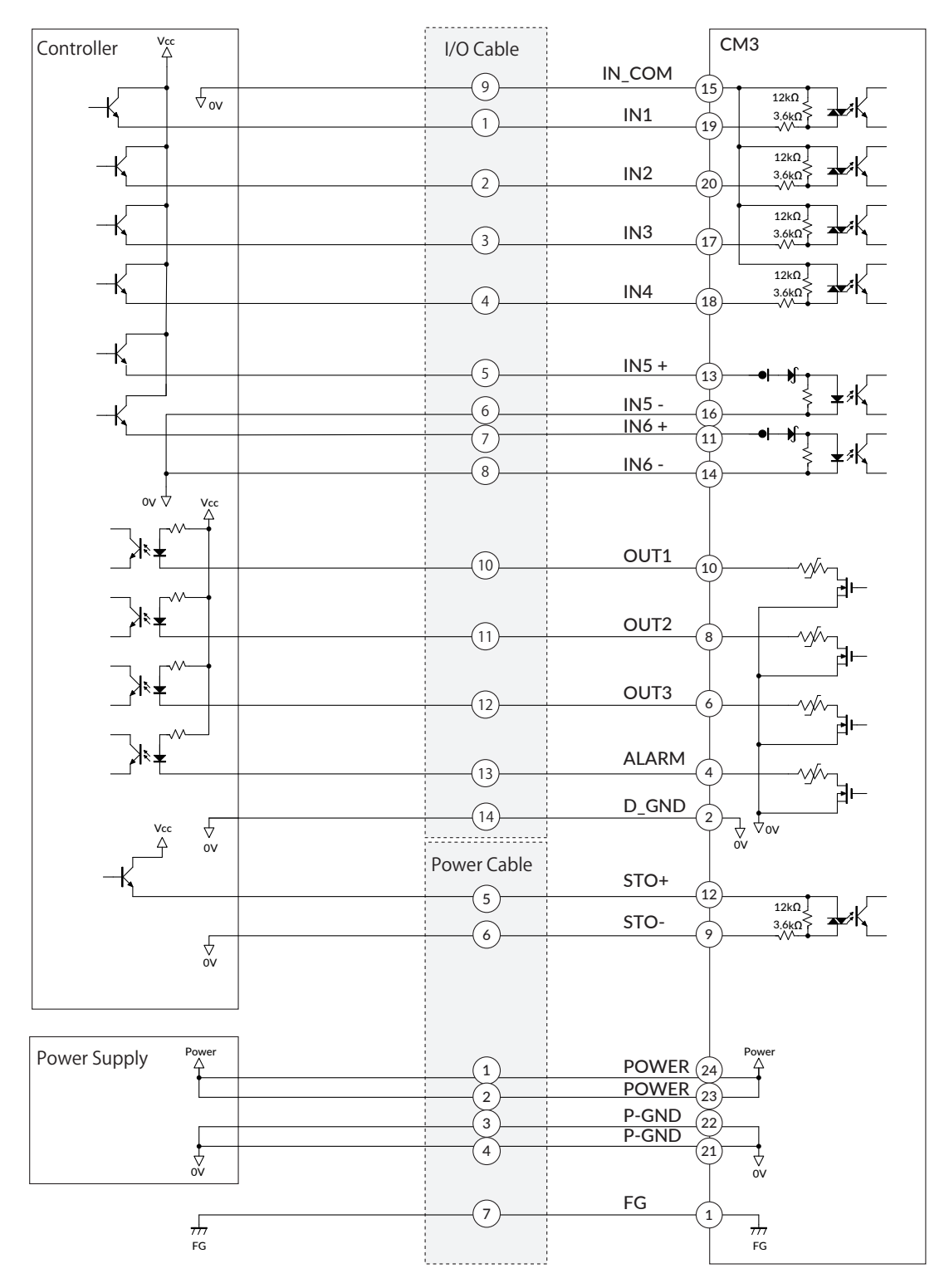

Make sure that the power is OFF while connecting the cables. Power ON after confirming the wiring is thoroughly correct.

Ţ

Make sure to ground the FG

# <span id="page-20-0"></span>**Chapter 4 Input/Output**

### **4.1 Input Signal**

### 4.1.1 Input Filter

CM3 has 6 Inputs in total, 4 digital inputs, IN1 to IN4, do not come with polarity and 2 digital inputs, IN5 and IN6, with polarity. Filter function (1 to 50 msec) by software is available on all inputs. The filter function by software cannot be removed. The minimum filtering time is 1msec and the detection sequence is shown in the below diagram.

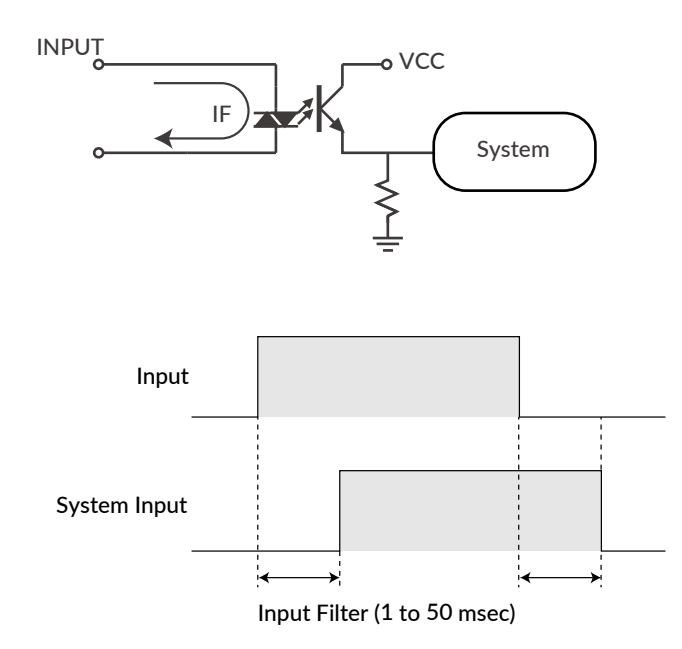

When Input Filter is set, the signal shorter than the set time is not detected as a signal.

#### 4.1.2 Input Logic

<span id="page-20-1"></span>Input signal logic can be set by a parameter. Active High and Active Low settings are as shown in the below diagram. Set it to suit the logic on the controller side.

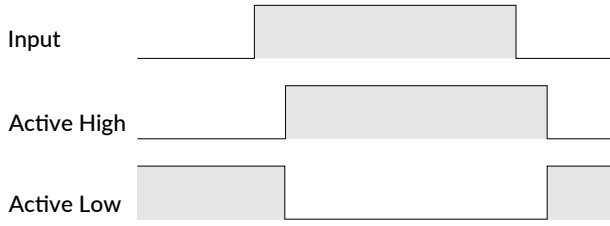

### <span id="page-21-0"></span>**4.2 Output Signal**

### 4.2.1 Output Function

CM3 has 4 outputs that are an open-drain circuit. OUT4 is fixed for Alarm Output and other Outputs (OUT1 to OUT3) can be set as ABZ Output or General Output by parameters.

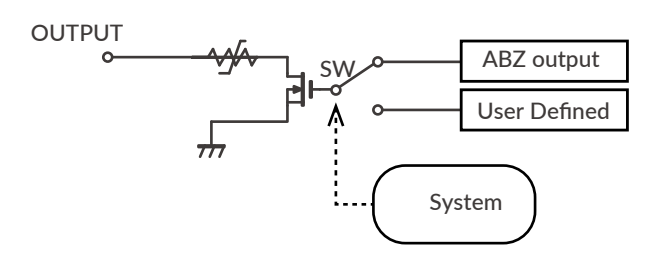

### 4.2.2 Output Logic

<span id="page-21-1"></span>When selecting "User Defined" by Output Function parameter, the logic for Output 1 to Output 3 can be switched.

 $*$  Output 4 (Alarm output) is fixed as Active Low logic.

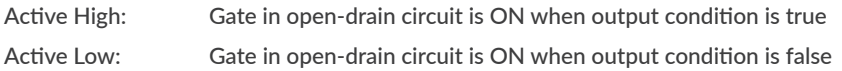

Refer to ["8.6 Output Functions"](#page-55-1) for further information.

# <span id="page-22-0"></span>**Chapter 5 Communication Functions**

CM3 can send and receive commands to and from host devices such as PC, PLC, and HMI via RS-232C serial communication. There are the following methods for communication.

- ・The dedicated software, COOL WORKS QUICK
- ・Terminal software on Windows such as Tera Term

### **5.1 Communication Software Overview**

### □ COOL WORKS QUICK

COOL WORKS QUICK (hereafter CWQ) is CML compatible utility software, has user-friendly interface and assists easy operation of CM3. With CWQ, you can easily set and save parameters and data, stream data in graph and etc. The latest version of CWQ and its manual are available for free on MUSCLE CORPORATION's website. (<https://musclecorp.com/motion-en>)

#### $\Box$  Establish communication with CM3

If the following information is displayed when powered on, communication between PC and CM3 is established. If communication is not succeeded, please review the communication conditions.

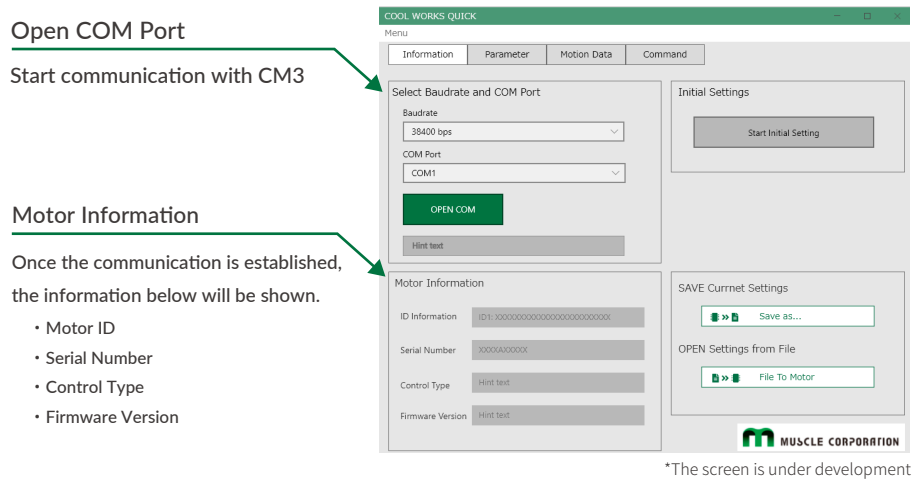

 $\Box$  Settings for host devices such as PLC and HMI, and Windows terminal software such as Tera Term. Communication conditions must be set as follows.

Baud rate 38400 Data  $\begin{array}{|c|c|c|c|c|}\n\hline\n8\n\end{array}$ Parity | NONE Stop  $\vert 1 \vert$ Flow Control | NONE

# <span id="page-23-0"></span>**5.2 Select Control Type**

Once communication is established, then select the control type. The control type can be selected from the initial setup wizard.

1. Click the button below to open the Initial Setup Wizard.

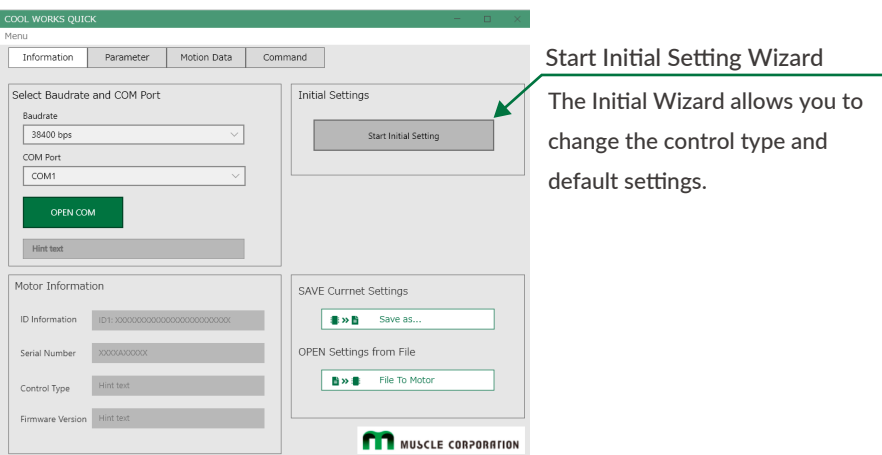

2. When the Initialization Wizard opens, select a control type. The pulse type is selected as default. Please select the "Direct type".

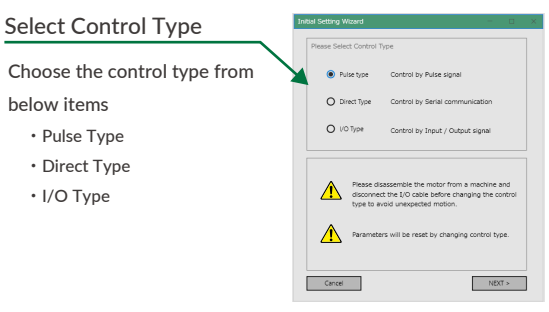

\*The screen is under development

### <span id="page-24-0"></span>**6.1 Overview**

The programming language CML via RS-232C serial communication can control CM3. MUSCLE developed CML based on ASCII code that is the most modern character-encoding schemes used for computer and communication devices. ASCII code chart is as shown in the below table.

### □ ASCII Code Chart

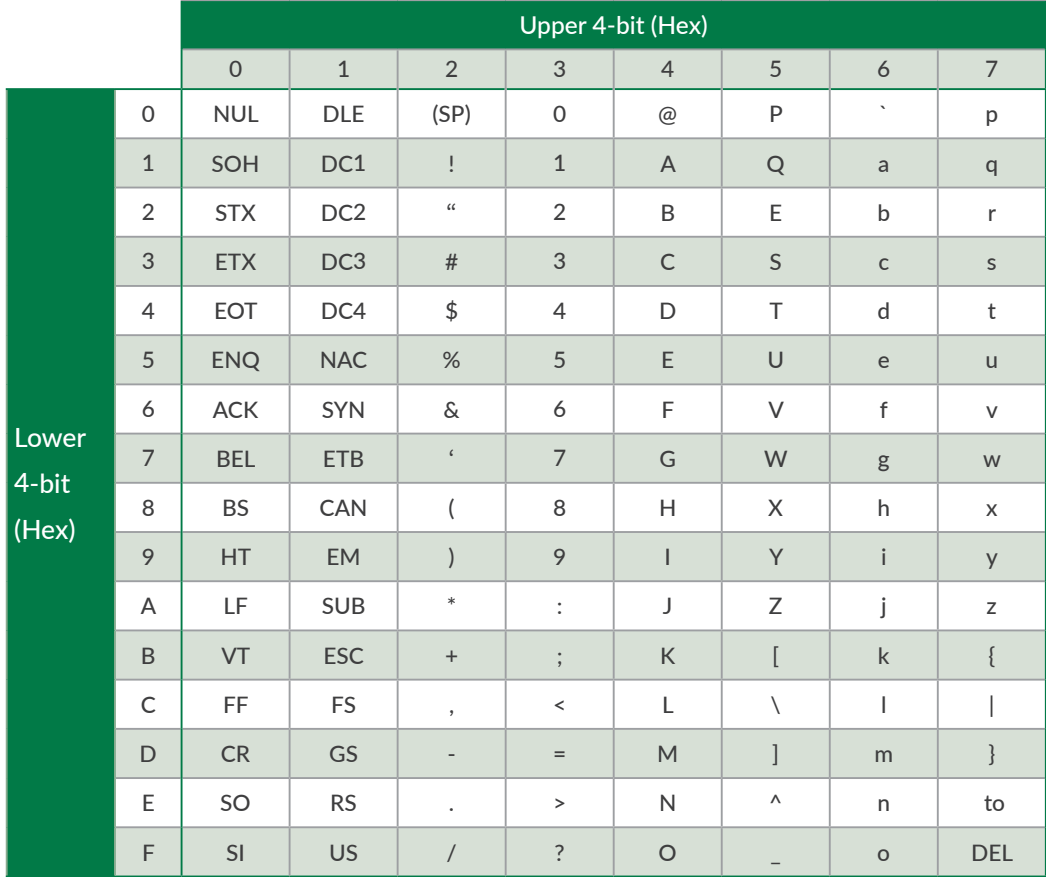

CML is composed of the combination of the character code above.

CML is composed of parameter, Motion Data, execution command and Query command. CML and character codes are shown in the below table.

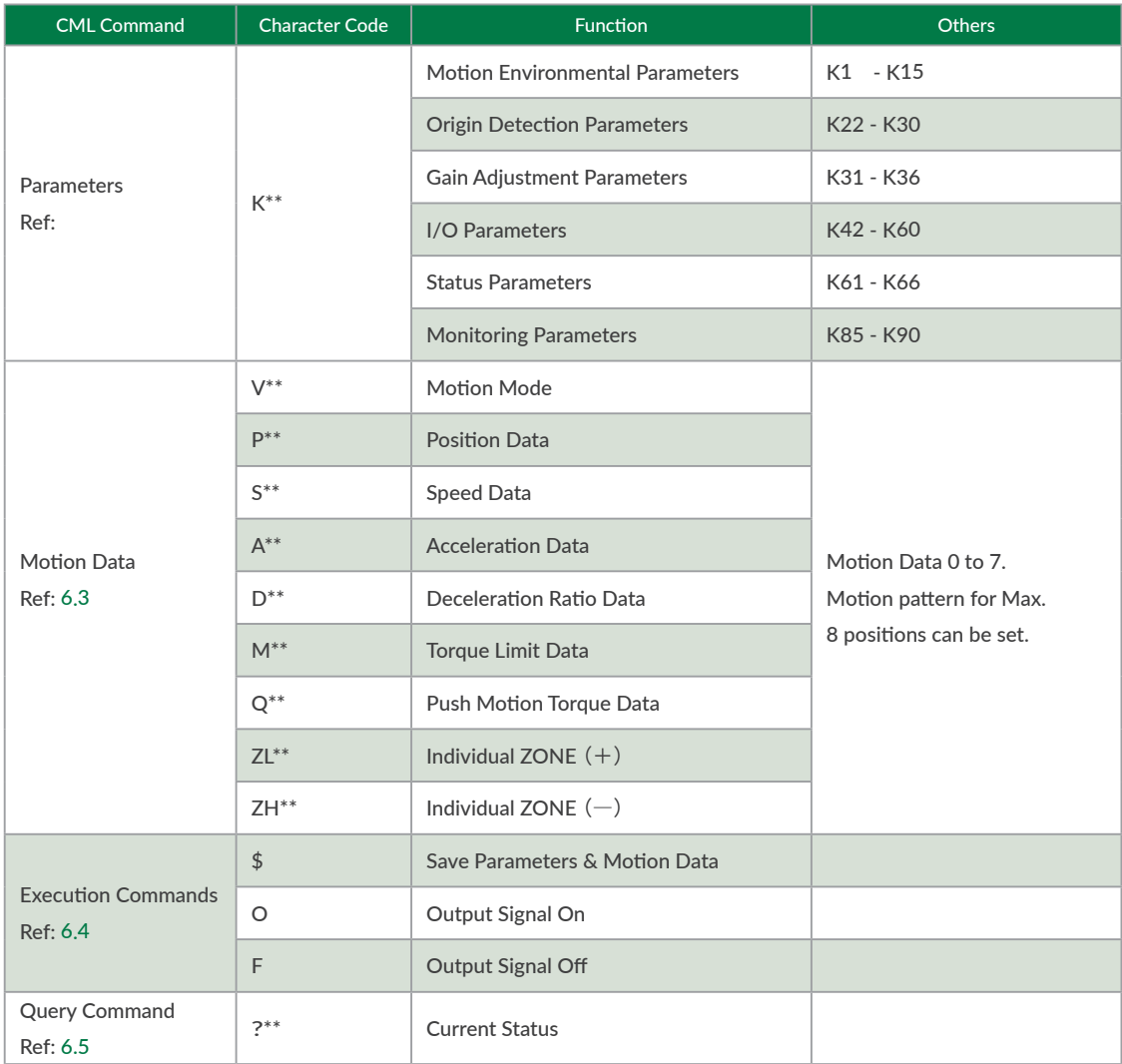

\*\* = Number

 $\Box$  Procedure from setting to operation

• Parameter settings

Set the operating environment such as Resolution and speed unit.

• Motion Data settings

Set Motion Data such as target position, velocity, and acceleration.

• Operation by Inputs signals

After saving the set parameters and Motion Data in CM3, execute the Motion Data from Input signals.

• Check the Motor Status with a Query Command

Query commands allow to confirm the set data and various information such as the current position, speed, and torque.

<span id="page-25-0"></span>CML allows to built a simple system by creating a sequence using I/O signals, execution commands and Query commands on host devices such as PLC, PC, HMI, and microcomputer.

### <span id="page-26-0"></span>**6.2 Parameter Settings**

Set parameters such as Resolution, communication settings, and protection function. Details of various functions and usage examples are described in [Chapter 7](#page-38-2). The format for setting/checking using CML parameters is as follows.

 $\Box$  Setting Format

K Parameter Number= Value [CRLF]

□ Confirmation Format

K Parameter Number[CRLF]

Setting Example:

When setting 10000 pulse to the Software Limit in positive coordinate and the Software Limit valid. K10=100[CRLF]  $\#$  The pulse unit of the Software Limit is 100 pulses K7=1[CRLF]

The above data can be set by sending CML commands to CM3.

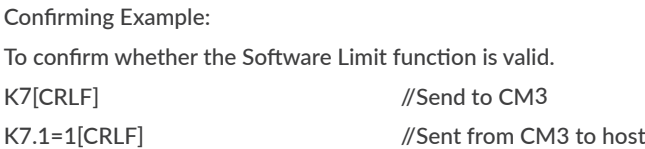

\* Note

- ・ Please change parameters while CM3 is stopped.
- ・ The changed parameter value is saved by executing the Data Save command (\$).
- ・ Unless the Data Save command is executed, the value saved previously will remain when the power is turned on again.
- ・ For safety reasons, there are some settings that require a power off and on (Restart).

#### □ Numbers for Parameter Setting

If B0 to B# is written in the Setting/Range in the next Parameter List, the setting is made in bit units.

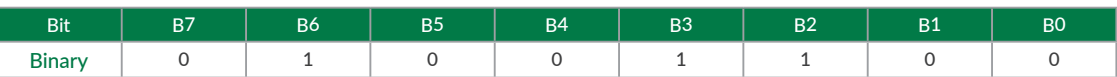

The contents set to 1 are valid, and the contents set to 0 are invalid.

When setting parameters, convert the binary number to decimal number before setting. Example: Binary number: 01001100b  $\Rightarrow$  Decimal number: 76  $\Rightarrow$  K##.1 = 76[CRLF]

- Separate CML data commands with CR or CRLF.
- The description of CR and CRLF will be omitted in this document.

### 6.2.1 Motion Environmental Parameters

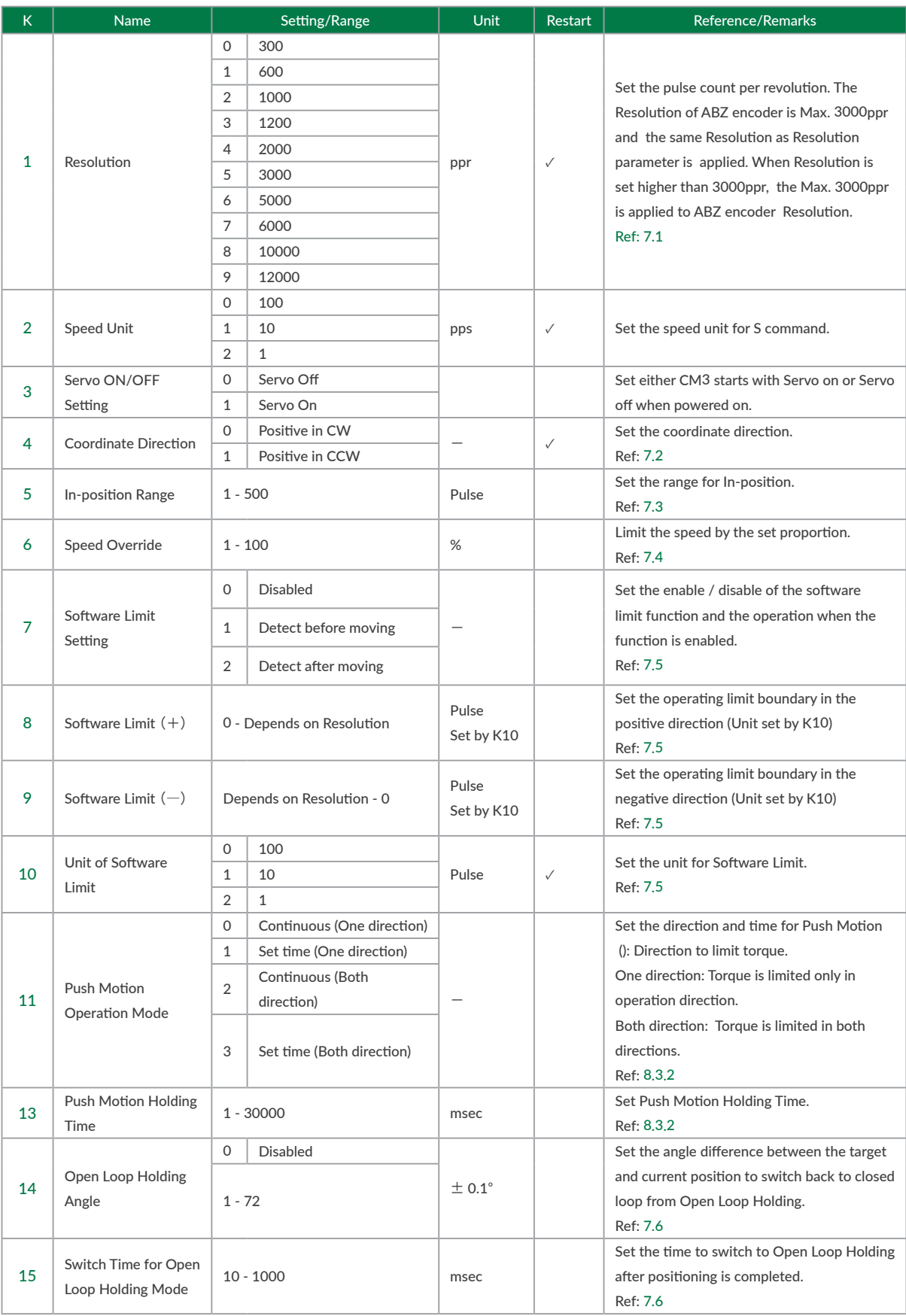

### 6.2.2 Origin Detection Parameters

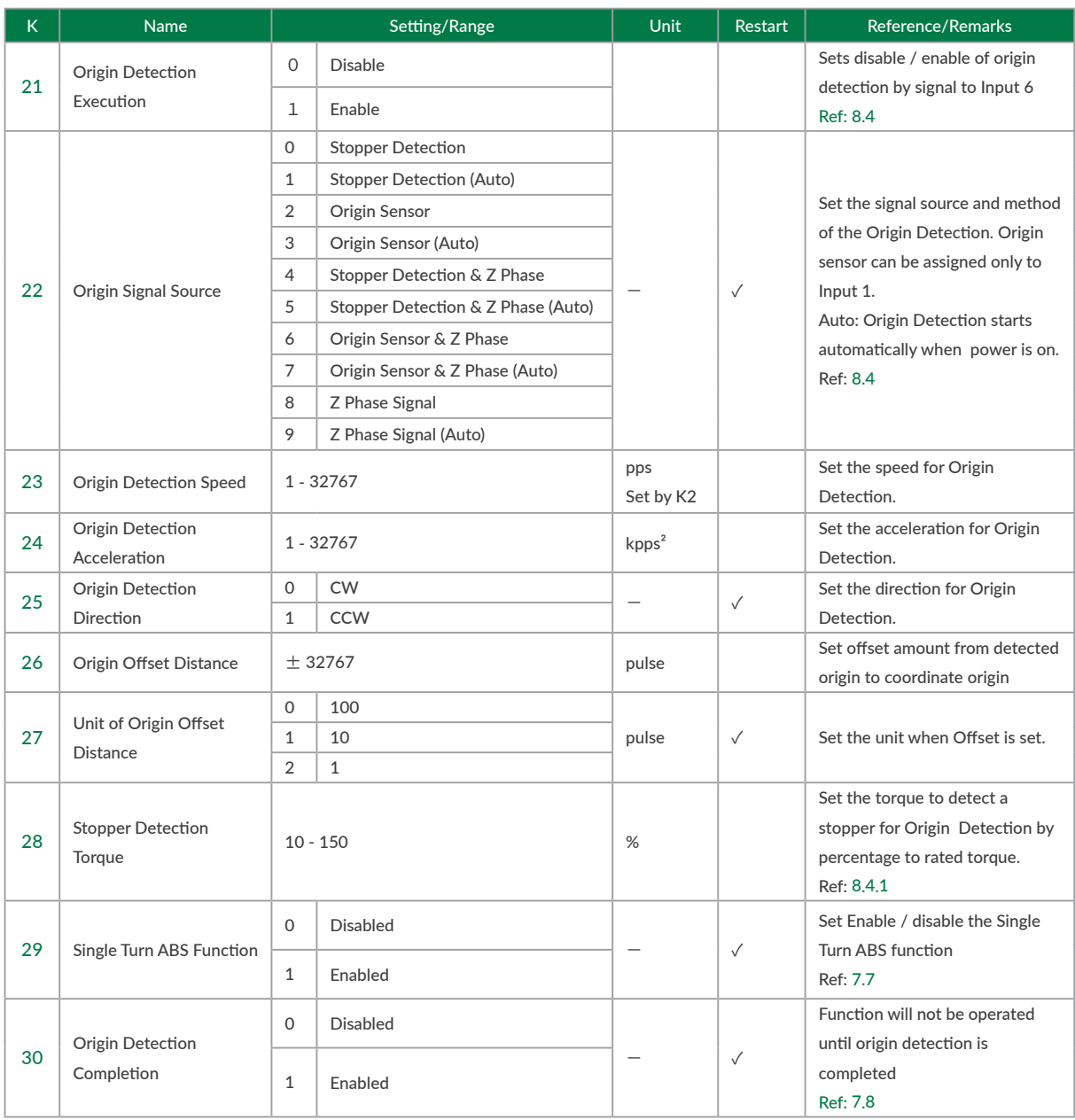

### 6.2.3 Gain Adjustment Parameters

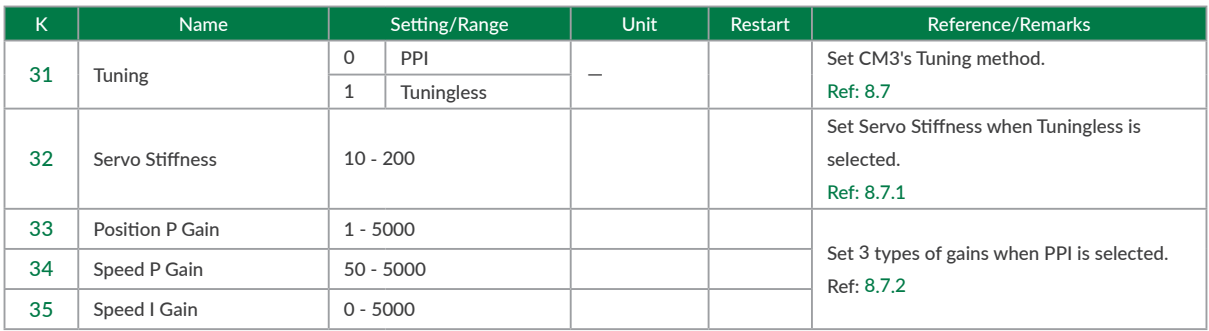

### Chapter 6 CML (COOL MUSCLE Language)

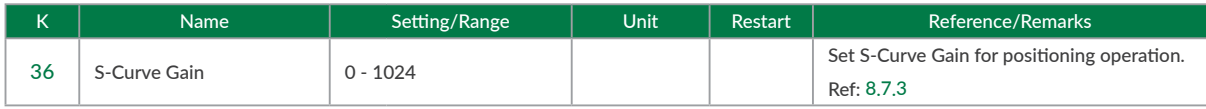

### 6.2.4 I/O Parameters

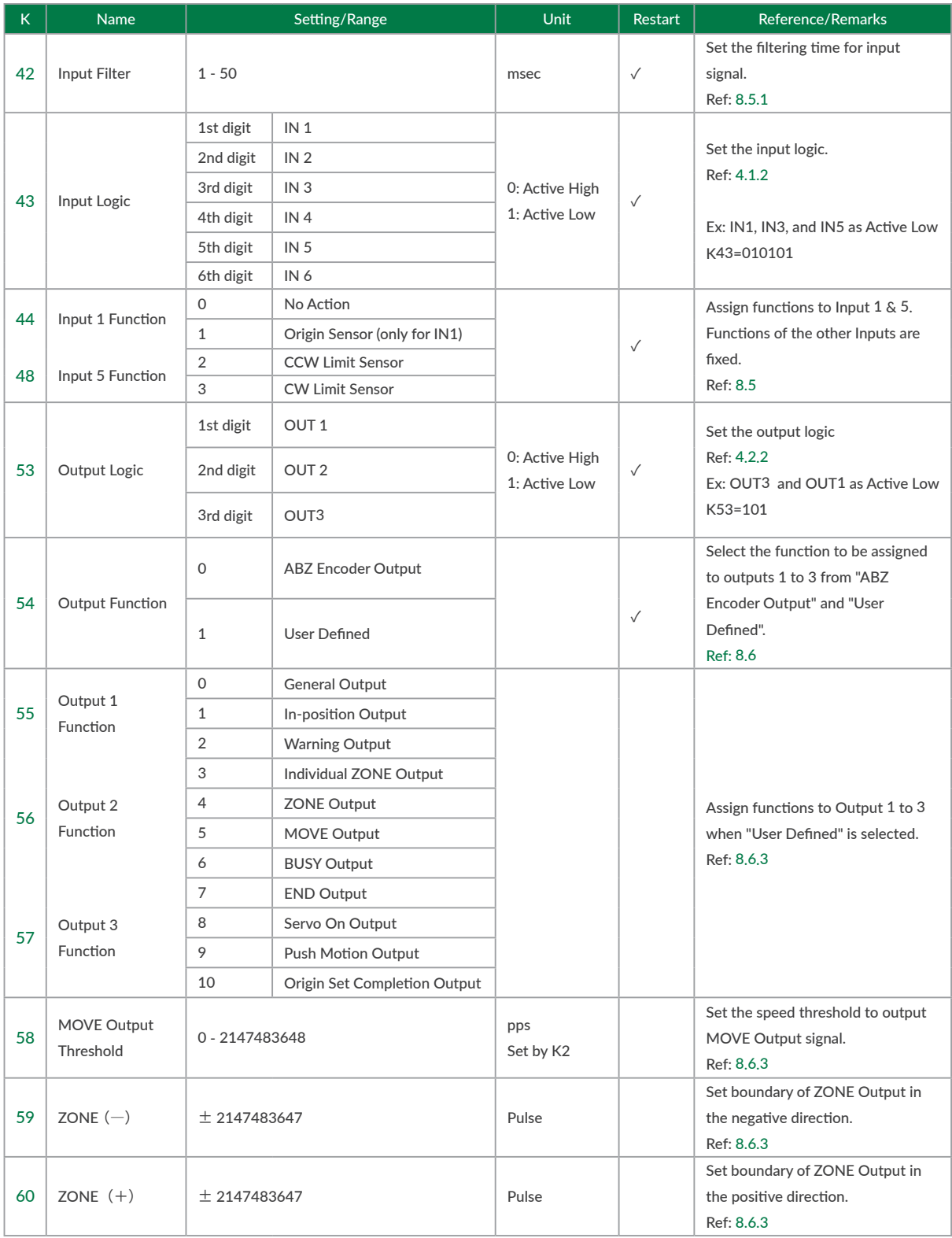

### 6.2.5 Status Parameters

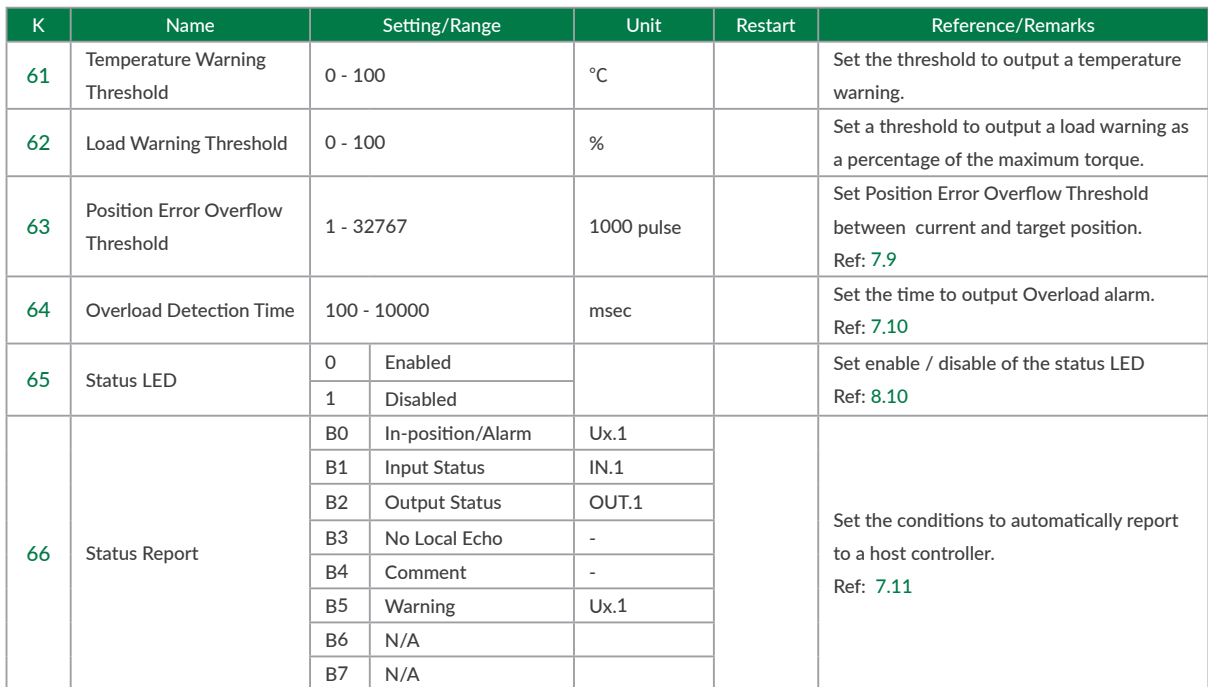

### 6.2.6 Monitoring Parameters

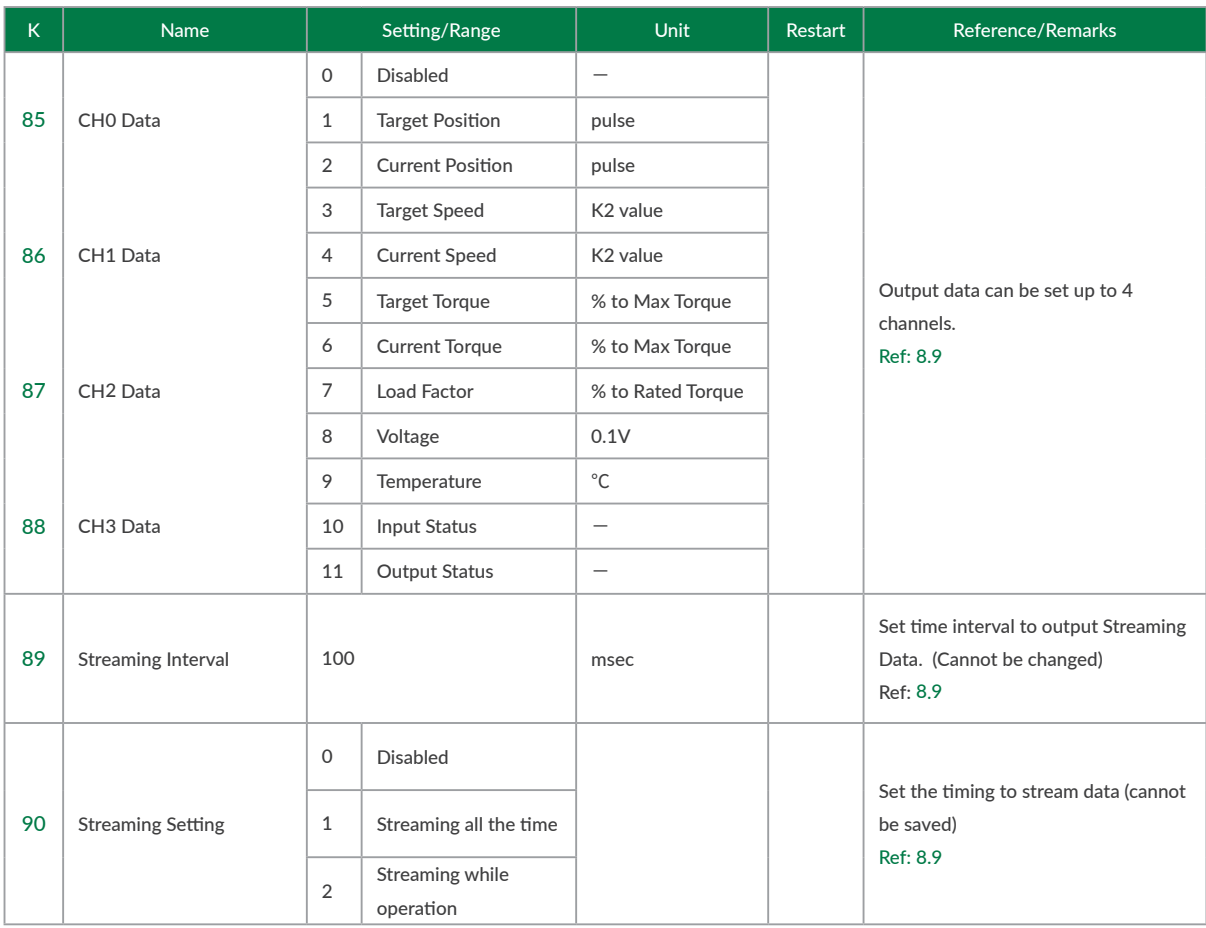

### <span id="page-31-0"></span>**6.3 Motion Data**

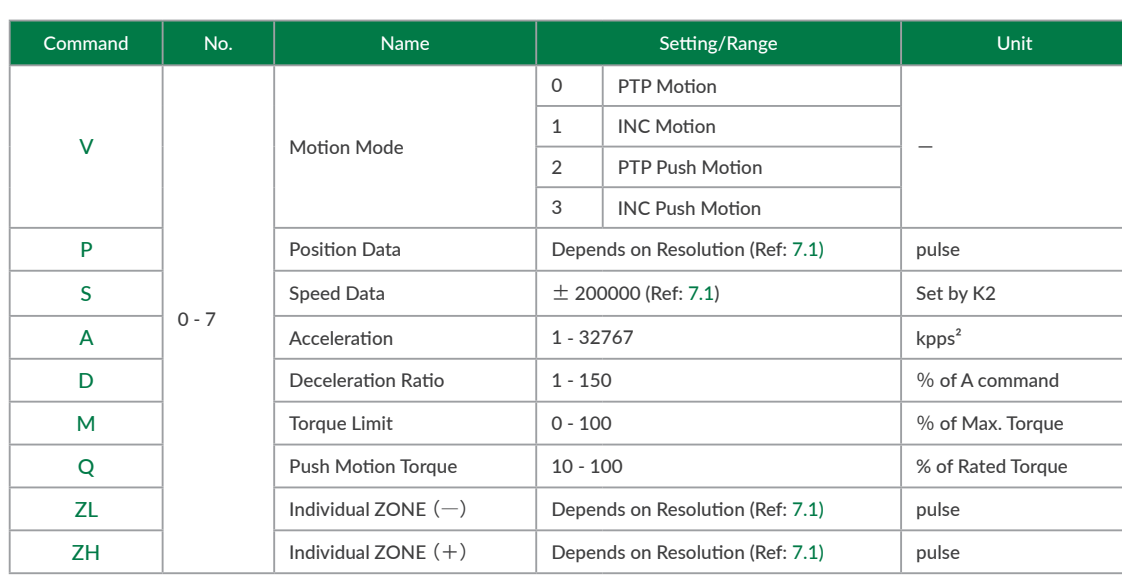

<span id="page-31-1"></span>Up to 8 Motion Data can be set from 0 to 7. Each Motion Data consists of the items listed below.

#### 6.3.1 Definition of position, speed and acceleration

#### □ Position

Define a unit of angle that positioning can be executed as 1 pulse. Number of pulses per rotation of output shaft is called Resolution and its unit is ppr (pulse per revolution) 1000 is set to Resolution as default setting and the Resolution can be set from 300 to 12000ppr by parameter.

#### ⃞ Speed

Define the number of pulse to move per second as 1pps. The unit of speed is set as 100pps and it is selected from 100pps, 10pps or 1pps by parameter.

Example: When K2=0 (100pps) and S=100  $S.1 = 100 \times 100$ pps = 10000 [pps]

• Unit Conversion to rpm Speed[rpm] = S Data  $\times$  Speed Unit [pps]  $\times$  60 [sec/min] / Resolution [ppr]

```
Example: S Data 100 (S=100)
Speed Unit 100pps (K2=0)
 Resolution 1000ppr(K1=2)
Speed[rpm] = 100 \times 100[pps] \times 60[sec/min] / 1000[ppr]
             = 600 [rpm]
```
 $\Box$  Acceleration

The rate of increase in velocity per second is defined as acceleration. The unit is pps<sup>2</sup> [pulse / sec<sup>2</sup>]. The unit of acceleration data "A" is kpps<sup>2</sup> (kilo-pulse/sec<sup>2</sup>) = 1000 [pps<sup>2</sup>]

Example: Speed Unit: 100pps(K2=0)

 Speed Data: 500(S=500) Acceleration Data: 100 (A=100) Acceleration time to reach target speed is Acceleration Time [sec] =  $500 \times 100$  [pps] / (100  $\times$  1000 pps<sup>2</sup>) = 0.5 [sec]

#### Setting Format

"CML command" Motion Data No.= Value

Example: Set 10000 pulse to Position, 5000 pps to Speed and 10kpps<sup>2</sup> to Acceleration of Motion Data 2.

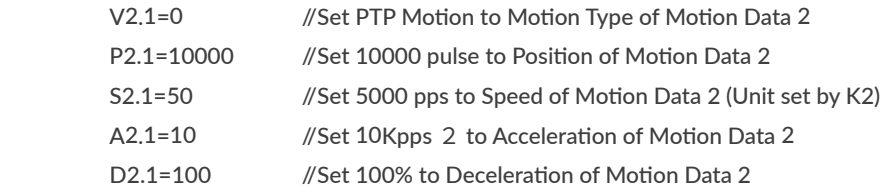

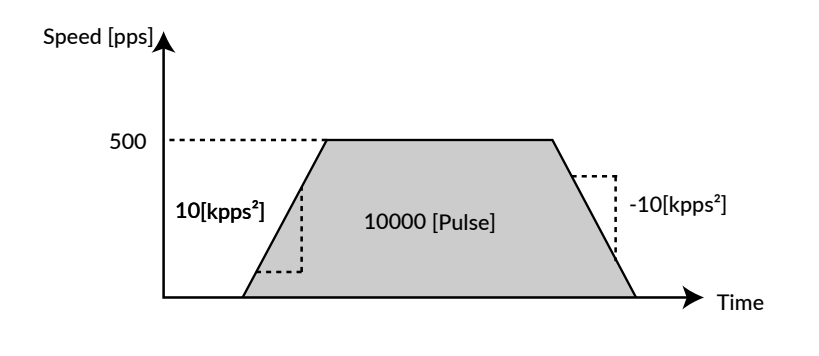

• Confirmation Format

"CML command" Motion Data No.1 \*".1" is displayed for replied data

Example: Confirm the speed set in Motion Data 2

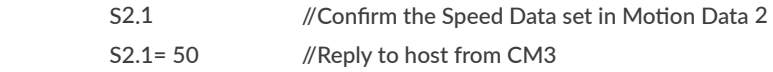

#### 6.3.2 Commands

#### ⃞ Motion Mode Setting (V command)

Choose a motion mode from the below list.

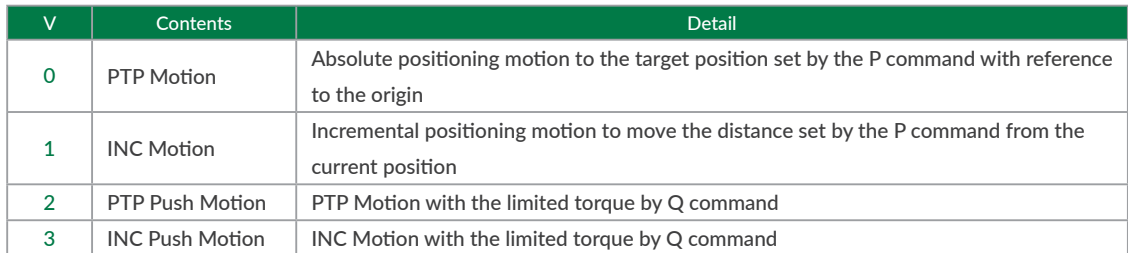

#### Example:

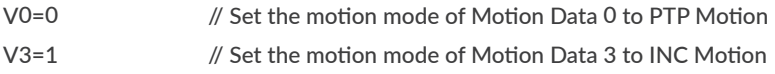

#### $\Box$  Position Setting (P command)

Set the target position with respect to the origin for PTP Motion, and set the relative motion distance from the current position for INC Motion.

```
Example: P1=1000 // Set 1000 pulses as the target position of Motion Data 1
P7=1000000000 // Set continuous motion for Motion Data 7
```
 $*$  When 10<sup>°</sup> is set to the target position (P=1000000000), the motion will be the continuous motion.

For continuous motion, rotation direction is set only by S command.

Regardless of the coordinate direction (K4) setting, when the S command has a positive value,

the output shaft rotates in the CW direction, and when it has a negative value, it rotates in the CCW direction.

- $*$  The settable range of position data depends on the Resolution. Please refer to [""7.1 Resolution](#page-38-3) (K1) "" for details.
- $*$  If the current position exceeds the settable range of coordinates due to INC Motion or continuous operation, executing PTP Motion from that position may move in an unexpected direction. Be sure to reset the current position if the coordinate range is exceeded.

□ Speed Setting (S command)

Set the target speed of the motion as a positive value. If the acceleration is small with respect to the distance traveled, deceleration will start before the set value is reached. The unit is selected from 100pps, 10pps, and 1pps according to the speed unit parameter (K2).

Ex 1:

S1=100 // Set 100 (unit: K2) as the target speed of Motion Data 1

Ex 2:

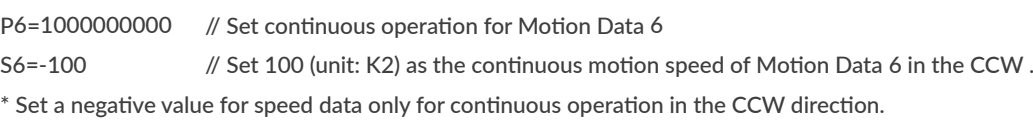

### Chapter 6 CML (COOL MUSCLE Language)

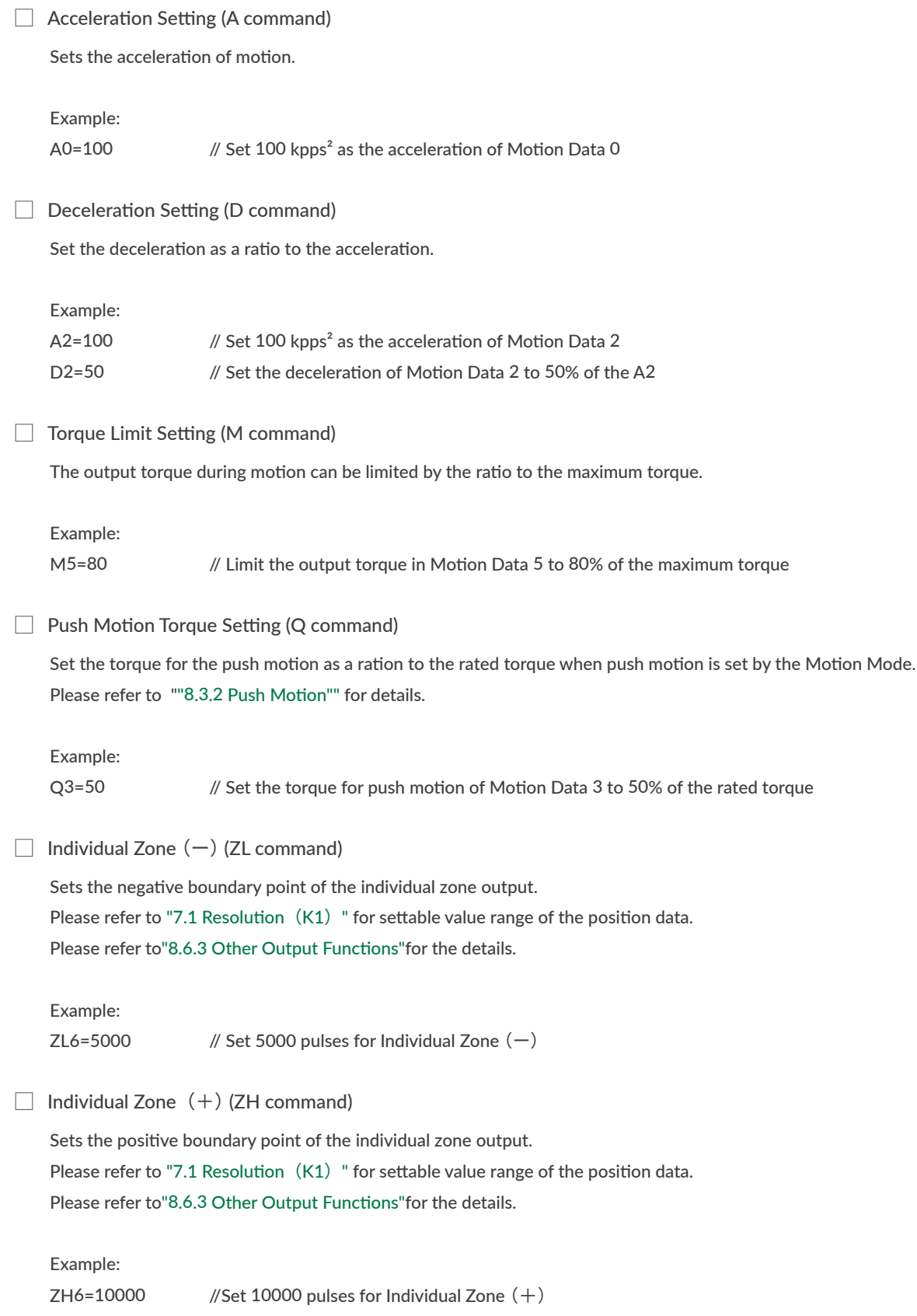

### <span id="page-35-0"></span>**6.4 Execution Commands**

<span id="page-35-1"></span>Execution commands are commands to save data and turn on / off general output.

#### ⃞ Execution Format

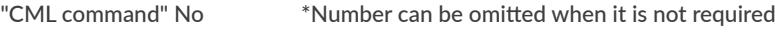

Example: \$ // Save all the Parameters and Motion Data.

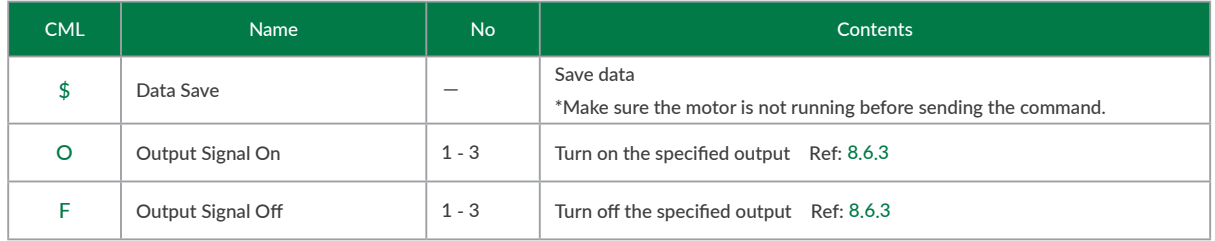
## <span id="page-36-0"></span>**6.5 Query Commands**

Query commands read the set data and current status of CM3.

#### 6.5.1 Status Query Commands

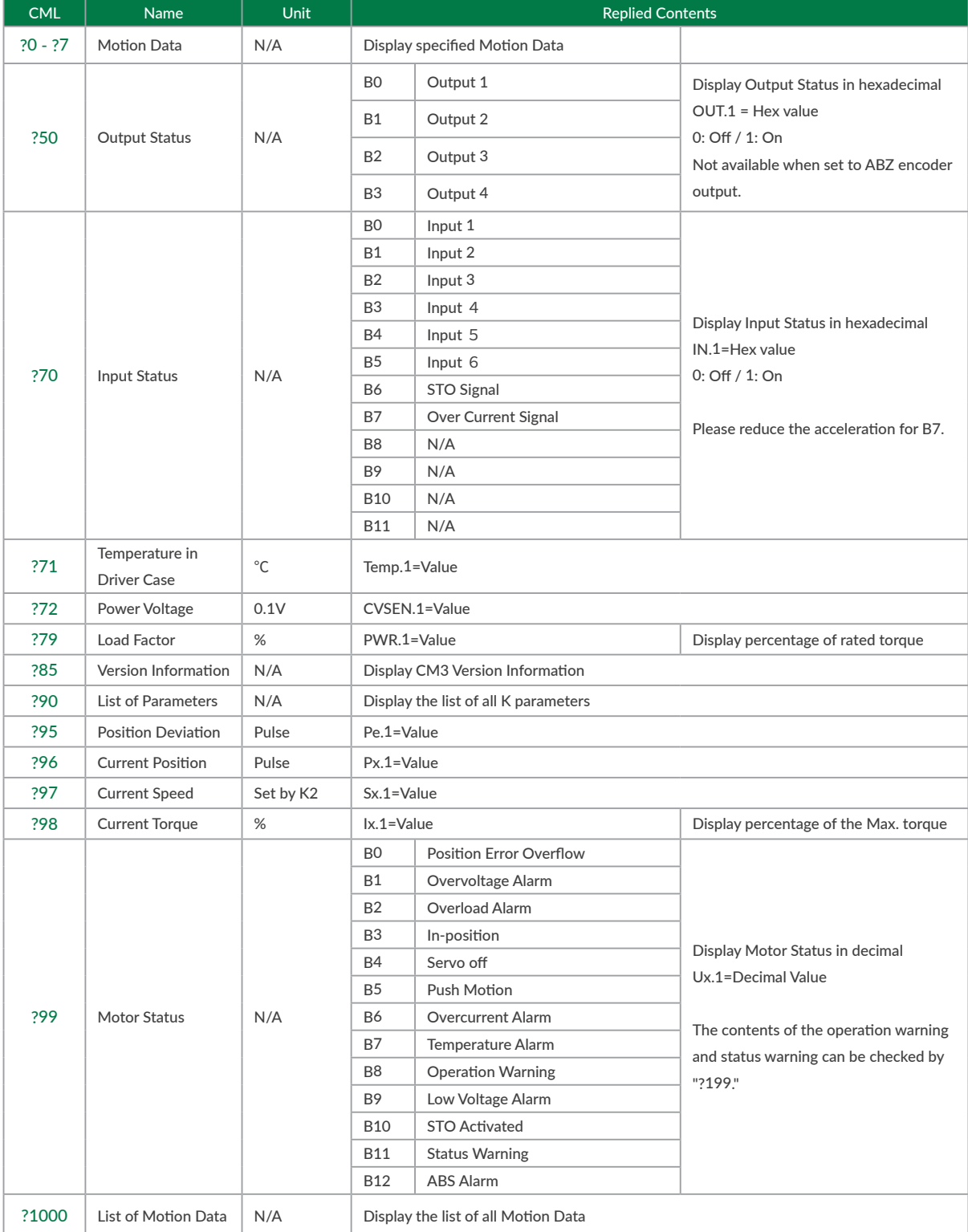

#### 6.5.2 Warning Query Command

Warning information can be checked with the Warning Query Command. Since the warning is a state before the alarm, the motor will not be Servo off. Utilizing warnings will help preventive maintenance of CM3.

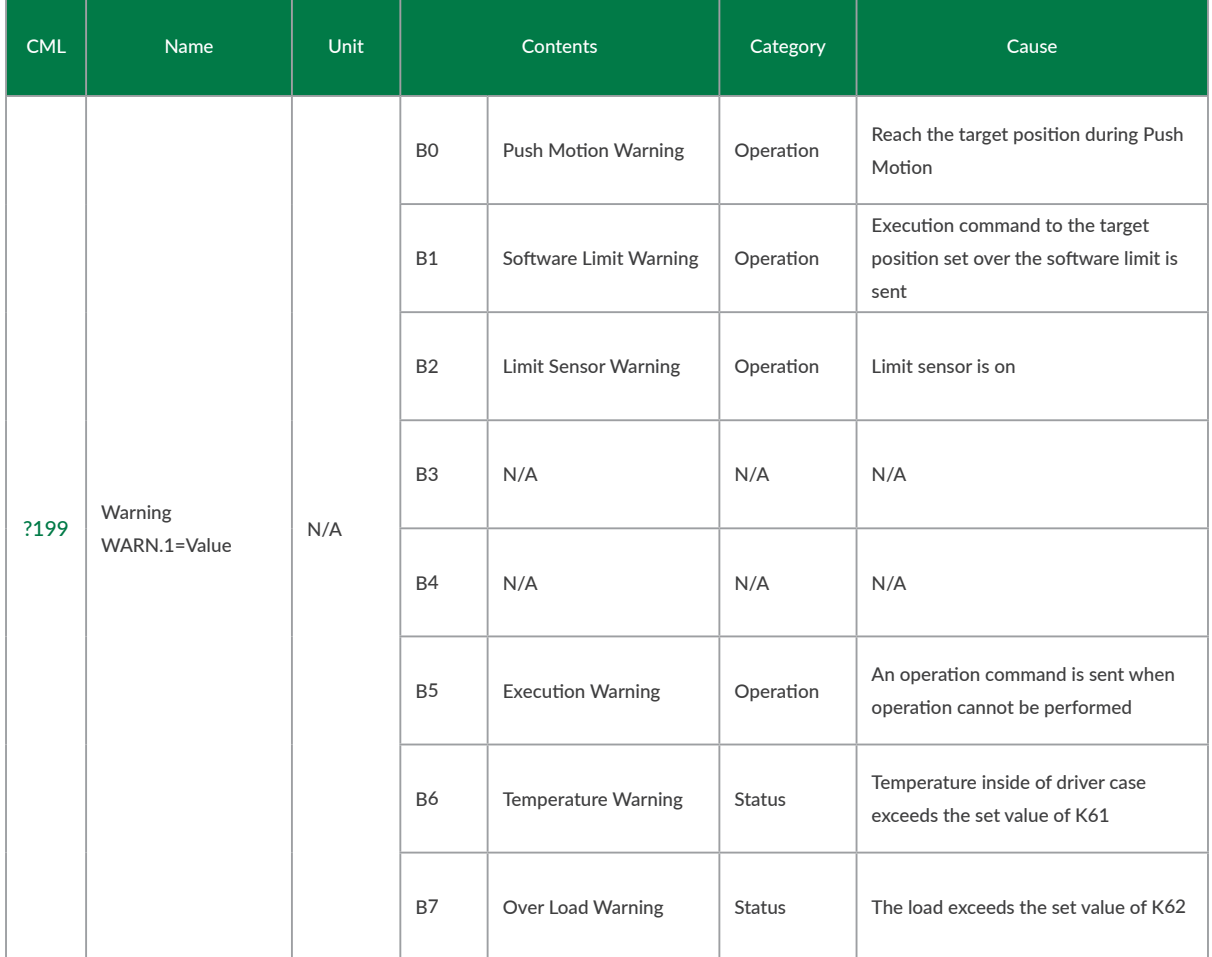

The replied data is shown as B0 to B# are set by bit.

Ex. When B6, B3, and B2 are ON

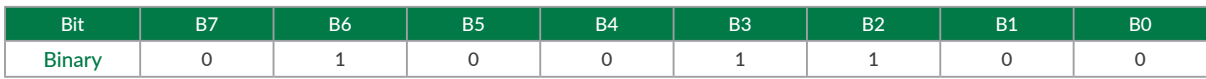

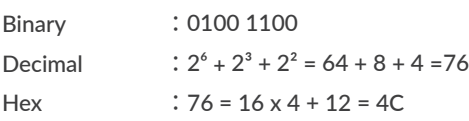

### **7.1 Resolution**(**K1**)

Set the Resolution of the motor in pulse per rotation. The maximum and minimum value of the position (P command) for each Resolution is as shown in the below table.

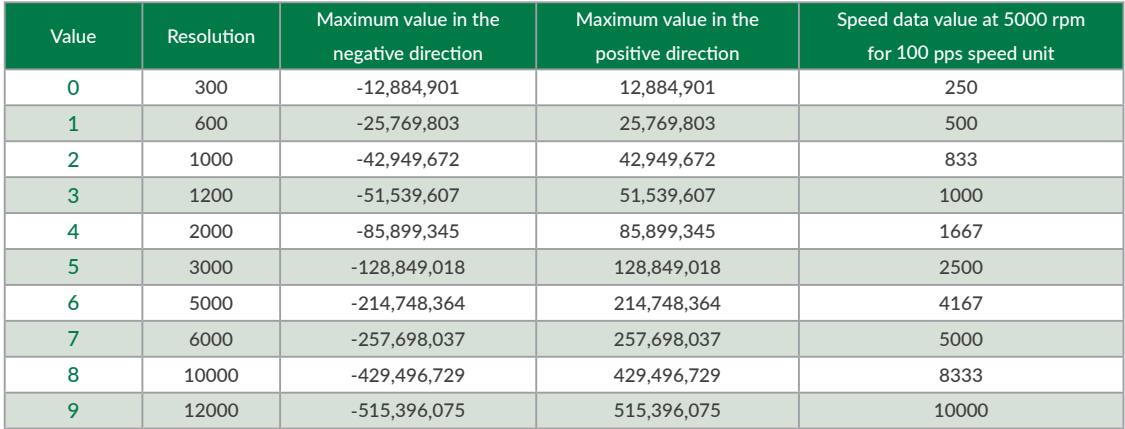

 $*$  Continuous position (P=1000000000) is available for all Resolution

Example: K1=2 // Set 1000 to the Resolution per rotation

## **7.2 Coordinate Direction**(**K4**)

Set which of the CW / CCW directions is positive.

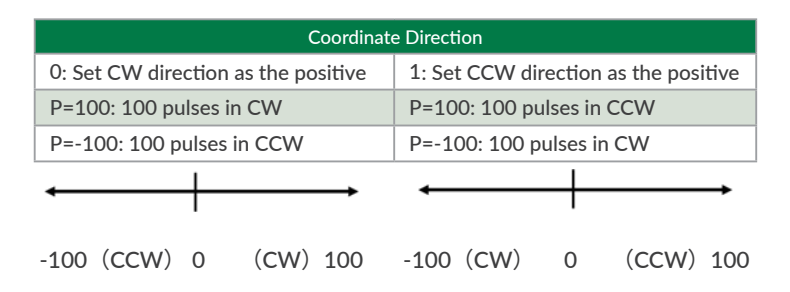

Example:  $K4=1$  // Set CCW direction as the positive direction

 $*$  When 10<sup>°</sup> is set to the target position (P=1000000000), the motion will be the continuous motion. For continuous motion, rotation direction is set only by S command.

Regardless of the coordinate direction (K4) setting, when the S command has a positive value,

the output shaft rotates in the CW direction, and when it has a negative value, it rotates in the CCW direction.

### **7.3 In-position**(**K5**)

This parameter sets the range for In-position in the pulse unit. In-position is detected when the current position is within the set range against the target position. When stopping the motor by a stop command, the stopped position is recognized as the target position, therefore In-position is detected within the set range against the current position. When recognized as In-position, In-position signal is ON and the motor status goes in Ux.1=8. In-position signal can be output by assigning an output function (Ref: [8.6.3](#page-56-0)).

Example: K5=5  $\frac{1}{2}$  Set in-position range as  $\pm$  5 pulses

In-position signals will be sent out between 995 and 1005, when the target position is 1000.

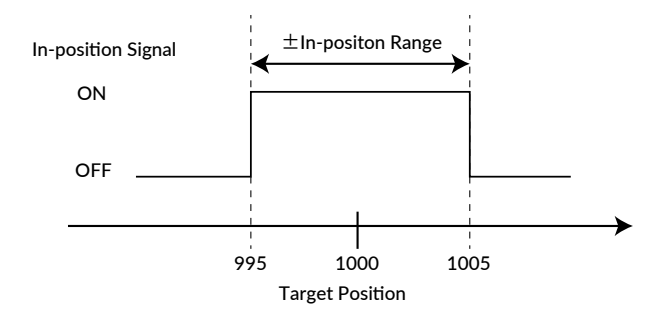

### **7.4 Speed Override**(**K6**)

The speed override can change the actual operating speed uniformly to the ratio to the set speed. In order to ensure the safety of the device, please set the speed override before trying the required speed. Without changing the value of the S command, you can test the motion at the speed that the speed override is applied. Gradually increase the ratio and check if there is any problem with the set S command data.

Operation Speed = Set Speed (S)  $\times$  Speed Override (K6) / 100

Example: K6=50 // A speed of 50% of the value of the S command is applied to the every motion

### **7.5 Software Limit**(**K7**・**K8**・**K9**・**K10**)

Please use the software limit function to prevent accidents when executing a set Motion Data. This function sets enable/disable of the limit of motion range, and how motor behaves when the function is enabled.

#### $\Box$  Software Limit Setting (K7)

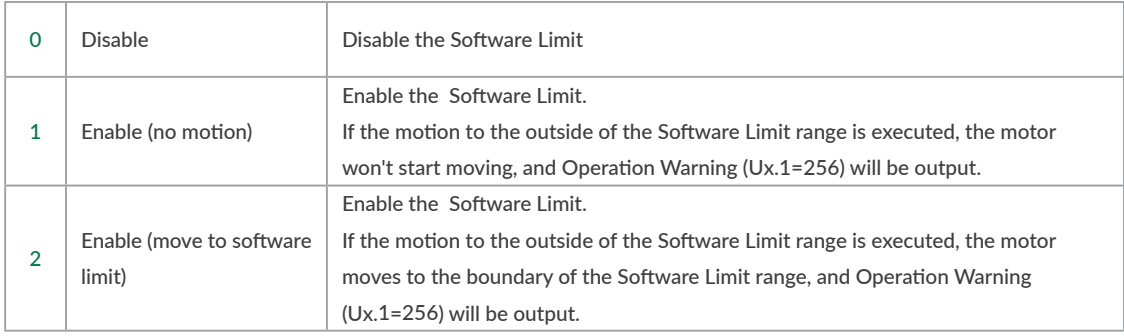

※ Software Limit does not work for Continuous Motion.

Example: K7=1 // Set Software Limit as Enabled (no motion)

The motor does not start operating and output Ux.1=256 (Operation Warning) when it receives a command to execute the operation to the target position that exceeds the Software Limit set value. Then, WARN.1=2 (Software Limit Warning) is replied to the Query ?199 (Warning Information).

#### 【Software Limit Setting Range and Unit】

From 0 position, set the positive operation boundary value to K8 Software Limit  $(+)$  and negative operation boundary value to K9 Software Limit  $(-)$  with the set unit by K10. The set ranges are different by the unit as shown in the below table.

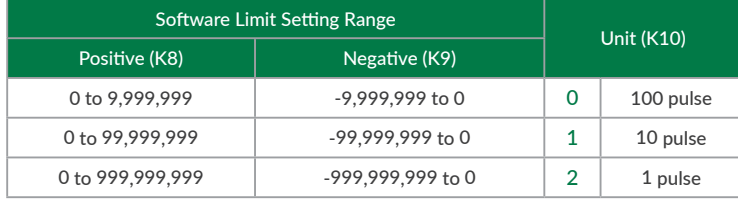

Example:

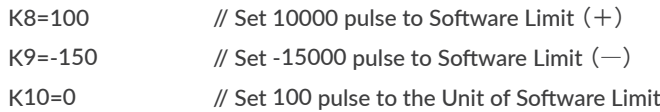

### **7.6 Open Loop Holding**(**K14**・**K15**)

The Open Loop Holding is a function to automatically switch from closed loop control to open loop control if there is no operation command for the set time by K15 parameter after positioning is completed. In Open Loop Holding mode, hunting inherent to the servo motor can be suppressed. If the difference between the current position and the target position becomes larger than the K14 set value ( $\pm$  0.1 to 7.2 degree) due to external force, the motor goes back in closed loop and returns to the previous target position.

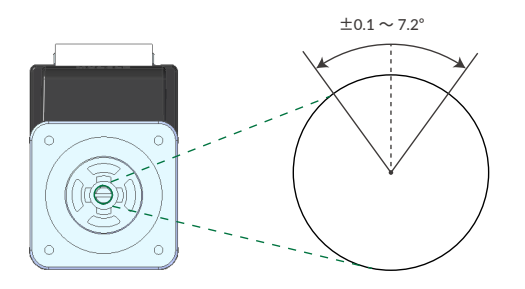

Example:

- K14=10 // If the shaft is moved 1 degree by external force, it goes back in the closed loop then goes back to previous target position
- K15=500 // When there is no positioning command for 500msec after positioning is completed, CM3 goes in Open Loop Holding

### **7.7 Single Turn ABS Function**(**K29**)

The Single Turn ABS function is a function that memorizes the position of the origin even after the power is turned off and can hold the position within  $\pm$  180  $^\circ$  with respect to the origin even after the power is turned off. In applications such as turntables, the time to return to origin can be omitted. However, as shown in the figure below, if the stop position after the power is turned off is around 180 degrees from the origin, it will be an indefinite area, so when the power is turned off, stop as close to the origin as possible.

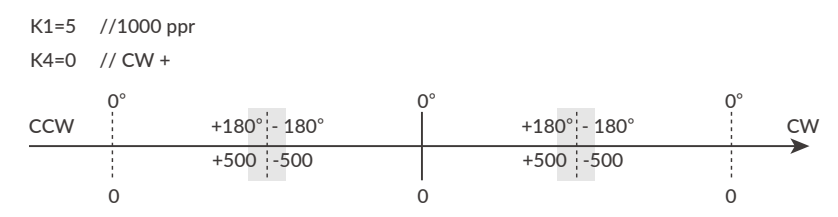

 $\Box$  Steps to enable the Single Turn ABS Function

K29=1 // Enable Single Turn ABS Function

\$ // Send Data Save command

Turn off / on the power

ABS Alarm is ON (Ux.1=4096)  $(1$  // Reset Alarm  $(Ux.1=16)$ 

 $(V \times 1=8)$ 

| // Complete the Origin Detection.

 $*$  The origin is cleared when the origin signal source or origin detection direction is changed.

Follow the above procedure again to set the origin. (Ref: ["8.4 Origin Detection"](#page-50-0))

 $\Box$  Position value after turning on the power again

The current position when the power is turned on again is always -180  $\degree$  to + 180  $\degree$  with respect to the origin. For example, for 1000 Resolution (K1=3), the current position after power on is a value from -500 to +500.

 $*$  Even if the output shaft rotates multiple times after the power is turned off, the position after the power is turned on again is converted into the range from -500 to +500.

Ex 1: If the power is turned on again at the position of  $Px.1 = 600$ , the current position will be  $Px.1 = -400$ . Ex 2: If the power is turned on again at the position of  $Px \cdot 1 = 2300$ , the current position will be  $Px \cdot 1 = 300$ . Ex 3: If the power is turned on again at the position of Px.1 = -1600, the current position will be Px.1 = 400.

### **7.8 Origin Detection Completion**(**K30**)

When the origin detection completion confirmation is enabled (K30=1) and the power is turned on again, only the origin detection operation is accepted until the origin detection is completed. If the execution command is issued when the origin detection is not completed, CM3 will not operate and Ux.1=264 (8: In-position + 256: Operation warning) will be output. When confirmed by the Query command ?199 (warning information), WARN.1=32 (operation warning) will be returned.

### **7.9 Position Error Overflow Threshold**(**K63**)

Settable range: 1 to 32767 Unit: 1000 pulses

An error (Ux.1=1) is output when the deviation between the current position and the target position exceeds the set value then stop with Servo off.

Example: K63=50 // Set Position Error Overflow Threshold as 50000 pulses

### **7.10 Overload Detection Time**(**K64**)

Settable range: 100 to 10000 Unit: msec

Set the time until the overload alarm is output.

If the overload state continues for the set time (msec), an overload alarm (Ux.1 = 4) is output, and the servo is turned off.

Example:

K64=3000 //When overload condition continues more than 3000 msec (3 sec), the motor goes into an overload alarm status and stops with Servo off

### **7.11 Status Report**(**K66**)

Set the conditions to automatically report to a host controller.

When combining each condition, set the total value of each numerical value.

Ex 1: K66=13

- $2^{\circ}$  = 1 : Automatically report to a host when in-position and alarm occur.
- $2^2 = 4$  : Automatically report to a host when output status changes.
- $2^3 = 8$  : No local echo

When 3 functions are combined, the value of K66 shall be 1+4+8=13 by addition.

#### Ex 2: K66=38

- $2^1$  = 2 : Automatically report to a host when input status changes.
- $2^2 = 4$  : Automatically report to a host when output status changes.
- $2<sup>5</sup> = 32$ : Automatically report to a host when warning occur.

When 3 functions are combined, the value of K66 shall be 2+4+32=38 by addition.

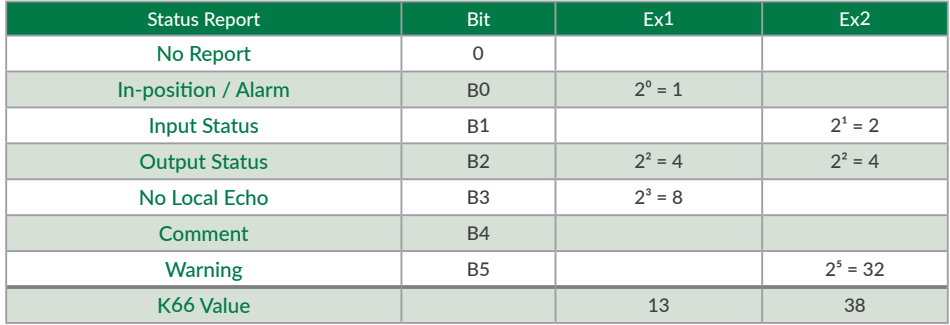

• Comment example

error.01.1: Value Out of Range!! when a value outside the Motion Data setting range is entered

# **Chapter 8 Various Functions**

See the legend below for the sequences in Chapter 8.

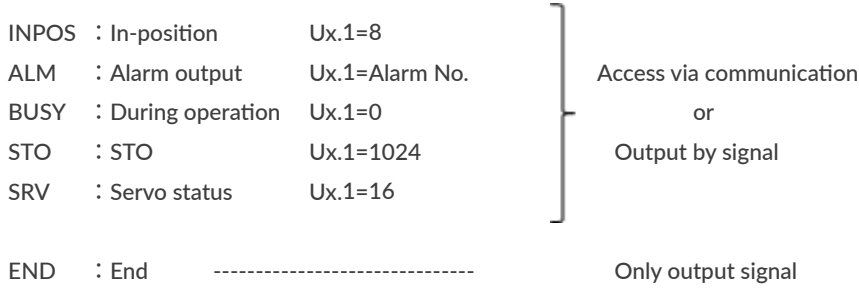

### **8.1 Sequence When Power is On**

The sequence below describes from when the main power is turned on until CM3 is ready to accept commands. This sequence is only for initial servo state is "Servo on".

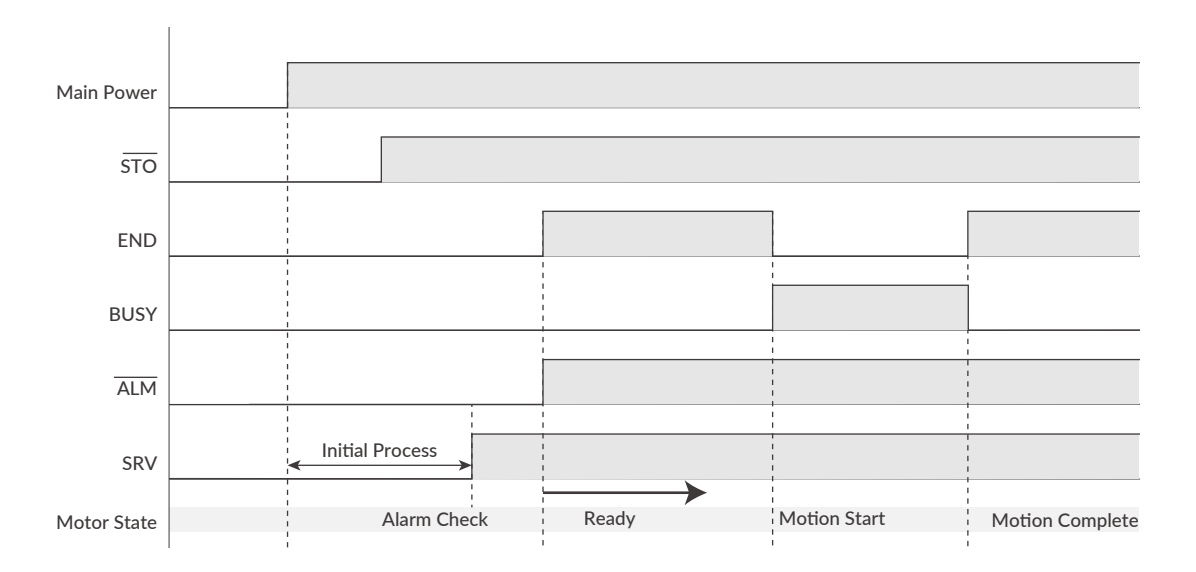

When the main power is turned on, the system check that the STO function is off, then the servo is on. Next, the system checks the alarm status. When their are no alarm, the ALM and END output are turned off. Finally, CM3 is ready to accept the execution input signal.

## **8.2 Sequence to Reset Alarm**

<span id="page-45-0"></span>The sequences shown below is for resetting alarm.

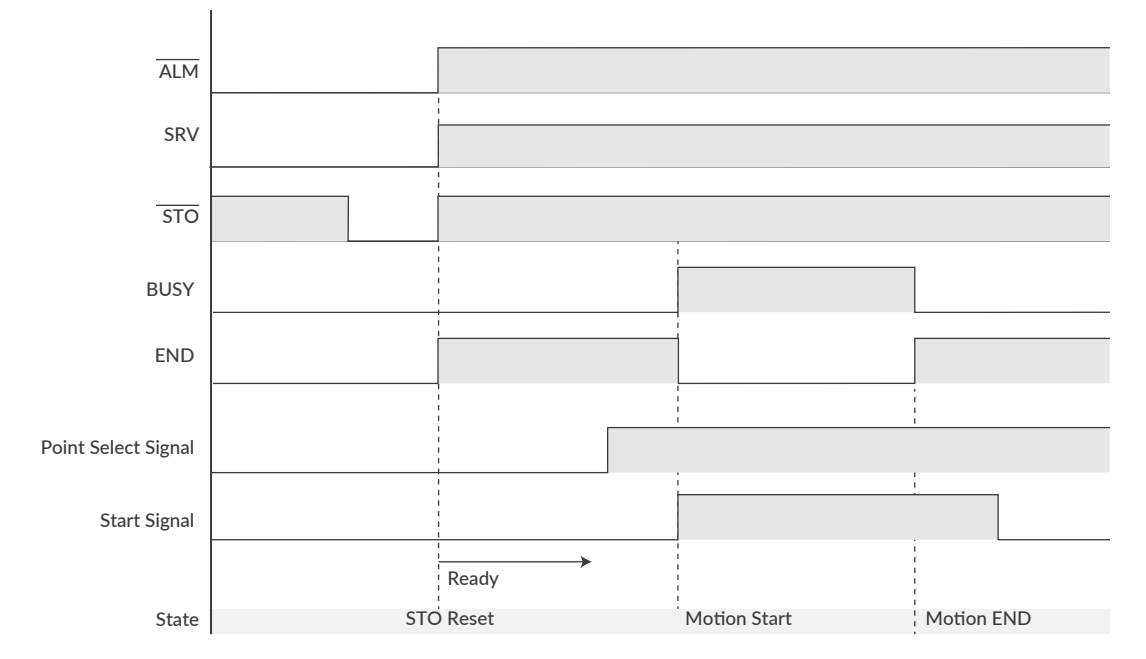

At the same time as the alarm is reset, the servo is turned on and the CM3 is ready to accept the operation execution signal.

### **8.3 Positioning Operation**

□ Select Motion Data

CM3 reads the input status of IN2 to IN4 by a 3-bit binary code to select the Motion Data. OFF=0 and ON=1 are used for calculation of selecting the Motion Data number as below.

 $IN2:2^{\circ}=1$ 

 $IN3:2^{1}=2$ 

 $IN4:2^2=4$ 

The Motion Data number is calculated by addition of input status.

IN2:OFF

IN3:ON

IN4:ON

 $\Rightarrow$  Selected Motion Data No. = 0(IN2) + 2(IN3) + 4(IN4) = 6

The Motion Data can be selected as shown in the below table.

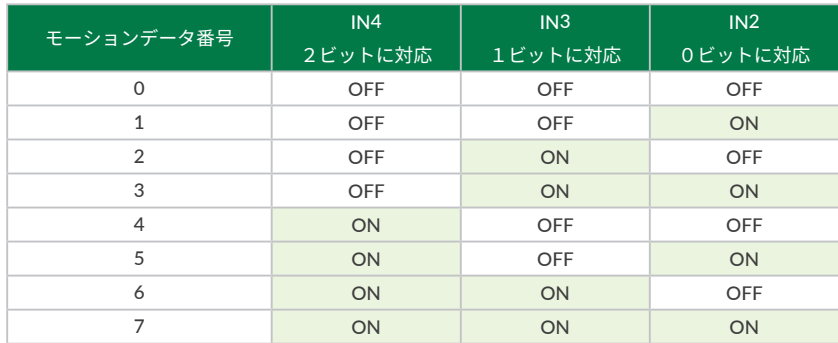

Motion Data No. is read by binary code and executed by applying a signal to IN6.

#### 8.3.1 PTP Motion (Absolute Position)/INC Motion (Incremental Position)

Set PTP Motion or INC Motion by the V command when setting the Motion Mode to each Motion Data. When performing PTP Motion/INC Motion, refer to the following sequence.

 $*$  END Output and BUSY Output are valid only when they are set to Output Function.

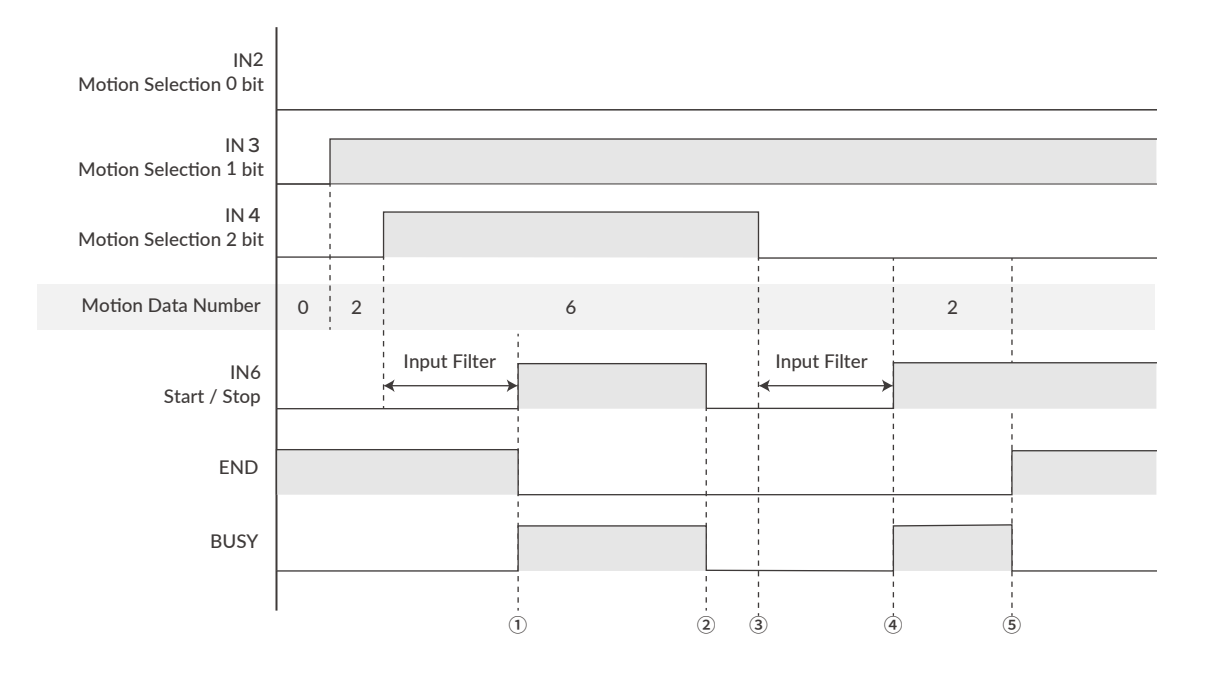

- ① When selecting the Motion Data No., apply signal to IN6 (Motion Execution signal) after the input filter time.
- ② If IN6 is turned off (Motion Stop signal) before the motion is completed, END output is not turned on due to that CM3 did not reach the target position.
- ③ Without END output, start to read the binary code of input status by the rising edge of signal to IN6. In the above sequence, Motion Data 6 is executed.
- ④ When changing the input state of IN6, please change it after the input filter time.
- ⑤ When the motion is completed, the END output is turned on.

#### Chapter 8 Various Functions

#### 8.3.2 Push Motion

The Push Motion is an operation that limits the output torque with the set torque for the set time. It can be used for gripping and press-fitting workpieces.

To execute the Push Motion, set the Motion Mode (V command), Push Torque (Q command), Push Motion Operation Mode (K11), and Push Motion Holding Time (K13).

□ PTP / INC Push Motion

Push Motion is available by setting the Motion Mode to PTP Push Motion (V=2) or INC Push Motion (V=3). The target position for Push Motion can be set to either PTP (absolute position) or INC (relative position).

• PTP Push Motion:

Starts the Push Motion from the current position toward the set absolute position.

• INC Push Motion:

Starts the Push Motion with the target position at the distance set from the current position.

In either case, set the target position so that it is several revolutions ahead of the object to be pushed. If the target position is too small, positioning may be completed before the workpiece is detected, or sufficient torque may not be generated.

#### □ Push Torque (Unit: % to rated torque)

Set the torque for Push Motion with Q command .

 $\Box$  Push Motion Operation Mode (K11)

Select the direction to limit Torque and the finite (set time) / continuous Push Motion Holding time.

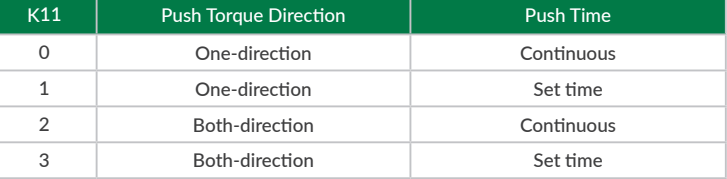

#### • Push Torque Direction

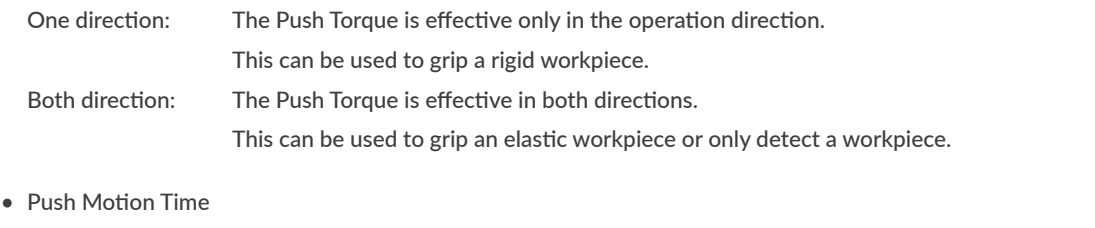

Continuous: Regardless of the Push Motion Holding Time (K13), the Push Motion doesn't stop until the stop command is sent. Set Time: When the total Push Time reaches the Push Motion Holding Time (K13), the Push Motion is

 $\Box$  Push Motion Holding Time (K13)

Set the time to continue the Push Motion. (Unit: msec)

completed.

#### Chapter 8 Various Functions

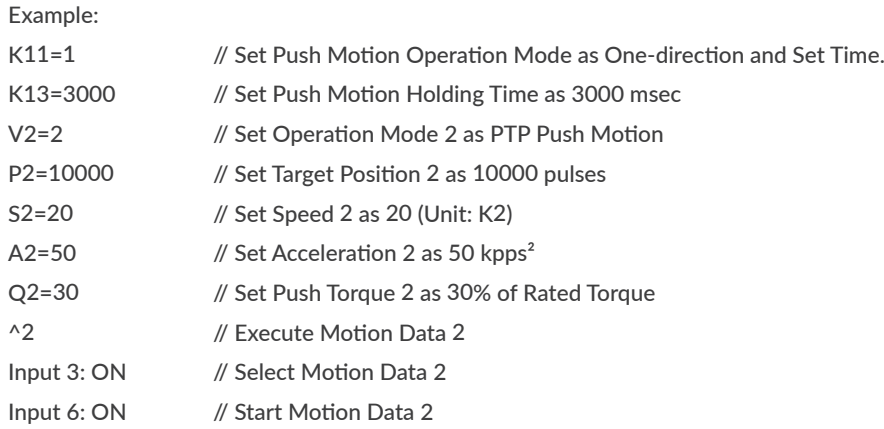

CM3 starts moving to 10000 pulse position by set acceleration and speed. CM3 goes into Push Motion when CM3's torque reaches 30% of the rated torque and the status goes into Push Motion status (Ux.1=32).

Push Motion is completed when the total time of Push Motion goes up to 3000 msec. After the completion of Push Motion, torque remains at set torque by the Push Motion Torque and the status becomes Ux.1=40 (=32+8). The set torque remains until Motion Stop signal is turned on or the next Motion Data is executed..

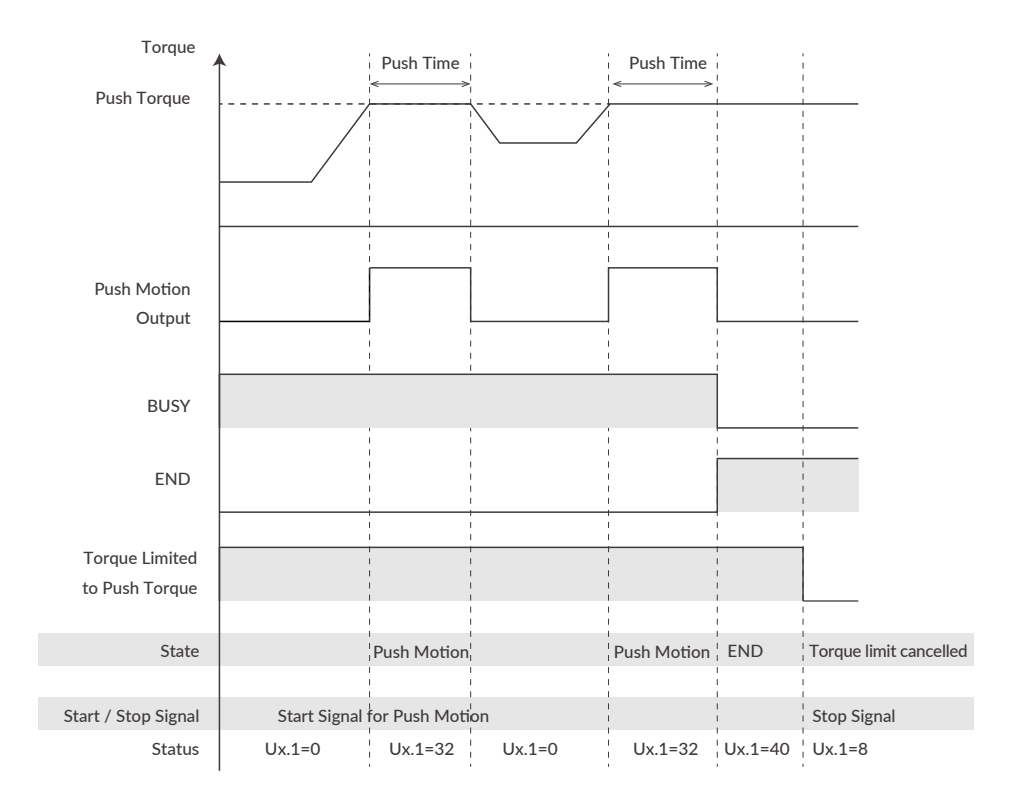

If the object to be pushed cannot be detected during the Push Motion and reach the set target position, Ux.1=296, which is the total of the Operation Warning Ux.1=256, Push Motion Ux.1=32, and in-position Ux.1=8 will be output. Sending the warning information Query command ?199, the Push Motion Waring, WARN.1=1 is replied.

### **8.4 Origin Detection**

<span id="page-50-0"></span>Origin Detection can be selected from Stopper Detection, Origin Sensor, Z Phase Signal and combination as shown in the below table.

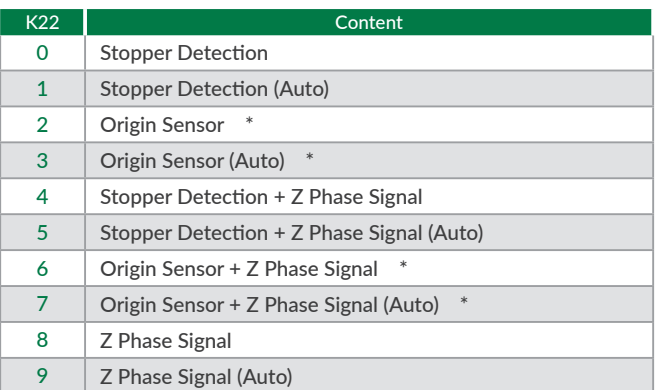

 $*$  Valid only when origin sensor is assigned to Input 1

□ Category of Origin Detection

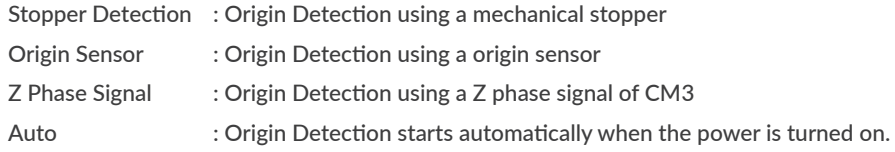

Set the following parameters as needed to perform origin detection:

- □ Settings for Origin Detection Motion
	- Origin Detection Execution (K21)
	- Origin Detection Speed (K23)
	- Origin Detection Acceleration (K24)
	- Origin Detection Direction (K25)
- □ Settings for Offset
	- Origin Offset Distance (K26)
	- Origin Offset Distance Unit (K27)
- □ Settings for Stopper Detection
	- Stopper Detection Torque (K28)
- ⃞ Setting for Origin Sensor
	- $\cdot$  Input 1 Function (K44)
- □ Settings for Origin Detection Completion
	- Origin Detection Completion (K30)
	- Output Function (User Defined) (K54)
	- ・ Origin Set Completion Output(K55、K56、K57)

#### Chapter 8 Various Functions

• Origin Detection Execution (K21)

To start the Origin Detection using the input signal, enable the Origin Detection Execution setting (K21=1). Then, the Origin Detection is assigned to the Motion Data 0.

K21=1 // Enable origin detection start

IN2 / IN3 / IN4: OFF IN6: ON to Execute Origin Detection

#### 8.4.1 Stopper Detection

If the device to which the CM3 is installed has a mechanical stopper, the origin search is available using the stopper as the origin signal source.

There are 50 origin positions (mechanical origins) per rotation when using Origin Detection Stopper Detection. Encoder phase shifts from 0 to 999 linearly between each origin position.

When Origin Detection is started, CM3 starts rotating in the set direction to detect stopper. A stopper detection will be completed when the motor torque reaches the Stopper Detection Torque and the speed becomes 1/16 of the Origin Detection Speed.

Then displays the encoder phase information (Origin=0 to 999).

After stopper detection, Origin Detection is completed at the encoder phase 0 point that is 1 cycle before detected phase by stopper. Phase 0 is not related to Z phase.

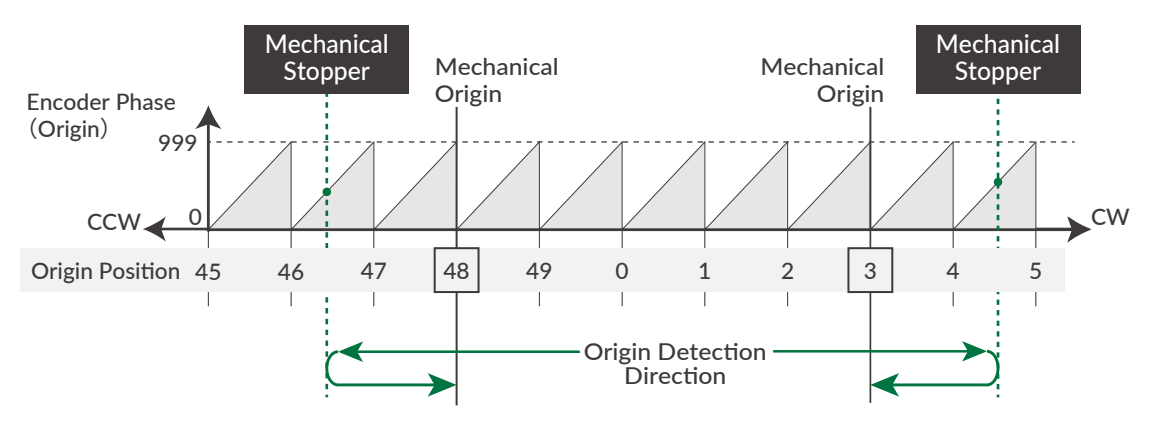

- Set the threshold of the torque to detect a stopper for Origin Detection by percentage to Max. Torque.
- When the Stopper Detection Torque is set too low, Origin is mis-detected by detecting torque reaching the threshold.
- When Origin Offset is set, the position moves the set offset distance from the detected mechanical origin is the coordinate origin.
- For the stable origin search, adjust an attachment as a coupling for the encoder phase value indicated in "Origin=\*\*\*" to be between 200 to 800.

#### 8.4.2 Origin Sensor

Origin Sensor signal can be assigned only to IN1. Sensor signal detection circuit is hysteresis circuit to minimize the noise influence. Rising edge of origin sensor in Origin Detection Direction is detected as mechanical origin.

 $*$  If the origin detection is executed when the origin sensor is not assigned to Input 1, Ux.1=264 which is the total of the operation warning Ux.1=256 and in-position Ux.1=8 is output, and WARN.1=32 (operation warning) is output when the warning Query command ?199 is sent. When selecting the Input 1 function of K44, be sure to select the origin sensor (K44=1) or the limit sensor in the origin detection direction (K44=2: CCW limit sensor, K44=3: CW limit sensor).

Depending on the status of origin sensor signal when Origin Detection starts, there are following differences in the Origin Detection operation.

 $\Box$  When an origin sensor signal is OFF when Origin Detection is executed

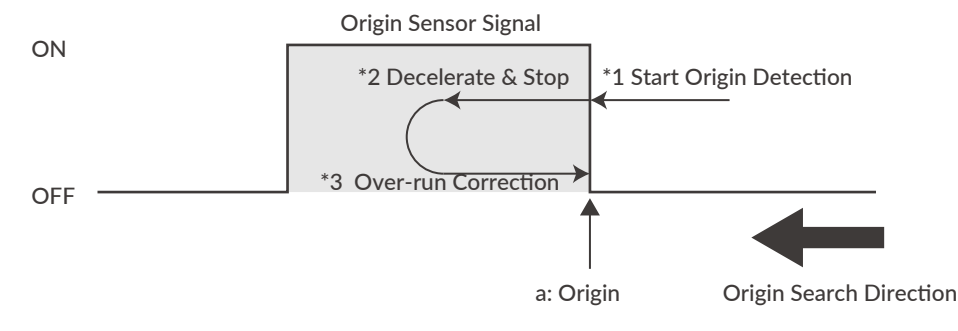

① Start origin detection

② Decelerate from rising edge (a) of origin sensor (Point a) (\*2)

③ Move to Point a again (\*3)

Complete origin detection

 $\Box$  When an origin sensor signal is ON when Origin Detection is executed

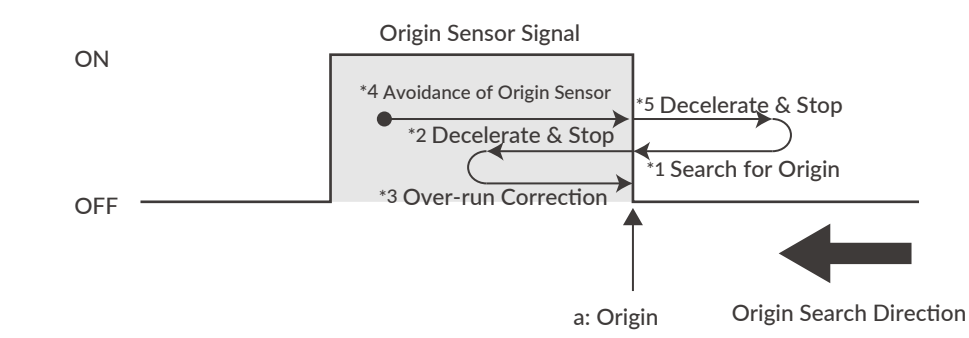

① Running in the opposite to the origin detection direction to get out from the origin sensor

② After passing the point a and detecting a sensor signal off in the figure, start to decelerate (\*5).

- ③ The same motion as "When an origin sensor signal is OFF" in the previous paragraph will be executed.
- ④ Starting origin detection
- ⑤ Decelerate from rising edge of origin sensor (point a) (\*2)
- ⑥ Move to Point a again(\*3)

Complete origin detection

 $\Box$  Simultaneous use of limit sensor and origin sensor

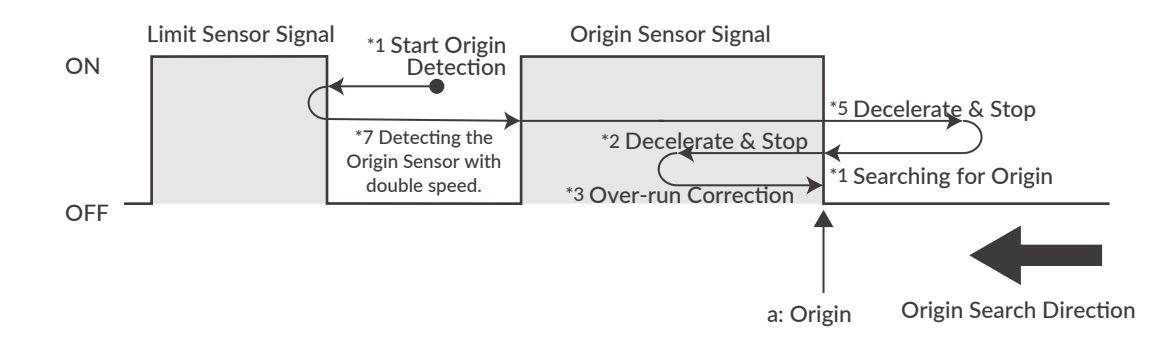

- ① Start Origin Detection.
- ② When the limit sensor signal in the origin detection direction is detected, start moving in the opposite direction at twice the origin detection speed.
- ③ Detect the origin sensor signal (\*7).
- ④ After detecting the origin sensor signal, then the same motion as "When an origin sensor signal is ON" in the previous paragraph will be executed.
- ⑤ To move out of sensor signal, move in the opposite direction from origin detection direction.
- ⑥ After passing the point a in the figure, start to decelerate after detecting a sensor signal off (\*5)
- ⑦ The same motion as "When an origin sensor signal is OFF" in the previous paragraph will be executed.
- ⑧ After starting origin detection, decelerate from rising edge of origin sensor (Point a) (\*2)
- ⑨ Move to Point a again (\*3) Complete origin detection

#### 8.4.3 Z Phase Signal

The Z-phase signal is output once per rotation based on the internal encoder information. Origin Detection using Z-phase signals can always have the same origin in one rotation of the output shaft, so it is possible to omit the sensor in applications such as rotary tables.

 $*$  Origin Offset is ignored when using Z Phase Signal.

□ Simultaneous use of Origin Sensor/Stopper Detection and Z Phase Signal.

It is possible to detect an origin by a combination with Stopper Detection / Origin Sensor and the Z Phase signal. After detecting an origin by Stopper Detection / Origin Sensor, CM3 moves to the opposite direction of Origin Detection Direction and set the first Z Phase Signal as a coordinate origin.

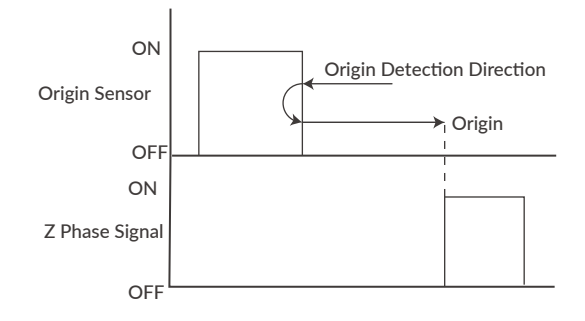

### **8.5 Input Functions**

CM3 has 6 inputs. The functions of Input 1 and Input 5 are set with K44 and K48. The functions of inputs 2, 3, 4, and 6 are fixed.

• Function and description of each inputs

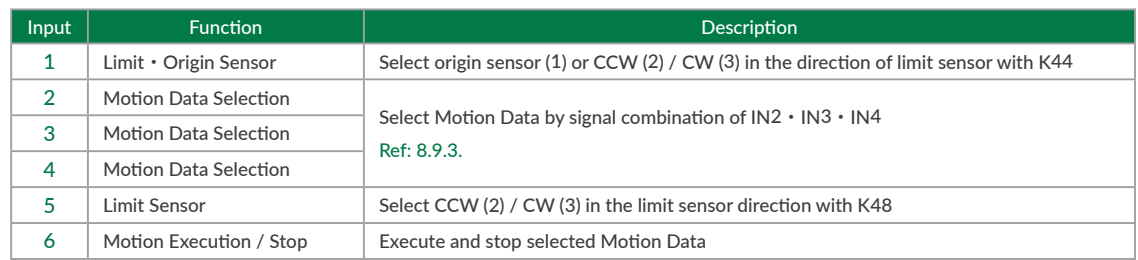

#### 8.5.1 Input Filter

Set the filter time for the input signal with K42 between 1 and 50 msec. The higher the number, the longer the filter time and the slower the response to the input. Signals shorter than the set value will not be recognized as input signals.

#### Example:

 $K42=5$  //Set the filtering time for the input signal to 5 msec

#### 8.5.2 Servo On/Servo Off

Use STO function to Servo on/off I/O Type CM3. Refer to ["8.2 Sequence to Reset Alarm"](#page-45-0) for details.

#### 8.5.3 Limit Sensor

The function of the limit sensor can be set for Input 1 and Input 5.

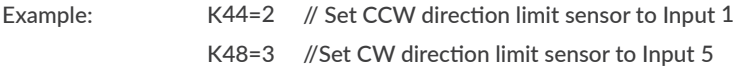

When the limit sensor turns on, CM3 sends Operation Warning (Ux.1=256) and the motor stops at the deceleration set in the Motion Data. Limit sensor warning (WARN.1=4) is returned with the Warning Information Query command ?199. After stopping, CM3 can only move in the opposite direction of the limit sensor.

### **8.6 Output Functions**

CM3 has 4 outputs. Functions can be assigned to Output 1 -3 though Output 4 is fixed to ALARM output.

Either ABZ Encoder Output or User Defined can be selected as functions for Output 1-3. It is recommended that ABZ Encoder Output is selected for a host controller to control CM3 and User Defined is selected for CM3 to output its status.

Each output function can be set by Output Function parameter. This section explains about each output functions. Refer to timing chart for the timings.

#### 8.6.1 Alarm Output

Alarm output function is assigned to Output 4. CM3 goes in Servo Off when an alarm occurs to protect CM3. Alarm information can be confirmed by ["8.10 Status LED"](#page-63-0) or reply (["6.5 Query Commands"](#page-36-0)) to Query command (?99). Refer to ["8.2 Sequence to Reset Alarm"](#page-45-0) for the sequence to cancel an alarm.

#### 8.6.2 ABZ Encoder Output

When the output function is set to "ABZ encoder output" (K54=0), OUT1 to 3 are assigned to the ABZ phase encoder output function. The Z phase is output once per rotation, and the relationship between the AB phase and the Z phase is as follows.

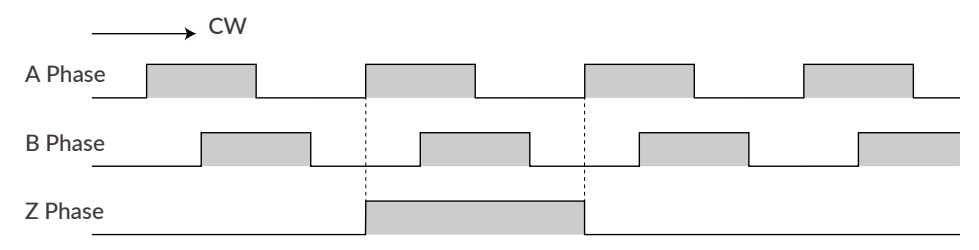

Related parameters: Resolution (K1), Output Function (K54)

The Resolution of the ABZ output is fixed at 3000 ppr when the Resolution parameter is set to 3000 ppr or higher. If the Resolution parameter is less than 3000 ppr, the Resolution of the ABZ encoder output will be the same as the Resolution parameter.

#### 8.6.3 Other Output Functions

<span id="page-56-0"></span>By selecting "User setting" for output function (K54 = 1), 3 out of 11 kinds of output function can be assigned to output 1, 2, and 3. Select the function of output 1 with K55, output 2 with K56, and output 3 with K57.

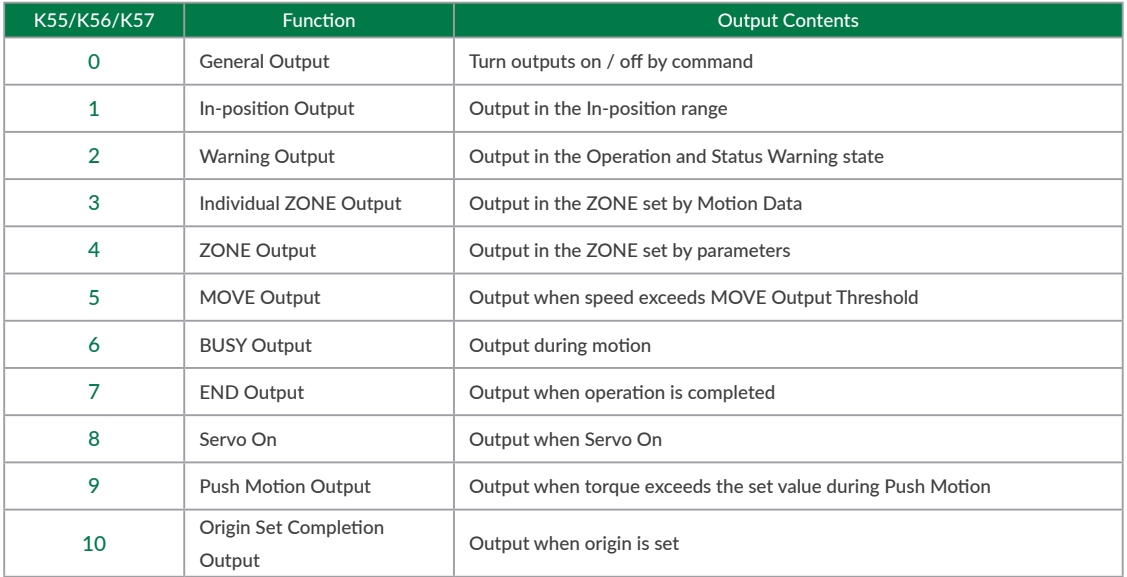

#### □ Positioning Status Output (In-position, BUSY, END)

CM3 goes into In-position status and output signal from Output that In-position Output is assigned when the current position goes into the In-position range ( $\pm$ ) set by In-position Range parameter (K5).

When END Output is assigned, turn output on when the operation set in Motion Data is completed. When the operation is paused, In-position Output is turned on but END Output is not turned on.

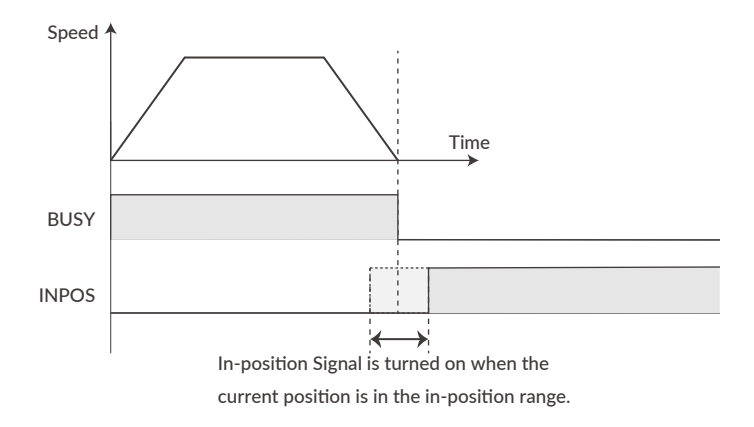

- □ Individual ZONE/ZONE/MOVE Output
	- Individual ZONE Output

Output is turned on when CM3's current position goes in the zone set by Individual ZONE (-) (ZL) and Individual ZONE (+) (ZH) in each Motion Data. The Individual ZONE Output is valid from Motion Data execution and signal is on until the next Motion Data positioning is executed.

• ZONE Output

Output is turned on when CM3' s current position goes in the set zone. ZONE Output range is set by ZONE  $(-)$ (K59) and ZONE  $(+)$  (K60) and this function is valid for all operation.

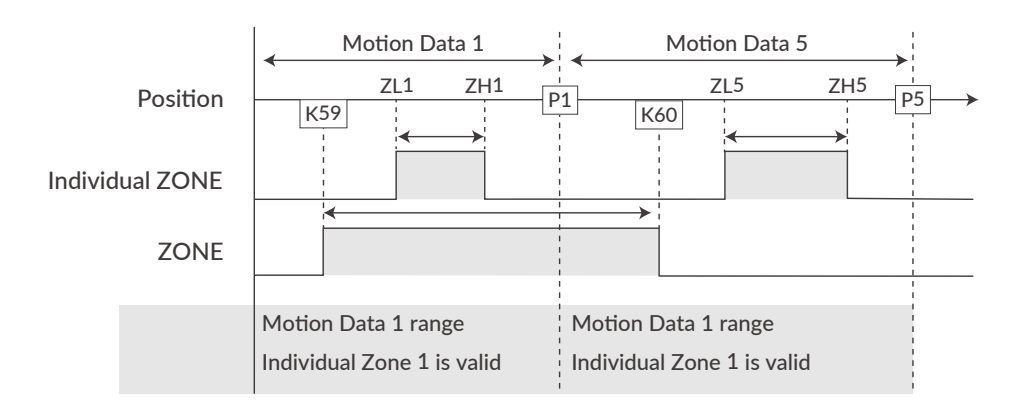

• MOVE Output

The output turns on when the speed set by the MOVE Output Threshold (K58) is exceeded.

All output signals are valid only when the output function is assigned to the output point.

### **8.7 Tuning**

The servo Tuning method can be selected from Tuningless or PPI control with the Tuning parameter (K31).

#### 8.7.1 Tuningless(K31=1)

When selecting Tuningless by Tuning parameter, CM3 is automatically optimized by the changes of load, motion and etc. from low to high speed range. When some adjustment of trackability is necessary, it can be adjusted by Servo Stiffness parameter. The higher the Servo Stiffness value, the higher the trackability but setting it too high will cause the motor's vibration.

#### 8.7.2 PPI(K31=0)

In case of fixed load and operation, PPI Control can be selected by Tuning parameter. When selecting PPI Control, the position P gain, speed P gain, and speed I gain are valid. These gains can be separately set by parameters and are to match your machinery and CM3 servo motor. Without the gain adjustment, it may cause CM3 a vibration, too sensitive condition and some noise.

Follow the steps below to adjust CM3's position P gain, speed P gain, and speed I gain values. An adjustment with CM3 mounted in a machine and running a motor is necessary to find the optimum values. Adjustment steps are as it shown in below.

① Initial Setting Set parameters as it follows.

Position P gain=100 Speed P gain=150 Speed I gain=1

#### ② Speed P Gain(K34)

First, in order to optimize the Speed P Gain, increase the K34 value so that high-frequency vibration does not occur during CM3 operation. If the value of this parameter is too large, high frequency vibration may occur, but it is more stable to set K34 as high as possible.

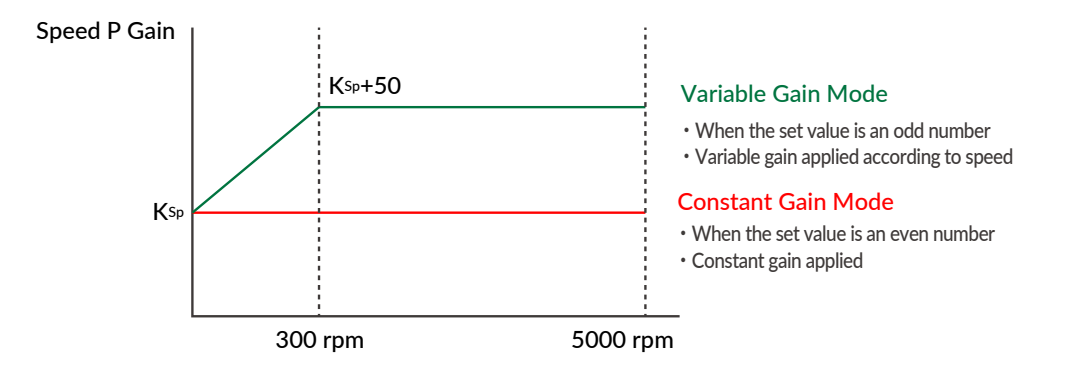

For variable gain mode, this gain setting value applies to when the speed is 0 rpm. When Speed is between 0rpm and 300rpm, Speed P gain value increases in proportion. The conclusive gain value is setting gain value plus 50.

 $*$  If the gain value is even, the Constant Gain Mode is set, and if the gain value is odd, the Variable Gain Mode will be set.

#### ③ Position P Gain(K33)

After setting the optimum value of Speed P Gain, search for the optimum value of Position P Gain while operating CM3. Increasing the value of Position P Gain will reduce the position error. In other words, the positioning time will be shorter, but if the value of Position P Gain is too large, vibrations may occur. The higher the value as much as possible, the more stable the motion will be.

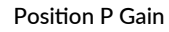

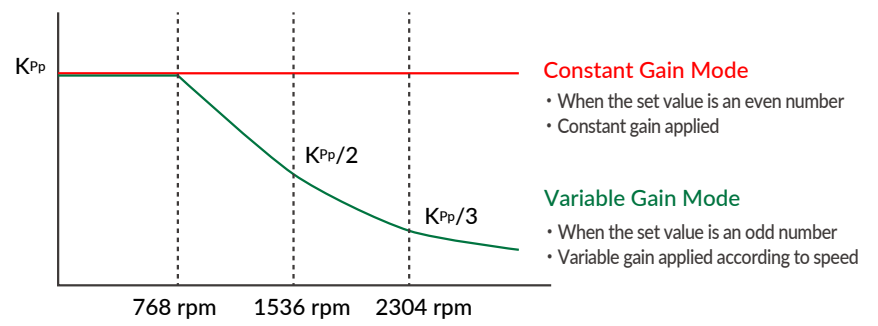

In the variable gain mode, the set value is the gain applied during low speed operation. The gain starts decreasing after the speed exceeds 768 rpm, and at 2304 rpm it becomes one-third of the set value.

For example, if you set K33=101, 100 will be applied at speeds below 768 rpm, then at 3000 rpm, 25 will be applied.

 $*$  If the gain value is even, the Constant Gain Mode is set, and if the gain value is odd, the Variable Gain Mode will be set.

#### ④ Speed I Gain(K35)

After setting the optimum value of Position P Gain, increase the value of Speed I Gain. Find the optimum value while operating CM3. Speed I Gain is a parameter for slowly correcting the position error when the position error is not sufficiently reduced even if the Position P Gain is adjusted. If the value of Speed I Gain is excessively high, a large vibration might occur.

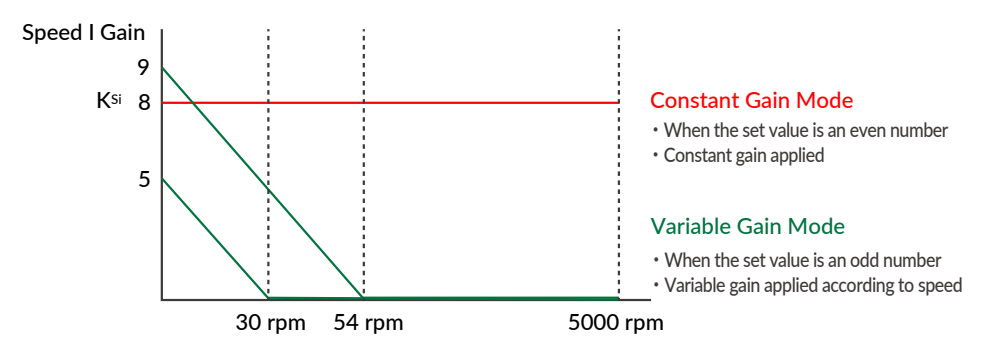

In variable gain mode, Speed I Gain decreases with increasing speed. When K35 = 5, Speed I Gain becomes 0 above 30 rpm, and when K35 = 9, it becomes 0 above 54 rpm.

 $*$  If the gain value is even, the Constant Gain Mode is set, and if the gain value is odd, the Variable Gain Mode will be set.

The optimal values can be set by following the above steps.

#### 8.7.3 S-Curve Gain

The s-curve gain (K36) is the parameter to change the trapezoidal motion to S-shape. K36 can be set from 0 to 1024, and the higher the K36, the more the motion is S-shape. By enabling the S-curve gain, it helps to soften the impact when starting and stopping, and to reduce overshoot.

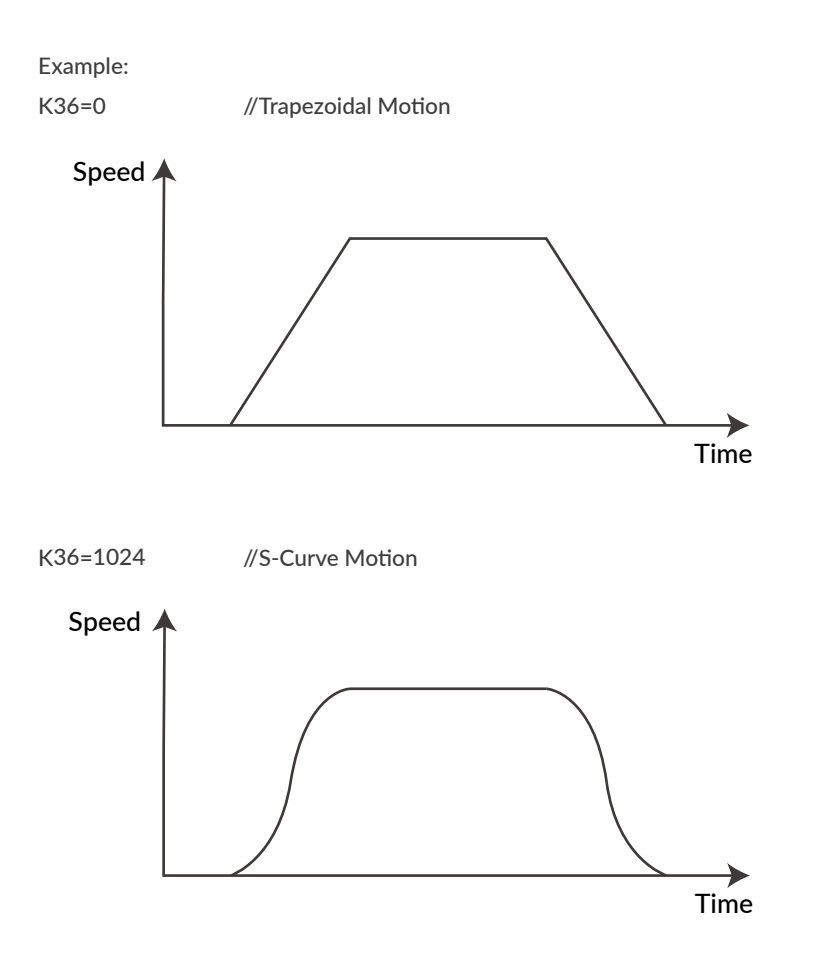

### **8.8 STO Function**

CM3 is equipped with the STO (Safe Torque Off) function, which is one of the safety functions defined in the international standard IEC61800-5-2. STO is a function that cuts off only the power supply to the motor. When the STO function is activated, the stopped state of the motor is not controlled and the servo is turned off.

If a voltage is applied between STO + and STO-, the STO stays disabled and CM3 is ready to operate. When the voltage is cut off, the STO is activated and goes in an STO (Ux.1=1024) status. When the voltage is applied again between STO + and STO-, the STO is canceled, the alarm is canceled, and the servo is turned on at the same time.

#### □ Sequence for STO

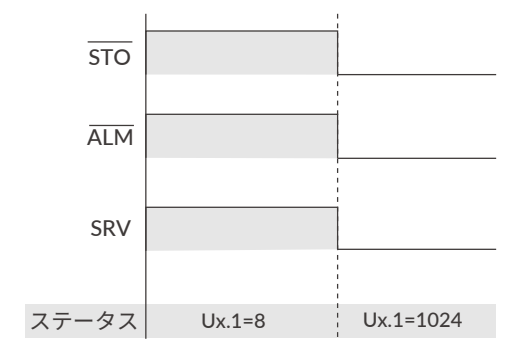

#### □ Recovery sequence from STO state

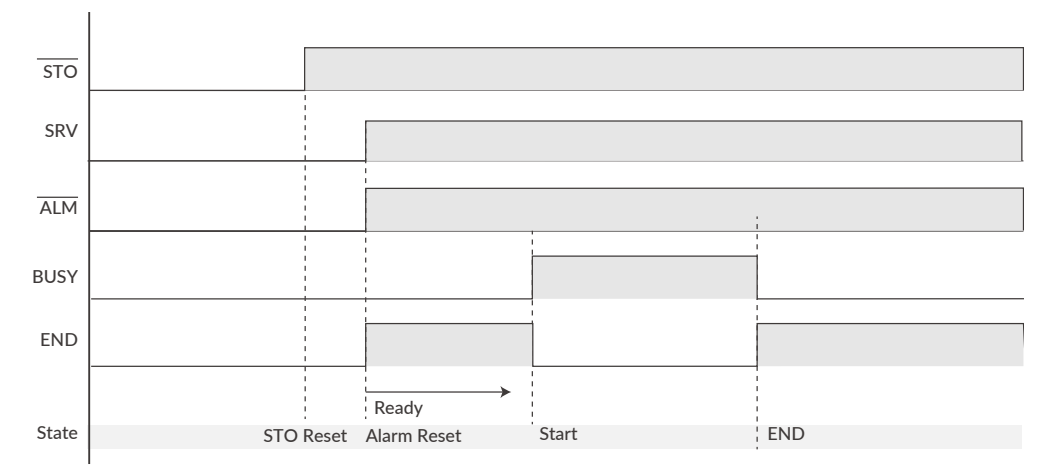

### **8.9 Streaming Data**

<span id="page-62-0"></span>The Streaming Data function is a function that periodically outputs data such as the current position, speed, and torque. Up to 4 types of data from CH0 to CH3 can be sent at the same time.

Output Format: 01,[CH0],[CH1],[CH2],[CH3]

#### $\Box$  Streaming Data Selection (K85 to K88)

The data that can be set for CH0 (K85), CH1 (K86), CH2 (K87), and CH3 (K88) are as follows.

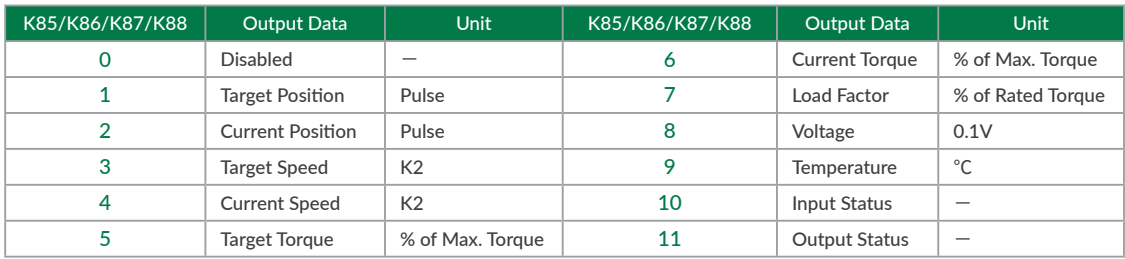

#### $\Box$  Streaming interval (K89)

The data streaming interval can be check with K89 and it is fixed at 100 msec and cannot be changed.

#### $\Box$  Streaming Setting (K90)

Set the streaming on / off and the timing when it is on by the Streaming Setting (K90). The K90 will always return to "Disable" (K90 = 0) when the power is turned on again.

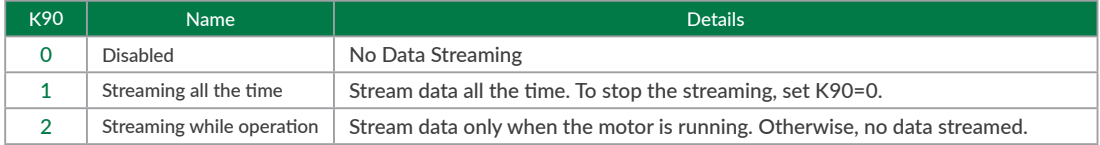

#### • Streaming Data Example:

[Sent Data]

- K85=1 // Set Target Position for CHO
- K86=2 // Set Current Position for CH1
- K87=4 // Set Current Speed for CH2
- K88=6 // Set Current Torque for CH3
- K90=2 // Set Streaming Setting as "2: Streaming while operation" //Execution Signal

#### [Received Data]

0 msec: 01,0,0,0,0

- 100 msec: 01,495,494,10200,4
- 200 msec: 01,1495,1495,10080,2
- 300 msec: 01,2494,2495,9960,3
- 400 msec: 01,3495,3496,10200,3
- 500 msec: 01,4494,4495,10200,1

## **8.10 Status LED**

<span id="page-63-0"></span>The status of CM3 is indicated by the status LED of 7 colors (blue, green, red, magenta, cyan, yellow, white). The flashing pattern of the status LED for each status is as follows. If multiple statuses occur at the same time, the status of the first row of the table has a higher priority.

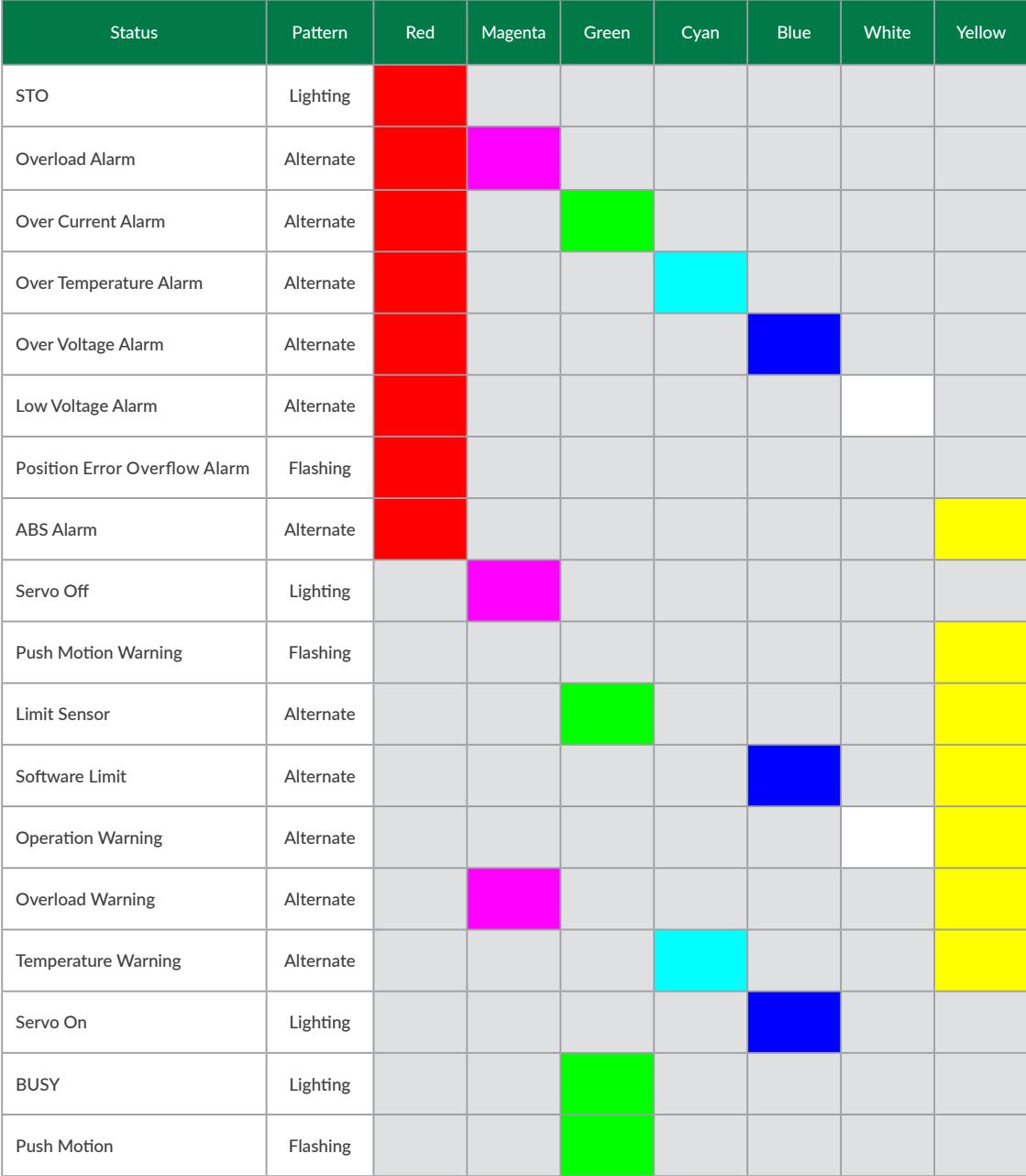

### **9.1 Maintenance**

It is important to have regular maintenance for CM3 to ensure it is operating safely.

#### □ Check Up Items

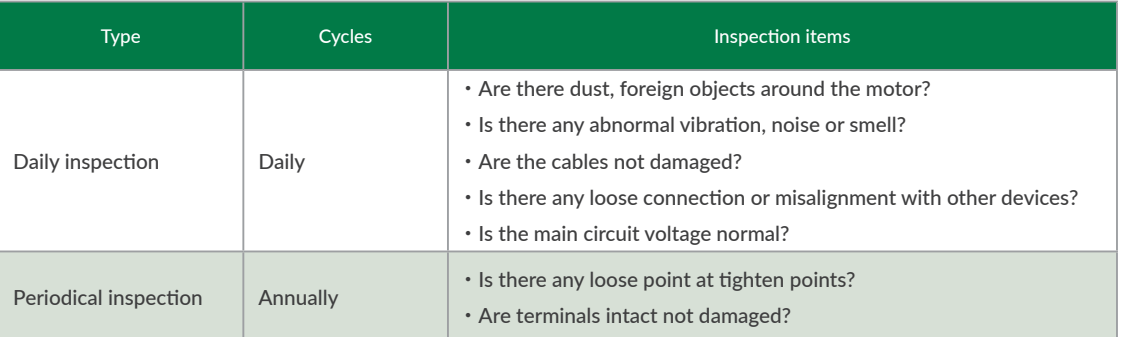

## **9.2 Troubleshooting**

Please check the following items before inquiring.

#### 9.2.1 Communications

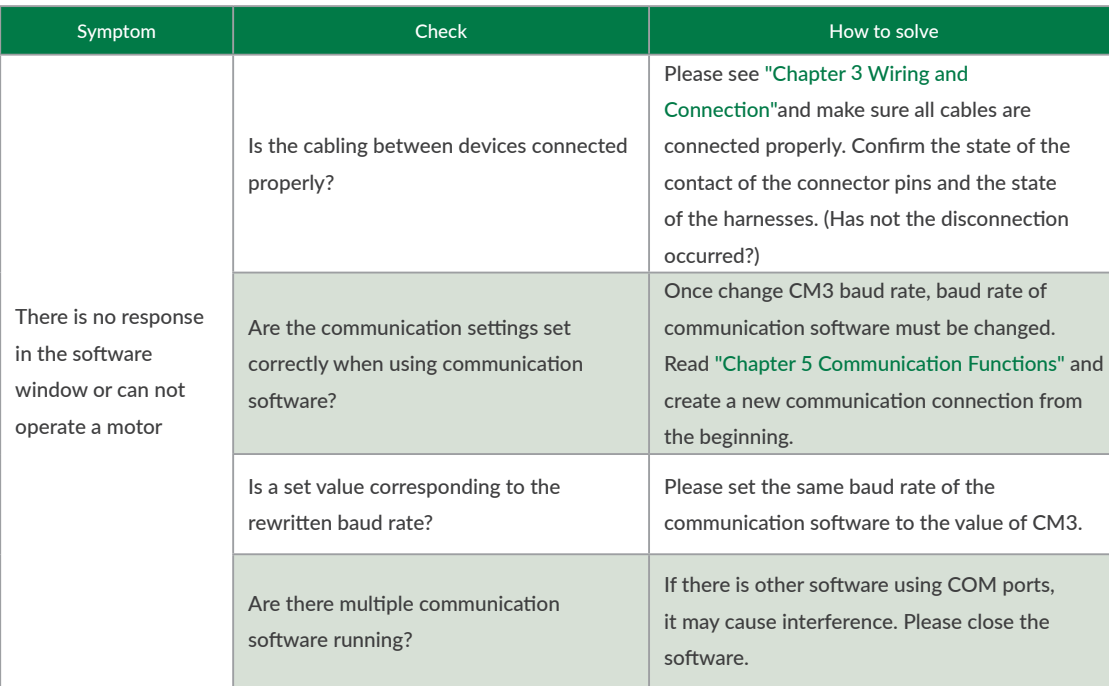

#### 9.2.2 Motor

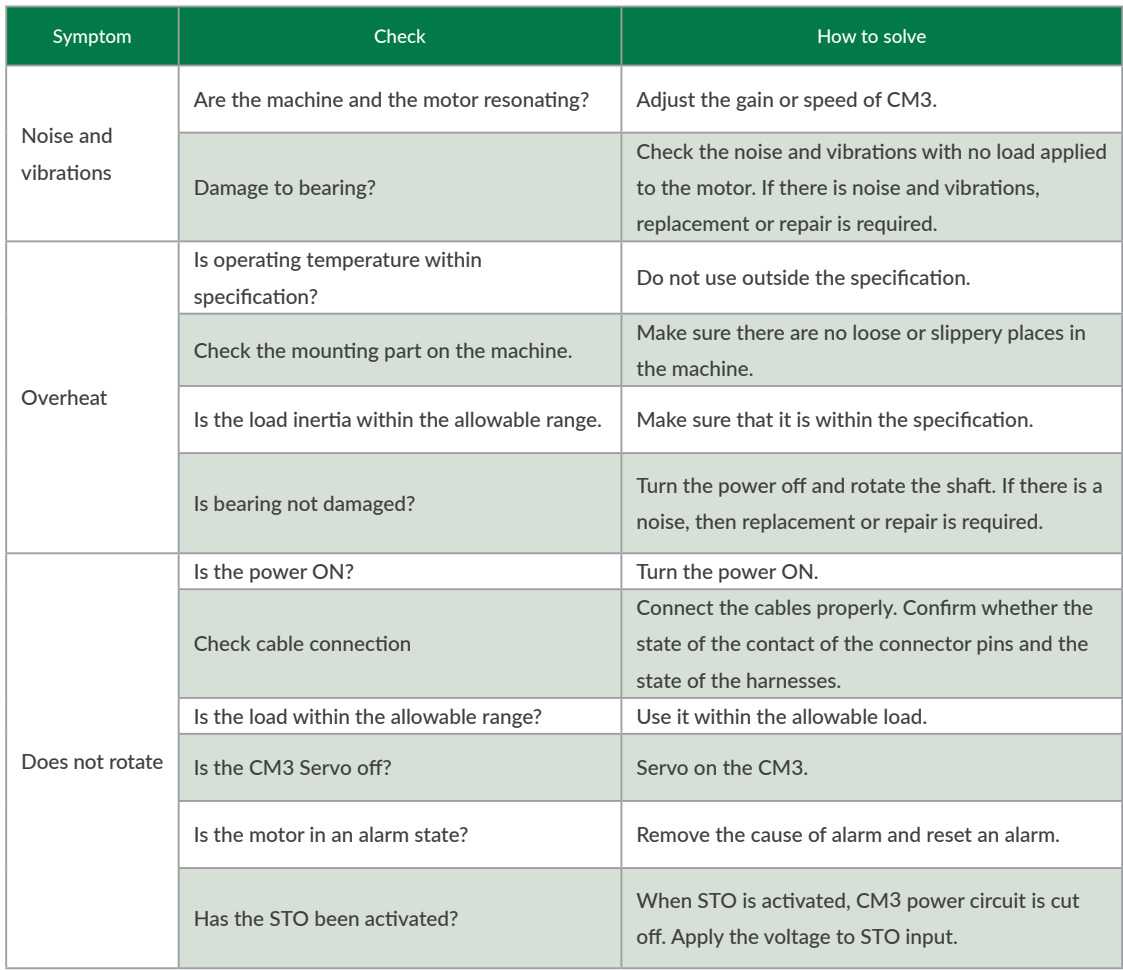

#### 9.2.3 Motion

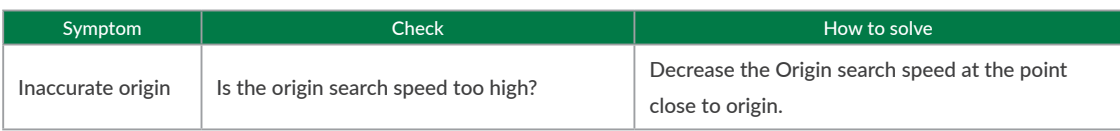

## **10.1 Basic Specifications**

 $\Box$  CM3-17S/L

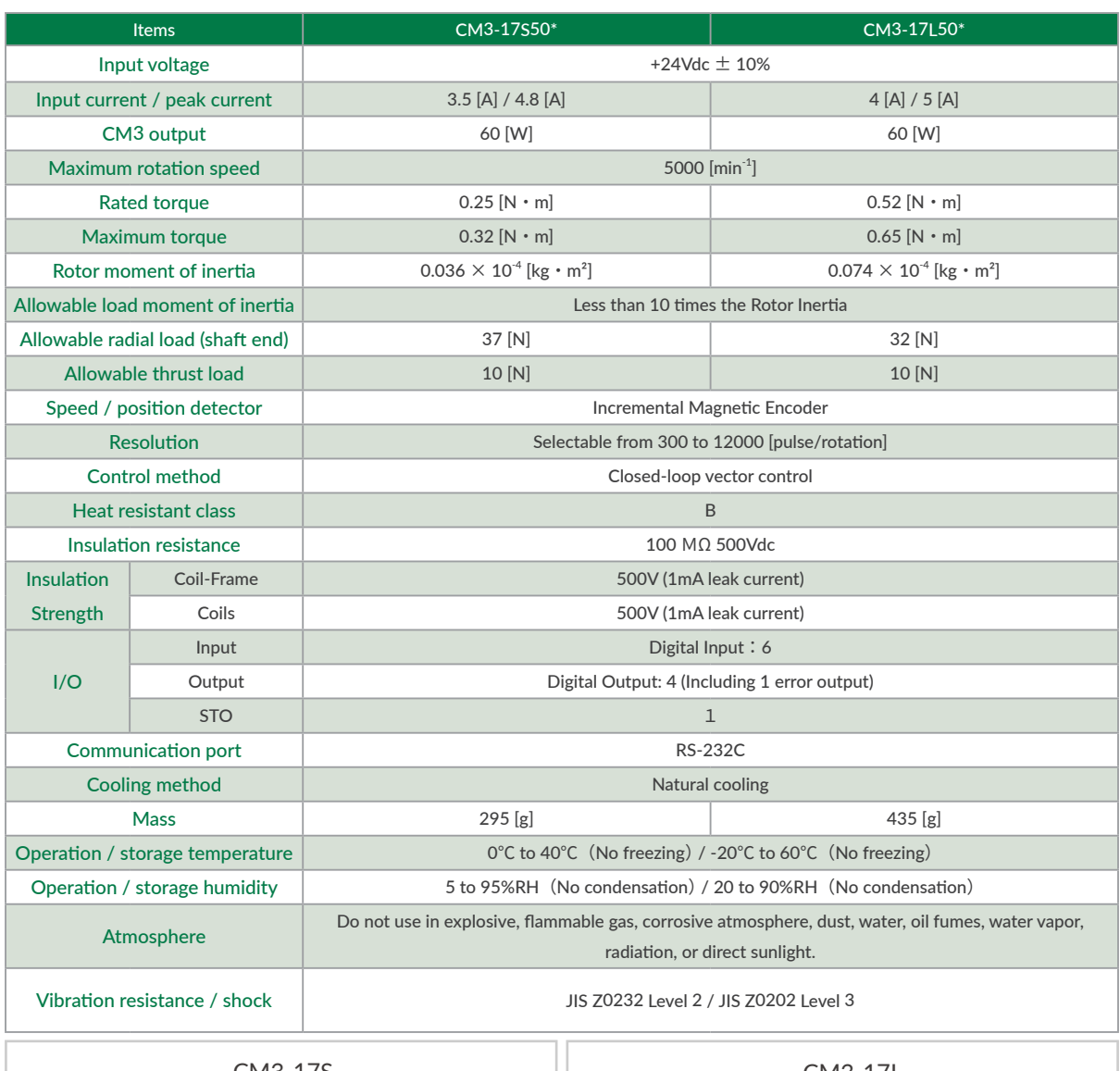

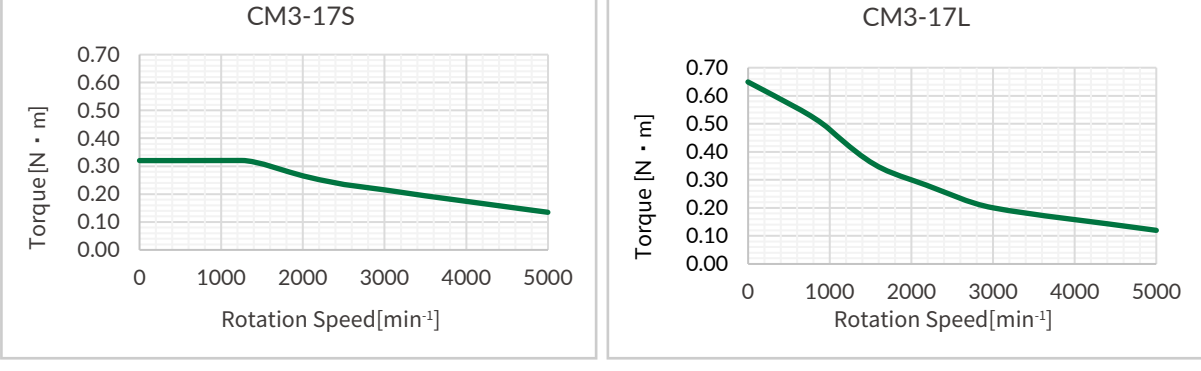

 $*$  Specifications are subject to change without notice.

#### Chapter 9 Maintenance and Inspection

□ CM3-23S/L

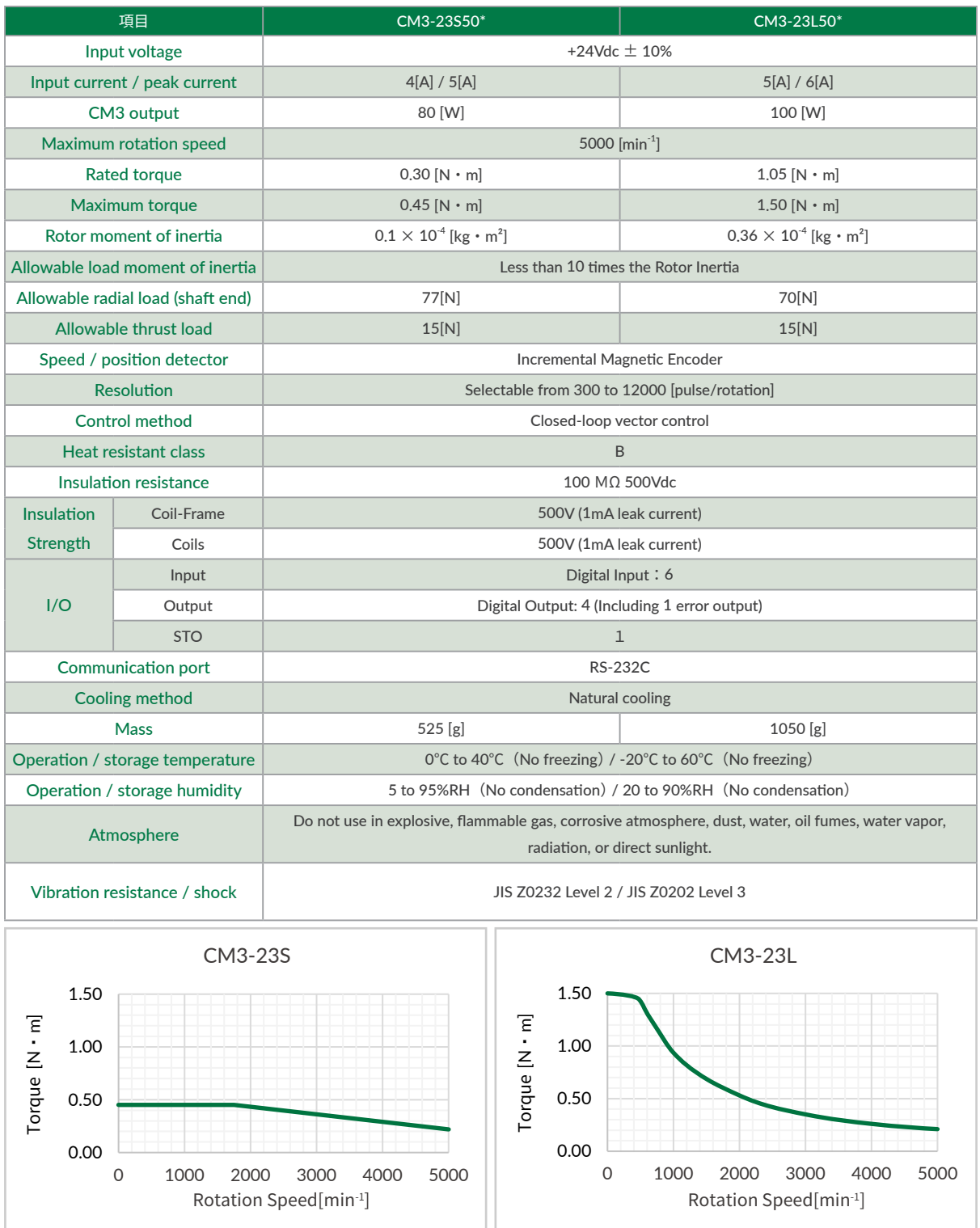

 $*$  Specifications are subject to change without notice.

## **10.2 Electrical Specifications**

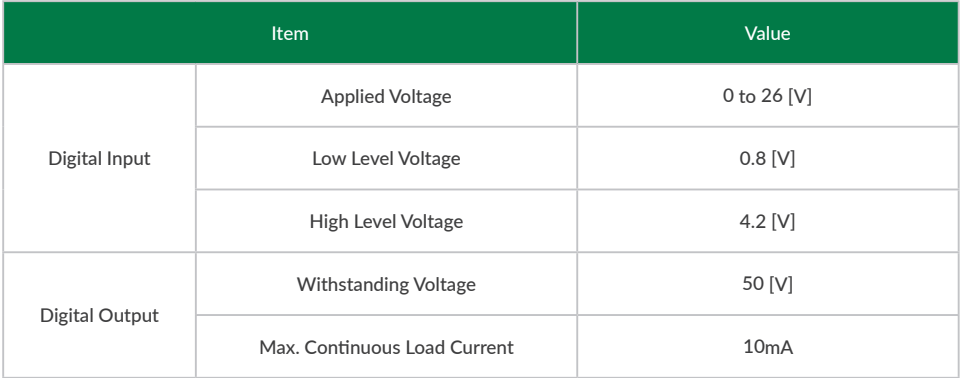

### **10.3 Dimensions**

 $\Box$  CM3-17S

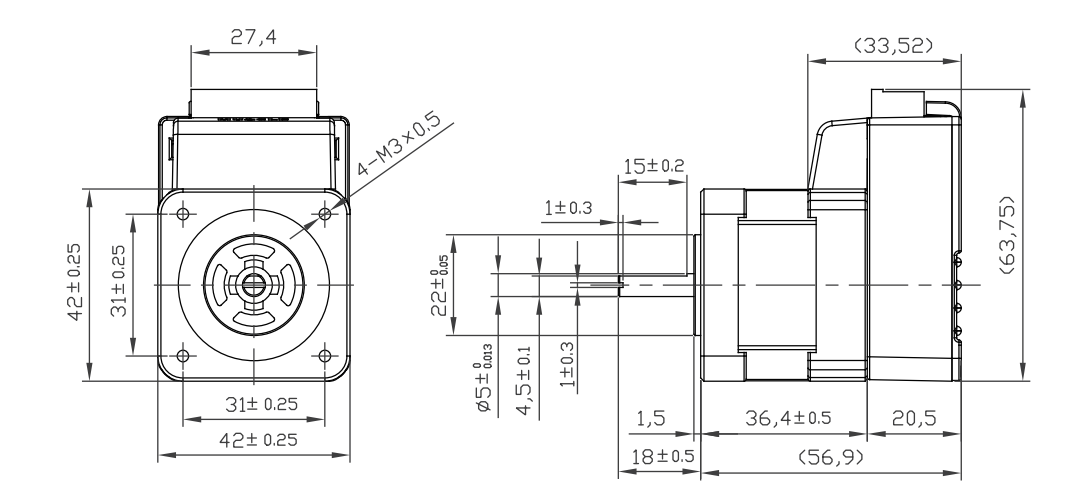

□ CM3-17L

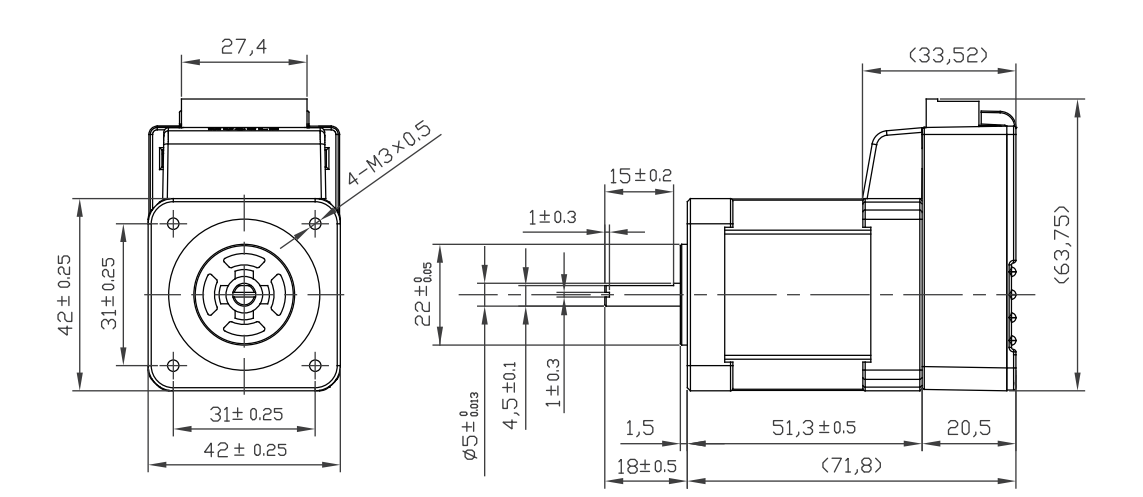

□ CM3-23S

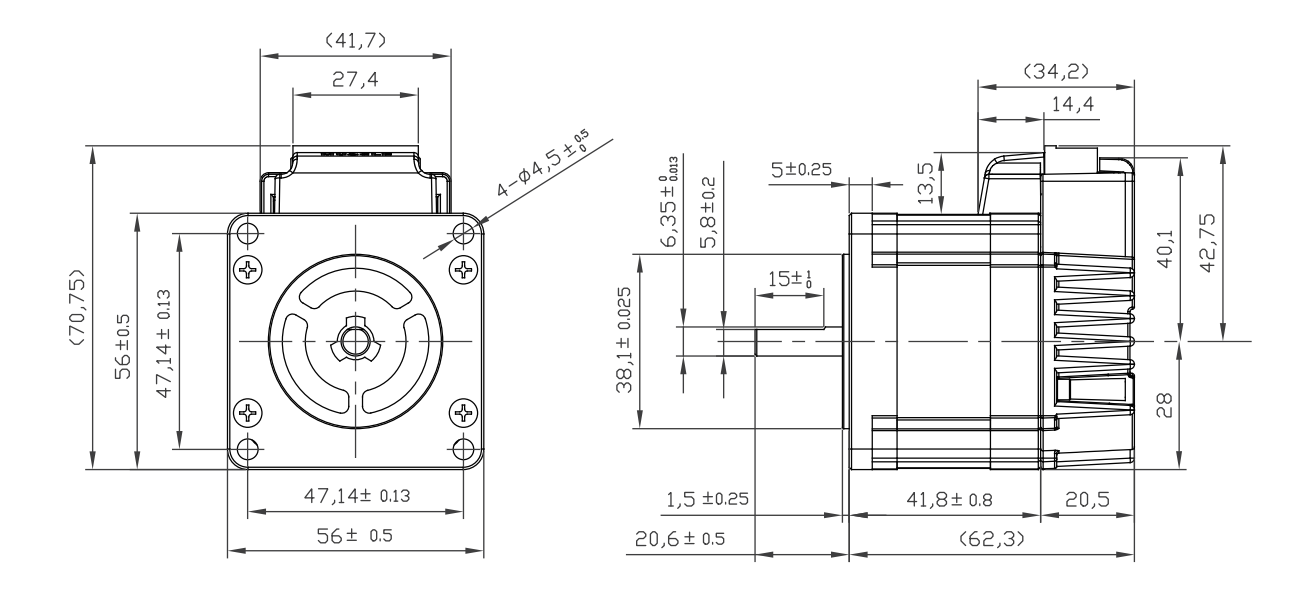

□ CM3-23L

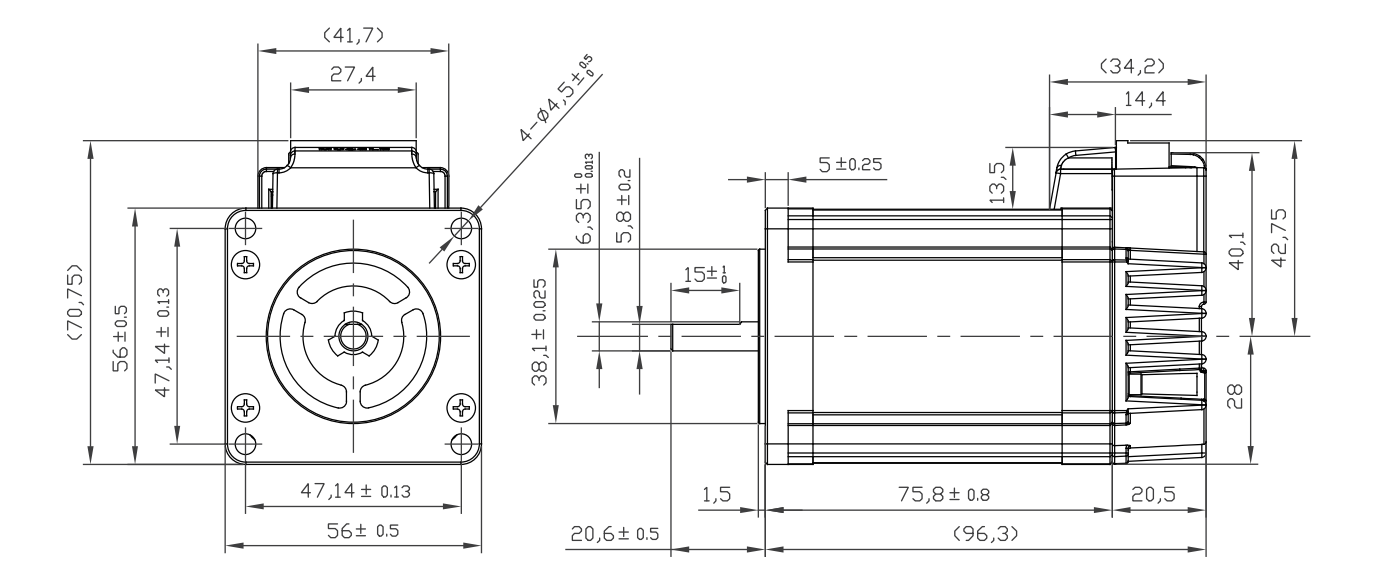

# **Appendix Conformance**

#### □ CE Marking

CM3 is a component that is intended to be incorporated into machines and equipment for industrial use. When CM3 is built into machines or equipment, it must be established that the machine or equipment fulfills the requirements of the EU Directives.

#### □ RoHS Directive

CM3 is conformed to RoHS directive.

□ EMC Directive

The EMC Directive applies not to CM3 alone but to machines and equipment incorporating CM3. CM3 is conformed to EMC directive.

The conditions of installation, wiring and grounding may be different to the above example, when CM3 is incorporated in machinery or equipment. Therefore, the conformity assessment is required to the machinery or equipment, with CM3 is incorporated, as a whole, in order to meet the EMC Directive.

(The whole machinery or equipment, incorporating CM3, is subjected to the EMC Directive, rather than CM3 alone.)
## **Revision History**

※ User's Guide No. is described in the cover of this manual.

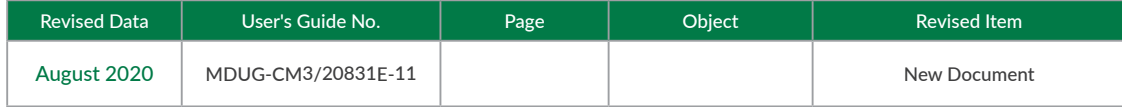